# Xerox DocuColor 2060 NPS/IPS

Installation Planning Guide

721P90520 Version 8.0 October 2002

Xerox Corporation 701 S. Aviation Boulevard El Segundo, CA 90245

©2002 by Xerox Corporation. All rights reserved.

Copyright protection claimed includes all forms and matters of copyrightable material and information now allowed by statutory or judicial law or hereinafter granted, including without limitation, material generated from the software programs which are displayed on the screen, such as icons, screen displays, looks, etc.

Printed in the United States of America.

Publication number: 721P90520

Xerox® and all Xerox products mentioned in this publication are trademarks of Xerox Corporation. Products and trademarks of other companies are also acknowledged.

Changes are periodically made to this document. Changes, technical inaccuracies, and typographic errors will be corrected in subsequent editions.

# Table of contents

|    | Safety                                                                                  | IX      |
|----|-----------------------------------------------------------------------------------------|---------|
|    | Laser safety                                                                            | ix      |
|    | Ozone information: U. S. only                                                           |         |
|    | Operation safety: U. S                                                                  | X       |
|    | Operation safety: Europe                                                                |         |
|    | Warning markings                                                                        |         |
|    | Electrical supply                                                                       | xii     |
|    | Ventilation                                                                             |         |
|    | Operator accessible areas                                                               | xii     |
|    | Maintenance                                                                             | xiii    |
|    | Before cleaning your product                                                            | xiii    |
|    | CE mark: Europe only                                                                    | xiii    |
|    | Radio and telecommunications equipment directive (Europe only)  For further information |         |
|    | Introduction                                                                            | . xvii  |
|    | About this guide                                                                        | xvii    |
|    | Contents                                                                                | xvii    |
|    | Conventions                                                                             | xviii   |
|    | Notice                                                                                  | xix     |
| 1. | System overview                                                                         | 1-1     |
|    | Functional overview of the NPS/IPS                                                      |         |
|    | System component overview                                                               |         |
|    | NPS and IPS printing configurations                                                     |         |
|    | NPS/IPS concurrent printing                                                             |         |
|    | SNMP support                                                                            |         |
|    | IPP support                                                                             |         |
|    | IPDS environment                                                                        | 1-5     |
|    | Host environments                                                                       | 1-5     |
|    | Channel interface board and channel cable connector box—c                               | nannel- |
|    | attached systems only                                                                   | 1-7     |
|    | IPDS data stream                                                                        |         |
|    | Network PDL printing environment                                                        |         |
|    | Networks                                                                                |         |
|    | Ethernet LAN                                                                            |         |
|    | Token Ring                                                                              |         |
|    | Multiple network devices                                                                | 1-10    |
|    |                                                                                         |         |

|    | Network client components                       | 1-11       |
|----|-------------------------------------------------|------------|
|    | Supported client hardware and operating systems |            |
|    | Client networking software                      |            |
|    | Responsibilities                                |            |
|    | Sixth Sense                                     |            |
| •  |                                                 |            |
| 2. | Controller components and options               |            |
|    | Printer controller components                   |            |
|    | Sun Blade 1000 workstation                      |            |
|    | Printer controller software and fonts           | 2-5        |
| 3. | Printer components and options                  | 3-1        |
|    | Printer components                              |            |
|    | Touch screen                                    |            |
|    | Message area                                    |            |
|    | Tabs, buttons, and icons                        |            |
|    | Alert screens                                   |            |
|    | Printer control panel                           |            |
|    | Audio tones                                     |            |
|    | Identifying the internal components             | 3-7<br>3-8 |
|    | Dry Ink cartridges                              |            |
|    | Serial number label                             |            |
|    | Upper door                                      |            |
|    | Transport module                                |            |
|    | Paper path in the printer                       |            |
|    | Exit module                                     |            |
|    | Printer options                                 |            |
|    | High-capacity feeder                            |            |
|    | High-capacity stacker                           |            |
|    | High-capacity stacker modes                     |            |
|    | High-capacity stacker stapler                   |            |
|    | High-capacity stacker stapler modes             |            |
|    |                                                 |            |
| 4. | Preparing for installation                      |            |
|    | Responsibilities                                |            |
|    | Xerox responsibilities                          |            |
|    | Customer responsibilities                       |            |
|    | Installation planning checklist                 |            |
|    | NPS/IPS network installation checklist          |            |
|    | Novell network information                      |            |
|    | NPS/IPS as a print server (PSERVER)             |            |
|    | NPS/IPS as a remote printer (RPRINTER)          |            |
|    | Connectivity requirements                       |            |
|    | Ethernet specifications                         |            |
|    | Token Ring specifications                       |            |
|    | Channel-attached specifications                 | 4-15       |

| 5.          | Controller specifications and requirements                                           | . 5-1      |
|-------------|--------------------------------------------------------------------------------------|------------|
|             | Power requirements                                                                   | . 5-1      |
|             | Outlet configurations                                                                |            |
|             | Environmental specifications                                                         |            |
|             | Space requirements                                                                   | . 5-3      |
|             | Printer controller placement                                                         | . 5-3      |
|             | Controller hardware specifications and requirements summary                          | . 5-6      |
| 6.          | Printer specifications and requirements                                              | . 6-1      |
|             | Power requirements                                                                   | . 6-1      |
|             | Outlet configurations                                                                |            |
|             | Power outlet requirements—Printer                                                    |            |
|             | Power outlet requirements—Accessories                                                |            |
|             | Electrical outlet placement                                                          |            |
|             | Environmental specifications                                                         |            |
|             | Space requirements                                                                   |            |
|             | Printer placement                                                                    |            |
|             | Space planning guidelines                                                            |            |
|             | Clearance space requirements                                                         |            |
|             | Shared space                                                                         |            |
|             | Floor leveling                                                                       |            |
|             | Delivery access requirements                                                         |            |
|             | Printer hardware specifications and requirements summary  Pre-installation checklist |            |
|             | Fie-installation checklist                                                           | 0-18       |
| <b>7</b> .  | System connections                                                                   | . 7-1      |
|             | Cable lengths                                                                        | . 7-1      |
|             | Cable locations                                                                      |            |
|             | Channel attachments                                                                  | . 7-3      |
| Q           | Installation                                                                         | <b>Q_1</b> |
| Ο.          | Installation process                                                                 |            |
|             | Your responsibilities                                                                |            |
|             | Defining the printer to the host for IPDS printing                                   |            |
|             | Software licensing                                                                   |            |
|             | Ongoing maintenance                                                                  |            |
|             | Routine maintenance                                                                  |            |
|             | Meter reading and reporting                                                          |            |
| Δ           | Supplies                                                                             | Δ_1        |
| <i>~</i> \. | Paper and other throughput stocks                                                    |            |
|             | Selecting paper                                                                      |            |
|             | Papar cara                                                                           | . Λ-ι      |

|    | Other supplies                                                  | A-7          |
|----|-----------------------------------------------------------------|--------------|
|    | Fuser lubricant                                                 |              |
|    | Developer                                                       | A-8          |
|    | Diskettes                                                       |              |
|    | Tapes                                                           | A-8          |
|    | Fonts                                                           | A <b>-</b> 9 |
|    | Consumable supplies tables                                      | A <b>-</b> 9 |
|    | Paper and special stocks tables                                 | A <b>-</b> 9 |
|    | Supplies lists                                                  | A-13         |
|    | Ordering supplies                                               | A-14         |
| _  | Wasser and American Process                                     | <b>D</b> 4   |
| В. | Xerox support services                                          |              |
|    | Xerox Customer Services Support Center                          |              |
|    | Xerox Documentation and Software Services                       |              |
|    | Operator training                                               |              |
|    | Xerox Customer Education                                        |              |
|    | Xerox Font Center                                               | B-4          |
| _  | Dalated nublications                                            | C 1          |
| C. | Related publications                                            |              |
|    | Xerox documents                                                 |              |
|    | IBM reference manuals                                           | C-2          |
| D. | DocuColor 2060 NPS/IPS on a Novell network                      | D-1          |
|    | Novell NetWare overview                                         |              |
|    | Print queues                                                    |              |
|    | Queue to printer relationships                                  | D-2          |
|    | PCONSOLE                                                        |              |
|    | Print server (PSERVER)                                          |              |
|    | Job parameters                                                  |              |
|    | Using Novell forms to specify virtual printers                  |              |
|    | Remote printer (RPRINTER)                                       |              |
|    | DocuColor 2060 NPS/IPS as a print server or as a remote printer |              |
|    | Choosing a Print Server or Remote Printer Configuration         |              |
|    | Novell configuration                                            |              |
|    | Configuring DocuColor 2060 NPS/IPS as a PSERVER                 | D-9          |
|    | Configuring DocuColor 2060 NPS/IPS as an RPRINTER               |              |
|    | Supporting DocuColor 2060 NPS/IPS on the file server            |              |
| _  |                                                                 |              |
| E. | Defining the channel-attached printer to the host               |              |
|    | MVS parameters                                                  |              |
|    | Infoprint Manager procedures for Windows NT and Windows 2000    |              |
|    | Infoprint Manager procedures for AIX                            |              |
|    | VM sample definitions                                           |              |
|    | VSE sample definitions                                          |              |

| F. | Defining the printer to the host: TCP/IP attachmentF-1                                       |
|----|----------------------------------------------------------------------------------------------|
|    | MVS or OS/390 parameters F-1                                                                 |
|    | Software prerequisites – MVS F-1                                                             |
|    | Network configurations – MVS                                                                 |
|    | Configuration steps – MVS F-2                                                                |
|    | 1. Configure the printer for TCP/IP at the printer controller F-2                            |
|    | 2. Configure the MVS CCU for the MVS host to MVS F-2                                         |
|    | 3. Configure the PSF printer in JES2 or JES3 F-3                                             |
|    | 4. Configure the printer in PSF/MVS F-9                                                      |
|    | 5. Configure TCP/IP for MVS for the printer F-13                                             |
|    | <ol><li>Test the printer to ensure it prints from the MVS host F-17</li></ol>                |
|    | Correcting for printer performance issues – MVS F-19                                         |
|    | References – MVS F-20                                                                        |
|    | AS/400 parameters F-21                                                                       |
|    | Software prerequisites – AS/400 F-21                                                         |
|    | Network configurations – AS/400 F-21                                                         |
|    | Configuration steps – AS/400                                                                 |
|    | <ol> <li>Configure the printer for TCP/IP at the printer controller</li> <li>F-22</li> </ol> |
|    | 2. Create the PSF/400 configuration F-23                                                     |
|    | 3. Create the printer device description – AS/400 F-24                                       |
|    | 4. Test the printer connection – AS/400 F-25                                                 |
|    | Correcting for printer performance issues – AS/400 F-28                                      |
|    | References – AS/400                                                                          |
|    | Infoprint Manager procedures for Windows NT and Windows 2000 F-29                            |
|    | Infoprint Manager procedures for AIX F-30                                                    |
|    | Glossary                                                                                     |
|    | List of acronyms                                                                             |
|    | List of tarms                                                                                |

# Safety

### Laser safety

#### WARNING

Adjustments, use of controls, or performance of procedures other than those specified herein may result in hazardous light exposure.

The Xerox DocuColor printers are certified to comply with the performance standards of the U.S. Department of Health, Education, and Welfare for Class 1 laser products. Class 1 laser products do not emit hazardous radiation. The DocuColor printers do not emit hazardous radiation because the laser beam is completely enclosed during all modes of customer operation.

The laser danger labels on the system are for Xerox service representatives and are on or near panels or shields that must be removed with a tool.

DO NOT REMOVE LABELED PANELS OR PANELS NEAR LABELS. ONLY XEROX SERVICE REPRESENTATIVES HAVE ACCESS TO THESE PANELS.

# **DANGER**

LASER RADIATION WHEN OPEN AVOID DIRECT EXPOSURE TO BEAM

# Ozone information: U. S. only

This product produces ozone during normal operation. The amount of ozone produced depends on copy volume. Ozone is heavier than air. The environmental parameters specified in the Xerox installation instructions ensure that concentration levels are within safe limits. If you need additional information concerning ozone, call 1-800-828-6571 to request the Xerox publication 600P83222, *OZONE*.

# Operation safety: U. S.

Your Xerox equipment and supplies have been designed and tested to meet strict safety requirements. They have been approved by safety agencies, and they comply with environmental standards. Please observe the following precautions to ensure your continued safety.

#### WARNING

Improper connection of the equipment grounding conductor may result in risk of electrical shock.

- Always connect equipment to a properly grounded electrical outlet. If in doubt, have the outlet checked by a qualified electrician.
- Never use a ground adapter plug to connect equipment to an electrical outlet that lacks a ground connection terminal.
- Always place equipment on a solid support surface with adequate strength for its weight.
- Always use materials and supplies specifically designed for your Xerox equipment. Use of unsuitable materials may result in poor performance and may create a hazardous situation.
- Never move either the printer or the printer controller without first contacting Xerox for approval.
- Never attempt any maintenance that is not specifically described in this documentation.
- Never remove any covers or guards that are fastened with screws. There are no operator-serviceable areas within these covers.
- Never override electrical or mechanical interlocks.

- Never use supplies or cleaning materials for other than their intended purposes. Keep all materials out of the reach of children.
- Never operate the equipment if you notice unusual noises or odors. Disconnect the power cord from the electrical outlet and call service to correct the problem.

If you need any additional safety information concerning the equipment or materials Xerox supplies, call Xerox Product Safety at the following toll-free number in the United States:

#### 1-800-828-6571

For customers outside the United States, contact your local Xerox representative or operating company.

# **Operation safety: Europe**

This Xerox product and supplies are manufactured, tested and certified to strict safety regulations, electromagnetic regulations and established environmental standards.

Any unauthorised alteration, which may include the addition of new functions or connection of external devices, may impact the product certification.

Please contact your Xerox representative for more information.

### Warning markings

All warning instructions marked on or supplied with the product should be followed.

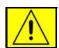

This WARNING alerts users to areas of the product where there is the possibility of personal damage.

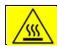

This WARNING alerts users to areas of the product where there are heated surfaces, which should not be touched.

### **Electrical supply**

This product shall be operated from the type of electrical supply indicated on the product's data plate label. If you are not sure that your electrical supply meets the requirements, please consult your local power company for advice.

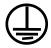

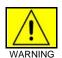

This product must be connected to a protective earth circuit. This product is supplied with a plug that has a protective earth pin. This plug will fit only into an earthed electrical outlet. This is a safety feature. Always connect equipment to a properly grounded electrical outlet. If in doubt, have the outlet checked by a qualified electrician.

To disconnect all electrical power to the product, the disconnect device is the power cord. Remove the plug from the electrical outlet.

### Ventilation

Slots and opening in the enclosure of the product are provided for ventilation. Do not block or cover the ventilation vents, as this could result in the product overheating.

This product should not be placed in a built-in installation unless proper ventilation is provided, please contact your Xerox representative for advice.

Never push objects of any kind into the ventilation vents of the product.

### Operator accessible areas

This product has been designed to restrict operator access to safe areas only. Operator access to hazardous areas is restricted with covers or guards, which would require a tool to remove. Never remove these covers or guards.

### **Maintenance**

Any operator product maintenance procedures will be described in the user documentation supplied with the product. Do not carry out any maintenance on the product, which is not described in the customer documentation.

### Before cleaning your product

Before cleaning this product, unplug the product from the electrical outlet. Always use materials specifically designated for this product, the use of other materials may result in poor performance and may create a hazardous situation. Do not use aerosol cleaners, they may be flammable under certain circumstances.

## **CE mark: Europe only**

January 1, 1995: Council Directive 73/23/EEC, amended by Council Directive 93/68/EEC, approximation of the laws of the member states related to low voltage equipment.

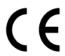

January 1, 1996: Council Directive 89/336/EEC, approximation of the laws of the member states related to electromagnetic compatibility.

March 9, 1999: Council Directive 99/5/EC, on radio equipment and telecommunications terminal equipment and the mutual recognition of their conformity.

A full declaration of conformity, defining the relevant directives and referenced standards, can be obtained from your Xerox representative.

In order to allow this equipment to operate in proximity to Industrial, Scientific and Medical (ISM) equipment, the external radiation for the ISM equipment may have to be limited or special mitigation measures taken.

This is a Class A product. In a domestic environment this product may cause radio frequency interference, in which case the user may be required to take adequate measures.

Shielded interface cables must be used with this product to maintain compliance with Council Directive 89/36/EEC.

### Radio and telecommunications equipment directive (Europe only)

# Certification to 1999/5/EC Radio Equipment and Telecommunications Terminal Equipment Directive:

This Xerox product has been self-certified by Xerox for pan-European single terminal connection to the analog public switched telephone network (PSTN) in accordance with Directive 1999/5/EC.

The product has been designed to work with the national PSTNs and compatible PBXs of the following countries:

| Austria | Germany | Luxembourg  | Sweden         |
|---------|---------|-------------|----------------|
| Belgium | Greece  | Netherlands | Switzerland    |
| Denmark | Iceland | Norway      | United Kingdom |
| Finland | Ireland | Portugal    |                |
| France  | Italy   | Spain       |                |

In the event of problems, contact your local Xerox representative in the first instance.

This product has been tested to, and is compliant with, TBR21, a specification for terminal equipment for use on analog switched telephone networks in the European Economic area.

The product may be configured to be compatible with other country networks. Please contact your Xerox representative if your product needs to be reconnected to a network in another country. This product has no user-adjustable settings.

NOTE: Although this product can use either loop disconnect (pulse) or DTMF (tone) signaling, it should be set to use DTMF signaling. DTMF signaling provides reliable and faster call setup.

Modification or connection to external control software, or to external control apparatus not authorized by Xerox, invalidates its certification.

# For further information

For more information on Environment, Health and Safety in relation to this Xerox product and supplies, please contact the following customer help lines:

Europe:+44 1707 353434

USA:1 800 8286571

Canada:1 800 8286571

# Introduction

This guide helps you prepare for delivery and installation of your new Xerox DocuColor 2060 NPS/IPS system, which is part of the DocuPrint NPS/IPS family.

# About this guide

This guide is intended for the person responsible for coordinating the installation of the printer at your site. It lists the tasks you must complete before installation can begin, as well as your responsibilities during the installation.

Before using this guide, become familiar with its contents and conventions.

### Contents

This guide contains the following:

- Chapter 1, "System overview," provides an overview of the printing system.
- Chapter 2, "Controller components and options," describes system controller hardware, software, and options of your printing system.
- Chapter 3, "Printer components and options," describes printer components, configurations, and options.
- Chapter 4, "Preparing for installation," provides a checklist of tasks that must be accomplished before the installation. It also explains connectivity requirements for transporting documents from the host or client to the DocuColor 2060 NPS/IPS printing system.
- Chapter 5, "Controller specifications and requirements," describes power, environmental, and space requirements for the system controller.

- Chapter 6, "Printer specifications and requirements,"
  describes power, environmental, and space requirements for
  the printer. Space planning guidelines and diagrams are
  provided to help you set up the work area.
- Chapter 7, "System connections," provides cable requirements for your printing system.
- Chapter 8, "Installation," describes the activities that occur during installation. It also describes ongoing maintenance activities.
- Appendix A, "Supplies," describes how to select, store, and use supplies for the printing system. It also provides a list of consumable supplies you can order.
- Appendix B, "Xerox support services," explains how to utilize available Xerox support services.
- Appendix C, "Related publications," lists other Xerox documents that are part of this publication set.
- Appendix D, "DocuColor 2060 NPS/IPS on a Novell network," describes some of the considerations to make before the installation of the printing system on a Novell network.
- Appendix E, "Defining the channel-attached printer to the host," provides explanations and sample printer parameters for defining your channel-attached printer to your host.
- Appendix F, "Defining the printer to the host: TCP/IP attachment," provides instructions, prerequisites, and sample printer parameters for defining your TCP/IP-attached printer to your host.

A glossary and index are provided at the back of the guide.

#### Conventions

This guide uses the following conventions:

- All caps and angle brackets: Within procedures, the names
  of keys are shown in all caps within angle brackets (for
  example, press <ENTER>).
- Angle brackets: Variable information, or the position of a specified argument in the command syntax, appears in angle brackets (for example, List Fonts <Pattern>).
- Bold: Within procedures, text and numbers that you enter are shown in bold (for example, enter privilege operator).

- The word "enter" within procedures: The two-step process of keying in data and pressing <ENTER> (for example, enter y).
- Italics: Document and library names are shown in italics (for example, the Xerox DocuPrint NPS/IPS Guide to Managing Print Jobs).
- **Quotation marks:** Keywords you can enter as arguments appear in quotes (for example, "USLetter").
- Vertical bars: Alternatives to specified arguments are separated by vertical bars (for example, Set Time < Time | Remote Host Name | IP Address>).

NOTE: Notes are hints that help you perform a task or understand the text.

### **CAUTION**

Cautions alert you to an action that could damage hardware or software.

### WARNING

Warnings alert you to conditions that may affect the safety of people.

### **Notice**

This publication may contain descriptions of concepts and features not currently available for your Xerox printing system. Consult your Xerox sales representative or your operating system software program description for additional information.

# 1. System overview

This chapter provides an overview of the features and functions of the Xerox DocuColor 2060 NPS/IPS.

### Functional overview of the NPS/IPS

The NPS/IPS printers support the processing and printing of PDL and ASCII jobs from network workstations, as well as IPDS jobs from an IBM host. Supported PDL formats are PostScript levels 1 and 2, HP PCL 5e, and TIFF.

Your organization may print only IPDS jobs, network PDL jobs, or jobs from both environments.

NOTE: The DocuColor 2060 NPS/IPS does not support printing of color PCL jobs.

DocuColor 2060 NPS/IPS printers support:

- Full-color printing
- Printing at a rated speed of up to 60 ppm in 600 dpi
- Printing simplex and duplex
- Processing and printing of network PDL jobs and IPDS jobs without soft boot to switch modes
- Multiple weights, sizes and types of paper (refer to the "Supplies" appendix for details)
- Optional high-capacity feeder
- Optional high-capacity stacker
- Optional high-capacity stacker stapler
- Sixth Sense, a diagnostic tool that provides system assessment and problem analysis.

### System component overview

### DocuColor NPS/ IPS

The entire DocuColor NPS/IPS system includes the printer (also known as an IOT or print engine), printer controller, printer interface, and all appropriate software. "DocuColor printer" or "printer" refers to the base printer engine (IOT) only, without the printer controller and interface.

# Xerox-supplied printer controller

The printer controller includes two processors, DVD-ROM drive, diskette drive, keyboard, mouse, and a liquid crystal display (LCD) flat panel monitor. The printer controller accepts the print job from the client workstation or host, converts the files into page images, and sends the page images to the printer. The user interface at the printer controller allows you to perform tasks such as monitoring job status, prioritizing jobs, and configuring the system.

# Xerox-supplied printer interface

The printer interface cables provide high-speed data transport and communication between the printer controller and the printer.

# Xerox-supplied DocuColor printer

The printer accepts data from the printer controller and prints the document according to the print options specified by the user. The printer also provides paper stacking and optional sampling.

# NPS and IPS printing configurations

The NPS/IPS can process network PDL and IPDS jobs concurrently.

To support the submission of jobs from a variety of hosts, configuration possibilities include:

- The same Token Ring or Ethernet connection can be used for both IPDS (IPS) and PostScript (NPS).
- Both a Token Ring card and an Ethernet card can reside in the Sun workstation controller, with one being used for IPDS and the other for PostScript.
- Bus and tag attachment through the channel interface board can be used for IPDS jobs from a channel-attached host;
   Token Ring or Ethernet connection can be used for jobs submitted over the network.

### **NPS/IPS** concurrent printing

The Xerox NPS/IPS can receive a variety of data streams including IPDS, PostScript Levels 1 and 2, PCL 5e, TIFF, and ASCII. The system automatically senses the type of job and processes it appropriately.

When your system is printing IPDS jobs, it can accept network PDL data streams in the background. When network PDL jobs are printing, only one IPDS job can be queued.

# **SNMP** support

The system provides functionality to export the state of a printer using the Simple Network Management Protocol (SNMP), thus allowing printer management software to monitor and report on the printer state.

SNMP is a standardized communications protocol for managing arbitrary networked devices from different vendors, such as workstations, servers, printers, or routers. The information to be communicated is presented as variable name/value pairs, defined in a set of standardized management information bases (MIBs). The MIBs define the legal variables, their types, and possibly a fixed set of values.

SNMP was designed to facilitate managing a heterogeneous set of networked devices that communicate using TCP/IP. Specifically, it addressed management of the network itself and the network traffic between those devices. Over time, MIBs were defined to expand the types of devices that could be managed using SNMP. For example, MIBs were defined specific to managing a workstation or a printer.

The system currently supports variables defined in the following MIBs:

MIB-II (RFC 1156)

This MIB defines the basic set of variables any device running TCP/IP should make accessible. It includes, for a particular device, variables for information such as a system description, information about each of the network interfaces present on the device, and information about all the IP datagrams sent and received by the device.

Host Resources MIB (RFC 1514)

This MIB defines variables useful in managing a "host" system. In this context, a host is a computer that is directly used by human beings and that communicates with other similar computers attached through a network. The Host Resources MIB includes information such as how long the system has been up, descriptions of the processors and attached storage devices, and possibly information about software running on the host.

Printer MIB (RFC 1759)

This MIB defines information useful in managing a printer. It includes information about the physical status of the printer, such as the number of input trays, the media loaded in them, and the number and types of marking engines included in the printer.

Most variables in these MIBs are supported in a standard way, as described in the standard documentation, except that writing to read/write variables is not supported. All variables are treated as read-only. In all cases, the NPS/IPS SNMP implementation supplies textual information only in English.

# **IPP** support

The system supports the Internet Printing Protocol (IPP), which allows you to:

- Add the printer to your PC directly as an Internet printer with a URL, rather than indirectly as an Ipr-connected local printer.
- Use an IPP client to access the printer. A limited subset of IPP operations is supported; query the IPP client for details.

### **IPDS** environment

#### Host environments

The system emulates an IBM AFP Group 3 page printer with the Advanced Function Image and Graphics (AFIG) option and can print in all the following PSF environments:

- MVS
- VM (channel-attached only)
- VSE (channel-attached only)
- OS/2
- OS/400 (with TCP/IP only)
- AIX

NOTE: Although PSF/VSE does not support TCP/IP directly, a printing system with PSF/2, PSF/6000, or InfoPrint Manager can attach to a PSF/VSE system and the PSF/2, PSF/6000, or InfoPrint Manager can furnish the TCP/IP support for the printer.

NOTE: There is no minimum host operating system software level required. The minimum PSF level needed to support full color is v.3.2.

The NPS/IPS can be set up to receive data from the IBM host in one of two ways:

- Through a bus and tag channel connection.
  - NOTE: If your system will be channel-attached, the printer controller requires an additional component—a channel interface board and channel cable connector box that serve as an interface between the IBM host and the printer controller.
- Through a Token Ring or Ethernet interface using TCP/IP.
   NOTE: Your system supports only one other connectivity option in addition to Ethernet. For example, Ethernet and channel connection or Ethernet and Token Ring.

NOTE: A transmission rate of at least 16 megabits per second should be used with a Token Ring interface. (Overall performance depends on network traffic and job density.)

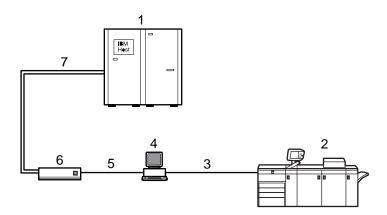

Figure 1-1. Printing system: channel-attached configuration

- 1. Host system (PC or mainframe)
- 2. Printer
- 3. Printer interface cables
- 4. Printer controller with channel interface board in the processor
- 5. Internal channel cable
- 6. Channel cable connector box
- 7. Bus and tag cables

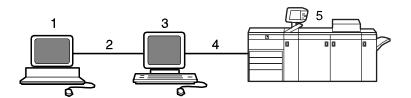

Figure 1-2. Printing system: TCP/IP configuration

- 1. Host system (PC or mainframe)
- 2. Interface network (Ethernet or Token Ring)
- 3. Printer controller
- 4. Printer interface cables
- 5. Printer

For information on the various printer configuration options, refer to the "Printer components and options" chapter of this guide.

### Channel interface board and channel cable connector box—channelattached systems only

The channel interface board, connected to the channel cable connector box, handles all IPDS communications and handshaking with PSF on the host when the NPS/IPS is receiving data over a channel. (It is not used when the NPS/IPS is printing data using TCP/IP.)

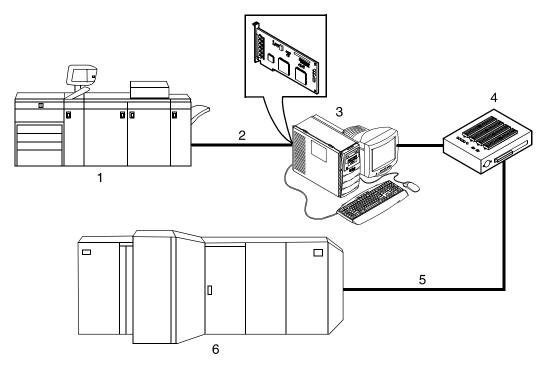

Figure 1-3. Channel interface board and channel cable connector box

- 1. Printer
- 2. Printer control and video cable
- 3. Printer controller with channel interface board
- 4. Channel cable connector box
- 5. Channel cables
- 6. Host system

NOTE: The customer is responsible for obtaining, stringing, and maintenance of the bus and tag cables. The bus and tag cables must be fully populated cable sets.

#### IPDS data stream

All IPDS resources (print data sets, page definitions, form definitions, page segments, fonts, and overlays) that are supported by the IBM 3825 and 3827 printers are supported by the Xerox software. Additionally, the data towers that are supported within the AFP environment by the IBM 3825 and IBM 3827 printers are fully supported by the software. Data towers supported are:

- IM Image IMD1
- FOCA: Font Object Content Architecture
- MO:DCA-P: Mixed Object Document Content Architecture for Presentation
- PTOCA PT1, PT2, and PT3: Presentation Text Object Content Architecture
- IOCA: Image Object Content Architecture
- GOCA: Graphics Object Content Architecture
- BCOCA: Bar code Object Content Architecture
- OL1: Overlay One
- PS1: Page Segment One
- Line mode data streams

Each of the data objects follow the same object rule of containing delimiting fields with structured fields describing each object.

# **Network PDL printing environment**

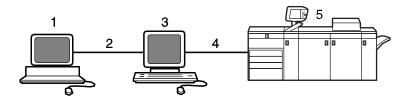

Figure 1-4. DocuColor NPS/IPS system components

- 1. Customer-supplied client PC or workstation
- 2. Customer-supplied network
- 3. Xerox-supplied printer controller
- 4. Xerox-supplied printer interface
- 5. DocuColor printer

### Customersupplied client PC or workstation

Users create their documents at the networked client PCs or workstations using software applications that generate PDL output. When ready to print, users submit the documents to the printer controller.

### Customersupplied network

The customer needs to supply one or more of the following networks:

- Ethernet local area network (LAN) running TCP/IP, AppleTalk, or Novell NetWare network protocol.
- Token Ring running TCP/IP, Novell, or AppleTalk network protocol.

### **Networks**

Both network client workstations and the IBM host can communicate with the controller over a network.

#### **Ethernet LAN**

Users of networked client workstations may send print jobs to the DocuColor NPS/IPS printer over the Ethernet LAN using TCP/IP, AppleTalk using EtherTalk Link Access Protocol (ELAP), or Novell NetWare 3.1x as the network protocol.

Regardless of printing or transmission protocol, the Ethernet connection to the printer controller must be

compatible with the Institute of Electrical and Electronics Engineers (IEEE) 802.3 standard.

### **Token Ring**

Users of network client workstations may send print jobs to the printer over Token Ring network using TCP/IP, Novell 3.x, or AppleTalk network protocol.

Regardless of printing transmission protocol, the Token Ring connection to the printer controller must be compatible with the Institute of Electrical and Electronics Engineers (IEEE) 802.5 standard.

### Multiple network devices

Multiple network devices may be installed on the same controller. The default network device that ships with your controller is a 100 Mbit Ethernet connection. You may install other network devices by installing additional network cards, provided each card has a unique network to which it connects. For example, if you use a Token Ring network connection, you have the option of using the default Ethernet device as a secondary network.

If you choose to install multiple network devices on your controller, the following parameters apply:

- You must select a primary network device and designate any others as secondary. The primary network device does not have to be the default Ethernet device that ships with your controller; it can be any of the network devices installed.
- You must run the TCP/IP protocol on the primary network device. You may also run TCP/IP on other network devices. For each network device running TCP/IP, you must specify a unique IP address and IP netmask. For the primary network device, you must specify the HostName and router IP address. The HostName for any secondary devices is created from the name chosen for the primary device.

NOTE: You may not use the controller as an IP router. Consequently, the router IP address must be on the primary network devices network only.

- You may run the AppleTalk protocol on only one network device. The network device on which AppleTalk is run does not have to be the primary network device.
- You may run Novell protocols on only the primary network device.

### **Network client components**

To send print jobs to the NPS/IPS printer, the customer needs to provide the proper client hardware as well as operating system and network software.

### Supported client hardware and operating systems

Xerox NPS/IPS supports the following types of networked client workstations and operating systems:

- Sun Workstation running Solaris 8.0
- PC running MS-DOS 6.2 and Microsoft Windows 95, 98, NT, 4.0, 2000, and ME using Ethernet with TCP/IP or Novell NetWare 3.11 and 3.12

NOTE: Customers using Novell 4.1 must set the "Bindery Emulation Mode" to be backwards compatible with Novell 3.12.

- PC 386 or 486, running MS-DOS, version 6.2, with one of the following TCP/IP packages:
  - PathWay Access 3.1, Wollongong Integrated Networking/ Transmission Control Protocol (WIN/TCP) for DOS, release 6.0
  - File Transfer Program (FTP) software, PC-TCP/IP, release
     3.0 or higher
  - Sun Personal Computer–Network File Services (PC-NFS), version 5.1
- IBM RS/6000 running IBM AIX, version 4.1
- HP/Apollo running HP-UX, version 10.01
- DECStation 5000/200 running DEC Ultrix, version 4.3
- Apple Macintosh, System 7.x or 8.x, using AppleTalk through EtherTalk, phase 1 or 2
- Any system that supports RFC-1179 lpr/lpd

NPS/IPS software may be compatible with workstation models and software versions other than those listed above.

### Client networking software

TCP/IP networking software, Novell, or Apple Macintosh Printer Access Protocol (PAP) networking software must be installed on your client workstations. This software provides network communication with the printer controller, which allows you to submit print jobs and check job status.

To submit jobs, you need a driver, a job submission client like XDS or the Xerox client software, or lpr capability.

NOTE: The printing options available to a client user vary according to the networking software loaded on the client workstation.

For additional information on submitting jobs from a client workstation, refer to the *Guide to Submitting Jobs from the Client*.

# Responsibilities

It is your responsibility to supply, install, and maintain hardware and software on any PC, UNIX workstation, or Macintosh system used to generate documents for printing. You are also responsible for obtaining, installing, and maintaining the required Ethernet LAN or Token Ring network, transceivers, cables, and connectors.

Xerox is responsible for the physical installation and service of the printer and printer controller hardware and software components. You have the general responsibility for the site of ensuring that the right personnel, supplies, and that network hardware and software is available. Refer to the "Preparing for installation" chapter of this guide for a detailed description of the shared responsibilities of the customer and of Xerox.

## Sixth Sense

Sixth Sense is a unique suite of diagnostic tools that allows Xerox customer service engineers, analysts, and consultants to serve customers more effectively.

Sixth Sense is intended to automate and expedite the range of service-related support functions. Sixth Sense is a tool that enables Xerox to provide benchmark service support. Xerox customers benefit from the ability to bring broader support to focus more quickly.

For example, Sixth Sense can allow the service representative to repeatedly "preview" the condition of the system prior to an actual site visit. This may provide the ability to determine the correct part or piece of information to have on hand when the site visit is made.

Sixth Sense is a no-charge feature available to customers through Xerox service. The customer need only provide an analog phone line for use by the Sixth Sense modem connection. For those customers unable to dedicate a phone line to the Sixth Sense connection, three and five port phone share devices are available for purchase.

To take advantage of Sixth Sense, the customer needs to:

- Request Sixth Sense enablement through Xerox Service
- Provide an analog phone line
- If necessary, purchase an optional phone share device.

More information about the Sixth Sense can be found in the *Troubleshooting Guide* for your system.

# 2. Controller components and options

The printer controller provides the printer with print data and commands, and receives status information from the printer. This chapter describes the components and options available for the controller.

# **Printer controller components**

The printer controller consists of a specially-configured Sun workstation and uses proprietary Xerox hardware, firmware, and software.

### Sun Blade 1000 workstation

The printer controller is based on the Sun Blade 1000, a workstation with a high-performance architecture for complex processing tasks. It contains the following hardware components:

- Processor (system unit) containing the following:
  - Two UltraSPARC III 750 Mhz central processing unit (CPU) modules
  - 4 GB memory (four 1 GB Dual In-line Memory Modules, or DIMMs)
  - 36 GB hard disk drive
  - DVD-ROM drive
  - 3.5 inch diskette drive
- Keyboard and mouse
- Monitor
- Optional Token Ring board
- Two printer controller Interface (PCI) boards installed in the processor to interface with the print engine.

# Optional components

For channel connection to a host for IPDS printing, the system may use a channel interface board that is connected to a channel cable connector box.

An external 4 mm tape drive is available and recommended for backing up site files. A typical color calibration file is 1.5 MB.

A second internal 36 GB hard disk drive is optional, as are two additional external disks.

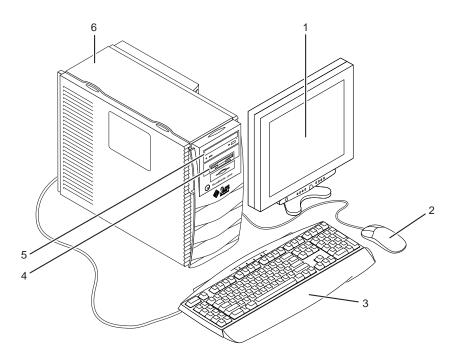

Figure 2-1. Components of the printer controller

- 1. Monitor
- 2. Mouse
- 3. Keyboard
- 4. Diskette drive
- 5. DVD-ROM drive
- 6. Processor

#### **Processor**

The central processing unit contains the memory, internal disk drive, a graphics board, a DVD-ROM drive, a diskette drive, power receptacle and outlet, connectors and ports.

- Memory: Four 1 GB Dual In-line Memory Modules, or DIMMs are provided as a standard feature of the processor.
- Hard disk drive: A 36 GB primary disk drive is provided as a standard feature of the processor. The operating system, the NPS/IPS application, and any queued print jobs are stored on the internal disk. This disk cannot be used to store other applications or data except as directed by your service representative.
- **Graphics board:** The Creator-3D series 3 graphics board is provided as a standard feature of the processor.
- Diskette drive: Diskettes inserted into a diskette drive are used to install fonts and to load files to, and back up files from, the internal disk drive. The diskette drive uses industry standard 3.5 inch, 1.44 MB, double-sided, high-density diskettes.
- DVD-ROM drive: The DVD-ROM drive is a high density, read-only, optical laser storage device used for loading the NPS/IPS operating system and other files. The CD-ROM drive is located in the processor above the diskette drive.
- Back panel: The back panel of the processor has a power receptacle and outlet, connectors, connector openings, and ports. The following figure shows the back panel of the controller.

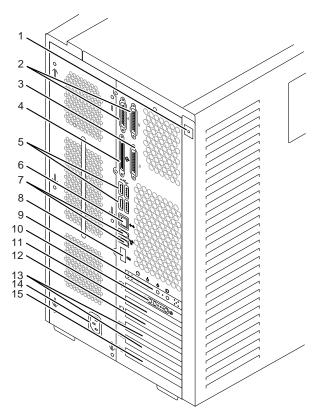

Figure 2-2. Back panel of the printer controller

- 1. Access panel lock block
- 2. Serial connectors A and B, DB-25
- 3. Parallel connector
- 4. SCSI connector
- 5. Universal serial bus (USB) connectors
- 6. Twisted-pair Ethernet (TPE) connector
- 7. IEEE 1394 connectors
- 8. Fibre Channel-Arbitrated Loop (FC-AL) connector
- 9. Audio module headphones, line-in, line-out, and microphone connectors
- 10. Graphics card / video connector (frame buffer 0)
- 11. PCI card slot 4
- 12. Graphics card / video connector (frame buffer not used)
- 13. PCI card slots 3 and 2
- 14. Power connector
- 15. PCI card slot 1

#### **Keyboard**

The keyboard consists of alphanumeric keys similar to a typewriter, symbols and special character keys, an extended character set, and function keys. The keyboard is one of your main methods of communicating with the printer. You can use the keyboard to make selections, and to enter commands that control functions such as requesting sample prints, or shutting down the system.

#### Mouse

The mouse is another main method of communicating with the printer.

#### **Display monitor**

The 18.1-inch LCD monitor allows you to interact with the printer and to monitor its interaction with the various components. During a print job, printer error messages may display to notify you of any unexpected conditions.

NOTE: For information on channel-attached systems, refer to the chapter, "IPDS printing environment".

NOTE: Printer controller hardware configurations are subject to upgrade.

#### Printer controller software and fonts

The installation of printer controller software is performed by your service representative once all the hardware components are in place and properly connected. The following is a summary of major software components installed on the printer controller:

- Xerox printer controller software
  - UNIX Sun operating system

NOTE: The Sun operating system used on the controller is based on the standard Sun operating system; however, it has been customized for use with the Xerox printer controller. Therefore, not all standard Sun operating system features are available.

 DocuPrint Print Service Software including software components for the user interface, driver, decomposers, Job Pool Manager, and other operating system utilities.

- Xerox Client Software
  - Xerox client protocol software (print command) can be downloaded to client workstations or PCs as a means to communicate with the printer controller
- Adobe Type 1 PostScript fonts
  - Courier (Courier, Bold, Oblique, Bold Oblique)
  - Helvetica (Helvetica, Bold, Oblique, Bold Oblique, Light, Light Oblique, Black, Black Oblique Condensed, Condensed Oblique, Condensed Bold, Condensed Bold Oblique Narrow, Narrow Bold, Narrow Oblique, Narrow Bold Oblique)
  - ITC AvantGarde Gothic (Book, Book Oblique, Demi, Demi Oblique)
  - ITC Bookman (Demi, Demi Italic, Light, Light Italic)
  - ITC Garamond (Light, Light Italic, Bold, Bold Italic)
  - ITC Korinna (Korinna, Kursiv Regular, Bold, Kursive Bold)
  - ITC Zapf Chancery (Medium Italic)
  - ITC Zapf Dingbats (Medium)
  - New Century Schoolbook (Roman, Bold, Italic, Bold Italic)
  - Palatino (Roman, Bold, Italic, Bold Italic)
  - Symbol (Medium)
  - Times (Roman, Bold, Italic, Bold Italic)

Using font installation commands, you can load other Type 1 PostScript fonts in \*.PFB file format from a MS-DOS-formatted, 3.5-inch diskette or CD-ROM or DVD-ROM. Refer to the *Guide to Configuring and Managing the System* for more information on the font installation commands. Type 1 and Type 3 PostScript fonts can also be downloaded with a print job.

- PCL fonts: Intellifont (scalable)
  - CG Times (Medium, Italic, Bold, Bold Italic)
  - Universe (Medium, Italic, Bold, Bold Italic)
  - Universe Condensed (Medium, Italic, Bold, Bold Italic)
  - Courier (Medium, Italic, Bold, Bold Italic)
  - Letter Gothic (Medium, Italic, Bold)
  - Albertus [Medium (semi-bold), Extra Bold

- Antique Olive (Medium, Italic, Bold)
- Clarendon Condensed (Bold)
- Coronet (Medium Italic)
- Garamond [Antique (medium), Kursiv (Italic), Halbfett (Bold), Kursiv Halbfett (Bold Italic)]
- Marigold (Medium)
- CG Omega (Medium, Italic, Bold, Bold Italic
- PCL fonts: Truetype (scalable)
  - Arial (Medium, Italic, Bold, Bold Italic)
  - Times new Roman (Medium, Italic, Bold, Bold Italic)
  - Symbol (Medium)
  - Wingdings (Medium)
- PCL fonts: Bitmap
  - Line Printer (16.67 pitch / 8.5 point medium)
- MICR fonts

E13B fonts in PCL and PostScript are also provided for 96/4635/180 MICR systems.

NOTE: The resident fonts are used for PostScript and PCL printing.

| Controller | com   | ponents   | and | options |
|------------|-------|-----------|-----|---------|
|            | COIII | poriorita | ana | Options |

# 3. Printer components and options

The printer processes the electronic data and images received from the controller and produces the printed output. This chapter describes the components and options available for the printer.

## **Printer components**

The standard printer components are the printer control panel, the touch screen, the offset catch tray, and the feeder trays. Labels are located throughout the printer to assist you with a variety of tasks such as clearing a paper jam.

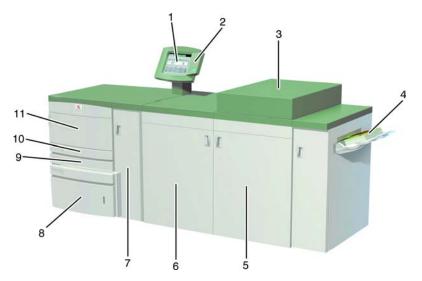

Figure 3-1. DocuColor 2060 NPS/IPS

- 1. Touch screen
- 2. Printer control panel
- 3. Dry ink / toner compartment
- 4. Offset catch tray
- 5. Right front door
- 6. Left front door

- 7. Transport module
- 8. Tray 3
- 9. Tray 2
- 10. Tray 1
- 11. Upper door

#### Input tray capacity

Tray capacity for the input trays is:

- Trays 1 and 2 hold 550 sheets of 24-pound or 90 gsm bond paper.
- Tray 3 holds 2200 sheets of 24-pound or 90 gsm bond paper.

NOTE: For special stock, use tray 3.

All three input trays have buttons to specify weight. In addition, tray 3 has selections for paper size (Non Standard or Standard), and the paper type (Coated or Uncoated). You must use these specifications for the printer to print properly. For the procedure on loading paper and specifying the weight, paper size and paper type, refer to the *Guide to Performing Routing Maintenance*, "Paper trays" chapter.

NOTE: Although the tray input buttons for the DocuColor 2060 require you to specify weight, you also specify media weight when using the Set Tray command at the printer controller. The buttons on the tray require you to specify weight in gsm, whereas the Set Tray command allows you to use any unit of measurement for weight. Therefore, the number you specify on the tray, and the number you specify using Set Tray may be different numbers, while still referring to the same actual weight. Additionally, Set Tray allows you to specify 0 to indicate no preference.

# Output tray capacity

The offset catch tray holds 500 sheets of 24-pound or 90 gsm bond paper.

If you have the optional high-capacity stacker (HCS) or high-capacity stacker stapler (HCSS), the built-in top tray in these devices replaces the standard offset catch tray. Refer to the "Printer options" section for information on these optional stackers.

#### Touch screen

The touch screen displays messages that indicate the status of the printer during idle, run, or fault conditions.

The touch screen displays the default screen selected in the Tools Mode by your system administrator. The default screen can be either the Basic Features, Job Status, or Machine Status screen. For information on the Tools Mode, refer to the *Guide to Performing Routing Maintenance*, "Default settings" chapter.

NOTE: For most functions, you will use the printer controller rather than the Touch Screen.

#### Message area

The message area at the top of the touch screen displays messages concerning the printer status, programming conflicts, or errors. The messages may also provide instructions for the operator.

#### Tabs, buttons, and icons

Some screens on the touch screen display tabs that contain various selectable options.

Features and options are initially set to the factory default settings. These settings can be changed by your system administrator in Tools mode.

#### **Alert screens**

An alert screen has a red bar across the screen when a consumable product such as dry ink needs to be replaced. An alert screen also indicates that the printer is unable to print because of a fault condition. Follow the instructions on the screen to resolve the problem and resume printing.

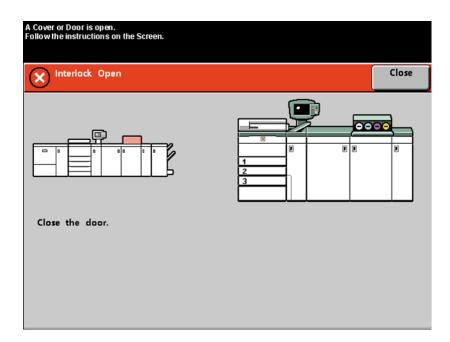

Figure 3-2. Alert screen

## Printer control panel

Your DocuColor 2060 NPS/IPS has a control panel with words or with international symbols.

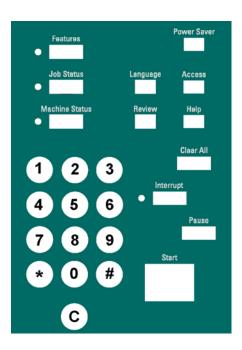

Figure 3-3. Printer control panel with words

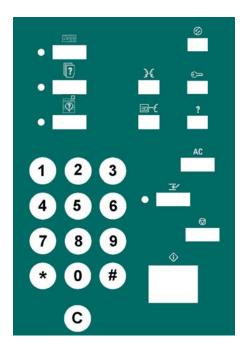

Figure 3-4. Printer control panel with international symbols

The function of each button is described in the following table.

NOTE: All functions may not be activated for your system.

Table 3-1. Control panel buttons

| Name and symbol | Function                                                                                                    |  |  |
|-----------------|----------------------------------------------------------------------------------------------------|--|--|
| Features        | Not used for DocuColor 2060 NPS/IPS.                                                                                                    |  |  |
|                 |                                                                                                    |  |  |
| Power Saver     | Puts the system in a standby status mode, where the fuser temperature is lowered. The factory default is 60 minutes. The power saver time out can be changed in Tools to reflect a value from 1 to 240 minutes.        |  |  |
|                 |                                                                                                    |  |  |
| Job Status      | Displays a list and the current status of all jobs submitted on the touch screen.                                                                                                    |  |  |
|                 | CAUTION                                                                                                    |  |  |
| ?               | The option to hold, release, promote, delete and see the options selected for each job in the queue <b>should not be used</b> for DocuColor 2060 NPS/IPS. These functions must be performed at the printer controller. |  |  |

Table 3-1. Control panel buttons (Continued)

| Name and symbol | Function                                                                                                    |
|-----------------|----------------------------------------------------------------------------------------------------|
| Language        | Allows you to select one of two languages to be displayed on the touch screen.                                                                                                    |
| Access          | Allows access to the password-protected Tools Pathway and the Auditron Administration Pathway. For information on the Tools mode, refer to the <i>Guide to</i>                                                                                                    |
|                 | Performing Routing Maintenance, "Default settings" chapter.                                                                                                    |
| Machine Status  | Gives the status of the paper trays, machine details, error log and maintenance information. Machine Status is where you will find the serial number for the printing system, the customer support telephone numbers and the meters that show the count for color, black and white, color large size and total output. |
| Review          | Not used for DocuColor 2060 NPS/IPS.                                                                                                    |
| Help ?          | Additional information useful in completing a task is displayed on the touch screen.                                                                                                    |
| Clear All       | Not used for DocuColor 2060 NPS/IPS.                                                                                                    |
| Interrupt       | Not used for DocuColor 2060 NPS/IPS.                                                                                                    |

Table 3-1. Control panel buttons (Continued)

| Name and symbol | Function                                                                                                    |
|-----------------|----------------------------------------------------------------------------------------------------|
| Pause           | Not used for DocuColor 2060 NPS/IPS.                                                                                                    |
| Start           | Press the <b>Start</b> button in the Tools mode for certain settings. For information on the Tools mode, refer to the <i>Guide to Performing Routing Maintenance</i> , "Default settings" chapter. |
| Keypad          | Use the keypad to enter:                                                                                                    |
|                 | Your password for access to Tools mode, or                                                                                                    |
|                 | The number of copies desired for a job.                                                                                                    |
| С               | Not used for DocuColor 2060 NPS/IPS.                                                                                                    |

#### Audio tones

The printer sounds an audible tone to direct your attention to a printer problem.

There are three tones:

Attention

The Attention tone indicates that the button pressed is not able to be selected.

Button selection

The Button Selection tone indicates that the button pressed is able to be selected.

Fault

The Fault tone indicates that the printer is in a fault condition and will not operate until the fault is cleared.

The tones can be activated or deactivated through the Tools mode. For the procedure, refer to the *Guide to Performing Routine Maintenance*, the "Default settings" chapter.

## Identifying the internal components

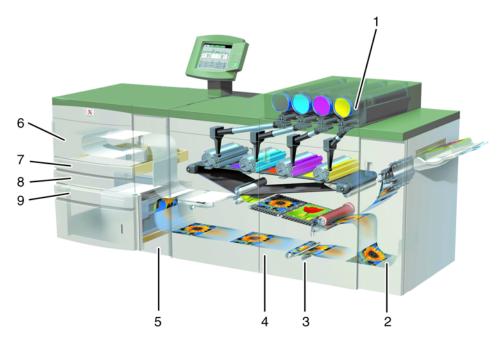

Figure 3-5. Internal view of the DocuColor 2060

- 1. Dry ink / toner cartridges
- 2. Exit module paper path
- 3. Paper path
- 4. Serial number label
- 5. Transport paper path
- 6. Upper door
- 7. Tray 1
- 8. Tray 2
- 9. Tray 3

## **Dry Ink cartridges**

The colors, from left to right, are black, cyan, magenta and yellow. Refer to the *Guide to Performing Routine Maintenance* for instructions on changing the cartridge.

#### Serial number label

If the DocuColor 2060 has a loss of power making it impossible to access the Machine Details tab to get the serial number, open the two main front doors. The serial number label is in the center of the bottom frame of the printer.

## **Upper door**

The upper door paper path transports paper from trays 1, 2 and optional tray 4 to the transport module.

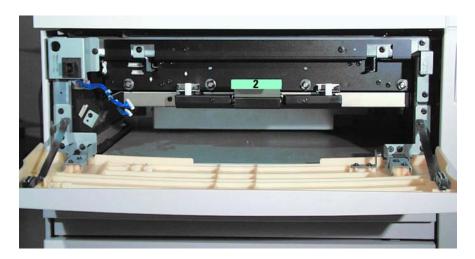

Figure 3-6. Upper door

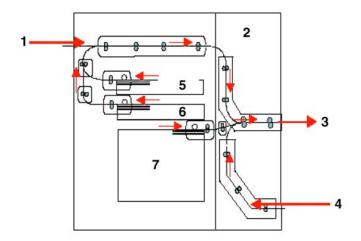

Figure 3-7. Paper Path

- 1. From tray 4
- 2. Transport module
- 3. To the printer
- 4. From horizontal (duplex) transport
- 5. Tray 1
- 6. Tray 2
- 7. Tray 3

## **Transport module**

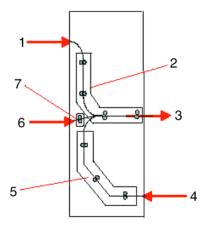

Figure 3-8. Transport Module Paper Path

1. Paper from trays 1, 2, and 4

- 2. Upper transport
- 3. To the printer
- 4. Single sided prints from the horizontal transport
- 5. Lower transport
- 6. Paper from tray 3
- 7. Takeaway transport

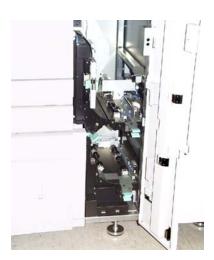

Figure 3-9. Transport Module

The upper paper path in the Transport Module carries the paper from the Paper Trays to the upper paper path of the printer.

The lower paper path in the Transport Module carries the paper from the lower paper path in the printer to the upper paper path in the printer when duplexing.

#### Paper path in the printer

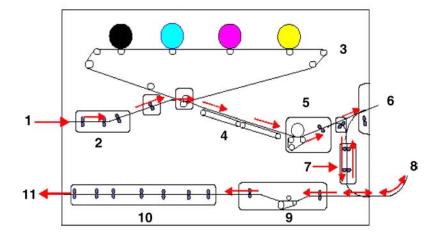

Figure 3-10. Printer paper path

- 1. From transport module
- 2. Alignment transport
- 3. Inverter gate
- 4. Vacuum transport
- 5. Fuser transport
- 6. To exit module
- 7. Inverter transport
- 8. From duplex Inverter transport
- 9. Horizontal transport 1
- 10. Horizontal transport 2
- 11. To transport module

The paper path in the printer transfers an image to the paper and fuses it for both the simplex and duplex selections. It has two areas, the upper paper path and the lower paper path. The upper paper path is used for both simplexing and duplexing. The lower paper path is used for duplexing only. Horizontal transport 1 decurls the paper when printing duplex.

#### **Exit module**

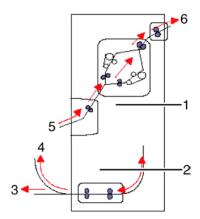

Figure 3-11. Exit module paper path

- 1. Decurler
- 2. Duplex inverter transport
- 3. To printer
- 4. To inverter transport
- 5. From printer
- 6. To the output device

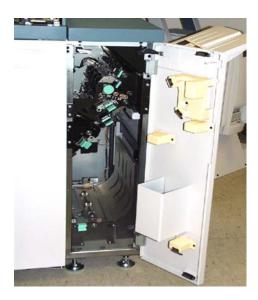

Figure 3-12. Exit Module

A completed print passes through the exit module to the offset catch tray.

The exit module contains a decurler that removes the curl from the paper which occurs during the fusing process.

The exit module also contains an inverter, which turns the paper over so that side 2 can print when duplexing or when face down output is selected.

# **Printer options**

DocuColor 2060 NPS/IPS printers are available with the following options:

- High-capacity feeder (HCF)
- High-capacity stacker (HCS)
- High-capacity stacker stapler (HCSS).

These options allow you to customize your printing system for increased efficiency and for specialized applications.

#### **High-capacity feeder**

Three feeder trays are provided as part of the printer base configuration (feeder trays 1, 2, and 3). For the DocuColor 2060 NPS/IPS, the high-capacity feeder option increases the versatility and productivity of the printer with an additional feeder tray (tray 4), increasing the feeder capacity by approximately 2,500 sheets.

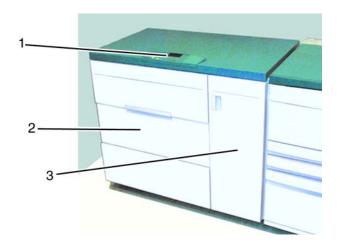

Figure 3-13. Xerox DocuColor 2060 NPS/IPS high-capacity feeder

- 1. Control panel
- 2. Left door
- 3. Right door

#### **Tray capacity**

The high-capacity feeder tray holds 2500 sheets of 24-pound or 90 gsm bond paper.

NOTE: Do NOT fill above the MAX line.

# Paper stock specifications

Tray 4 is designed to feed the commonly used paper sizes and weights.

There are two positions in which paper is fed into the printer. One of the positions is called long edge feed (LEF). Long edge refers to the long edge of your paper. When you see LEF, position your paper so that the long edge is fed first. The other position is called short edge feed (SEF). Short edge refers to the short edge of your paper. When you see SEF, position your paper so that the short edge is fed first.

Special paper stock for tray 4 includes:

- Labels can be run, but are not recommended for tray 4
- Letterhead
- Drilled (hole punched) is not recommended to be run from tray 4, but can be fed SEF
- Colored paper
- Coated and non-coated paper
- Tabbed inserts can be run, but are not recommended for tray 4.

#### **High-capacity stacker**

The high-capacity stacker is an optional finishing device that provides stacking and offsetting capabilities for output into a stacker cart.

NOTE: The Xerox DocuColor 2060 NPS/IPS can have a high-capacity stacker (HCS) or a high-capacity stacker stapler (HCSS), but not both.

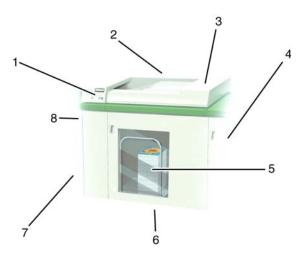

Figure 3-14. High-capacity stacker

- 1. Control panel
- 2. Back
- 3. Top cover
- 4. Right side
- 5. Front door access to stacker cart

- 6. Front
- 7. Decking plate to DocuColor 2060 NPS/IPS
- 8. Left side

#### **Tray capacity**

The stacker cart has a capacity of 3500 sheets of 24 pound (90 gsm paper.

#### **High-capacity stacker modes**

The high-capacity stacker offers the following options for output.

#### **Top Tray mode**

The high-capacity stacker diverts sheets that are too small or too large to be stacked and proof sets to the top tray. The capacity of the top tray is 250 sheets of 24 pound (90 gsm) paper.

NOTE: When printing labels the back sometimes comes off when using the Stack mode. Use the Top Tray mode when printing labels to avoid this problem.

#### Stack mode

Stacks collated sets as received from the printer. The stacker tray has a capacity of 3500 sheets of 24 pound (90 gsm) paper.

NOTE: When printing labels the back sometimes comes off when using the Stack mode. Use the Top Tray mode when printing labels to avoid this problem.

#### High-capacity stacker stapler

The high-capacity stacker stapler is an optional finishing device that provides stacking, stapling, and offsetting capabilities for output into a stacker cart.

NOTE: The Xerox DocuColor 2060 NPS/IPS can have a high-capacity stacker (HCS) or a high-capacity stacker stapler (HCSS), but not both.

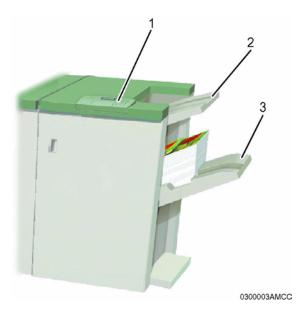

Figure 3-15. High-capacity stacker stapler (HCSS)

- 1. Control panel
- 2. Top tray
- 3. Offset catch tray

#### Tray capacity

The HCSS offset catch tray has a capacity of 2000 sheets of 24 pound (90 gsm) paper. It has an offset mode that provides separation between the stacked sets. The HCSS can also send output to the Top Tray.

#### High-capacity stacker stapler modes

The high-capacity stacker stapler offers the following options for output.

#### **Top Tray mode**

Sends each print to the top tray of the HCSS. The top tray also accepts sheets that are diverted to it during a problem, and when the system is in the job recovery mode. The top tray holds a maximum of 250 sheets of 24 lb. (90 gsm) paper.

#### Stack mode

Stacks collated sets as received from the printer in the offset catch tray. The offset catch tray has a capacity of 2000 sheets of 24 pound (90 gsm) paper.

#### Staple mode

Staples each set and delivers it to the offset stacker stapler tray.

| Printer   | com   | ponents | and | options |
|-----------|-------|---------|-----|---------|
| 1 1111101 | COILL |         | and | Options |

# 4. Preparing for installation

This chapter assists you in preparing for the installation of your Xerox DocuColor 2060 NPS/IPS.

Preparing for installation is a responsibility shared by personnel at your site and Xerox. Your service representatives are available to discuss installation issues and to assist you in completing the site installation tasks.

Before installation, you must select and prepare an appropriate location for the printing system and order supplies. This chapter helps you accomplish these tasks by providing the following information:

- A summary of your responsibilities and those of your Xerox service representative
- Connectivity requirements for setting up the NPS/IPS to receive data from the IBM host
- A checklist of installation planning activities.

For information on controller power and space requirements, refer to the "Controller specifications and requirements" chapter of this guide. For facts about printer power and space requirements, refer to the "Printer specifications and requirements" chapter of this guide.

## Responsibilities

This section describes your site responsibilities and the responsibilities of your service representatives. Included are some joint responsibilities.

#### Xerox responsibilities

This section lists the responsibilities of the service representatives and system analysts before, during, and after installation:

- Site selection
  - Assist in site selection
  - Inspect and approve the site.

#### Installation

- Schedule the delivery of the hardware
- Monitor installation activities
- Assist you in ordering any supplies required
- Configure system parameters
- Assist with the configuration of input and output profiles for use with third-party finishing devices
- Install the DocuColor 2060 NPS/IPS system
- Install optional Sixth Sense hardware and software.

#### Training

- Provide initial operator training
- Provide information and assistance in registering for Xerox Customer Education classes or obtaining tutorials.

#### Service

- Review preventive maintenance schedules and service call procedures
- Provide ongoing maintenance
- Assist in resolving hardware and software problems.

#### **Customer responsibilities**

Your responsibilities prior to, during, and after installation of the DocuColor 2060 NPS/IPS system are to schedule and monitor your installation activities. Refer to the "DocuColor 2060 NPS/IPS installation planning checklist" and the "Network preinstallation checklist" in this chapter for a complete list of responsibilities.

Refer to the "Xerox support services" appendix for information on services designed to support you prior to, during, and after your installation.

#### Site personnel

- Identify the person (or persons) at your site who will be the primary interface with Xerox.
- After the installation of your DocuColor 2060 NPS/IPS, there are a few ongoing tasks that must be performed.
   These tasks may include all or some of the following:
  - Meter reading and reporting
  - Overseeing routine maintenance
  - Placing service calls for hardware problems
  - Ordering additional documentation, software, or fonts
  - Arranging additional operator training
  - Maintaining an adequate inventory of consumable supplies.

It is your responsibility to designate a person (or persons) to perform these tasks.

#### Operator and Administrator training

- Select personnel for Operator and Administration training.
- Set up a training schedule.

#### Site preparation

- Select and prepare the site for DocuColor 2060 NPS/IPS system installation including proper power, air conditioning, and work space.
- Plan and schedule installation activities.
- For channel-attached systems: Provide your host channel address to your Xerox representative.

- Install the necessary network connections required to connect client workstations to the printer controller. Refer to the "Network preinstallation checklist" in this chapter.
- Install Ethernet or Token Ring to system location.
- Obtain the necessary interfaces, cables, transceivers, etc.
   NOTE: You are responsible for obtaining, stringing, and maintaining fully-populated bus and tag cables for channel-attached systems.
- Sysgen your host to print to an AFP Type1, Group 3 printer. Refer to your IBM documentation for further information.
- Provide a list of the stocks you want in your default input tray configuration.
- Review the NPS/IPS Installation Planning Guide thoroughly.
- Have the required parameters defined for configuring PSF to print on the NPS/IPS. Refer to the "Defining the channel attached printer to the host" or the "Defining the printer to the host: TCP/IP attachment" appendix of this guide for examples and explanations of these parameters.
- Client workstations: Make sure all client workstations that will be submitting print jobs have the proper hardware, operating system, and networking software supported by the DocuColor 2060DocuColor NPS/IPS system as client platforms.

## Training

- Select the personnel to undergo operator training.
- Set up the operator training schedules.

#### Applications

- Work with your Xerox system analyst to determine requirements for the initial applications.
- In a mixed environment, where there is a variety of printing systems, discuss print quality differences with your service representative.

Make sure that your system specialists are familiar with the software specific to your orinter; system software is not the same for all laser printing systems. If your system specialists are familiar with one of these operating systems and you are converting to or adding another, they should be aware of the differences.

# Installation planning checklist

To aid you in installation planning of the DocuColor 2060 NPS/ IPS, this section provides a checklist, listing tasks you and your service representative need to complete in the weeks before installation. If you have questions about any of these activities, contact your sales or service representative.

Use the timeframes in this checklist as guidelines. It is best to consult your suppliers to determine the exact lead times they require.

Table 4-1. DocuColor 2060 NPS/IPS installation planning checklist

| Week | Activity                                                                                                    | Reference                   | Responsibility        | Date completed |
|------|----------------------------------------------------------------------------------------------------|-----------------------------|-----------------------|----------------|
| -4   | Select location for DocuColor<br>2060 NPS/IPS system.                                                                                                    | Chapters 5 and 6            | Customer              |                |
|      | <ul> <li>Identify networked client<br/>workstations to be used. Make<br/>sure the hardware, operating<br/>systems, and networking software<br/>are supported by the DocuColor<br/>2060 NPS/IPS.</li> </ul> | Chapter 4 and<br>Appendix D | Customer              |                |
|      | <ul> <li>In the United States, sign up with<br/>Xerox Documentation and<br/>Software Services. Order<br/>additional documentation, if</li> </ul>                                                           | Appendix B                  | Customer              |                |
|      | <ul> <li>needed.</li> <li>In the United States, register for<br/>Xerox Customer Education<br/>classes, if needed.</li> </ul>                                                                               | Appendix B                  | Customer and<br>Xerox |                |

Table 4-1. DocuColor 2060 NPS/IPS installation planning checklist (Continued)

| Week | Activity                                                                                                    | Reference                                 | Responsibility                 | Date completed |
|------|----------------------------------------------------------------------------------------------------|-------------------------------------------|--------------------------------|----------------|
| -3   | <ul> <li>Schedule hardware delivery.</li> <li>Prepare the site:         <ul> <li>Provide a table with adequate space for hardware and cables.</li> <li>Ensure and install proper electrical receptacles.</li> <li>Obtain and string bus and tag cables (must be fully populated), if needed.</li> <li>Install network to system location.</li> <li>Install Token Ring to system location (if appropriate).</li> <li>Install Ethernet to system location (if appropriate).</li> <li>Establish network addresses and logical unit names for print server and user workstations.</li> <li>Complete preinstallation checklist.</li> <li>Provide table with adequate space for hardware and cables.</li> <li>Ensure and install proper electrical receptacles.</li> <li>Ensure proper operating environment.</li> <li>Generate the host for an AFP1 device and IPL, as required.</li> <li>Provide analog phone line access for optional Sixth Sense installation.</li> </ul> </li> </ul> | Sales rep<br>Chapters 4 to 6              | Customer and Xerox Customer    |                |
| -2   | Inspect and approve site. Order consumable supplies. Minimum supplies needed for installation: Paper (2 cartons) Developer (1 carton) Fuser agent (2 cartons) Dry ink for DocuColor 2060 NPS/IPS (1 carton black) After installation, you will need to establish a procedure for ordering supplies according to your ongoing production requirements.                                                                                                    | Chapter 4,<br>Appendix A and<br>sales rep | Xerox<br>Customer and<br>Xerox |                |

Table 4-1. DocuColor 2060 NPS/IPS installation planning checklist (Continued)

| Week             | Activity                                                                                                    | Reference                   | Responsibility        | Date completed |
|------------------|----------------------------------------------------------------------------------------------------|-----------------------------|-----------------------|----------------|
| -1               | <ul> <li>Schedule operator training.</li> <li>Define parameters needed to configure PSF for connectivity to the NPS/IPS printer.</li> </ul>                                                                                                    | Systems analyst             | Customer and<br>Xerox |                |
| Install          | <ul> <li>Ensure supplies are available.</li> <li>Ensure system administrators are<br/>available during software<br/>installation.</li> </ul>                                                                                                    | Chapter 4 and<br>Appendix A | Customer<br>Customer  |                |
|                  | <ul> <li>Provide preinstallation checklist and network address of print server (or host file containing this information) to Xerox personnel. Also, designate two client workstations if applicable, for Xerox client software installation.</li> <li>Provide host channel address and channel unit address (if printing</li> </ul> | Chapter 4                   | Customer              |                |
|                  | via channel).  Provide host IP address.  Sysgen your host to print to an AFP Type 1, Group 3 printer.                                                                                                    |                             |                       |                |
|                  | <ul> <li>Set up Data Transfer Mode.</li> <li>Install DocuColor 2060 NPS/IPS system hardware and software.</li> </ul>                                                                                                    |                             | Xerox                 |                |
|                  | <ul> <li>Load Xerox client software on client workstations.</li> <li>Have operators available for</li> </ul>                                                                                                    |                             | Customer<br>Customer  |                |
|                  | <ul><li>training.</li><li>Check documentation and software kits for completeness.</li></ul>                                                                                                    |                             | Customer              |                |
|                  | <ul><li>Have test jobs ready to run.</li><li>Provide stocks needed for default input configuration.</li></ul>                                                                                                    |                             | Customer<br>Customer  |                |
|                  | <ul> <li>Provide parameters needed to<br/>configure PSF for connectivity to<br/>the NPS/IPS printer.</li> </ul>                                                                                                    |                             | Customer              |                |
| Post-<br>install | Become familiar with support services available.                                                                                                    | Appendix B                  | Customer              |                |
|                  | <ul> <li>Establish supplies ordering<br/>procedure.</li> </ul>                                                                                                    | Appendix A                  | Customer              |                |
|                  | <ul> <li>Provide ongoing printer controller<br/>and DocuColor 2060 NPS/IPS<br/>printer maintenance.</li> </ul>                                                                                                    | Guide to Performing Routine | Customer and Xerox    |                |
|                  | <ul> <li>Adjust the printer alignment and<br/>magnification.</li> <li>Order additional documentation,<br/>as possessary.</li> </ul>                                                                                                    | Maintenance                 | Xerox<br>Customer     |                |
|                  | <ul> <li>Order additional documentation,<br/>as necessary.</li> </ul>                                                                                                    | Appendix B                  | Customer              |                |

#### NPS/IPS network installation checklist

The DocuColor 2060 NPS/IPS system is installed and configured by your service representative. The service representative needs certain information about your network environment to complete the DocuColor 2060 NPS/IPS printer controller software installation. Use the "Network preinstallation checklist" table in this chapter to gather the necessary information for the installation.

Some of the items in the checklist may not apply to your environment. Fill in those items that you know may apply, and refer to your network administrator for information, if necessary.

NOTE: If you are installing the DocuColor 2060 NPS/IPS in a Novell NetWare environment, refer to this chapter and your Novell network NPS/IPS administrator to assist you in completing the checklist in the "Network preinstallation checklist" table.

The information you may need to provide is defined as follows:

#### Hostname

A unique name that designates a node on the network. You may use up to 32 characters: upper and lower case alpha (a-z and A-Z), integers (0-9), and hyphens (-). The name you choose may be the same as the printer name.

#### IP address

Series of four integers between 0 and 255 separated by a period, such as 192.9.200.1, to create an IP address for the DocuColor 2060 NPS/IPS system. (Do not use all zeros or designate 255 for all integers when assigning an IP address.)

- You must assign a unique, valid IP address for each TCP/IP network to which the NPS/IPS is attached.
  - NOTE: To avoid routing problems that will slow down the controller, the IP addresses you assign must belong on different TCP/IP subnets, as determined by the IP subnet netmask.
- If you are not on a TCP/IP network, use the Xerox-supplied IP address value (192.9.200.1), or the IP address value assigned by your network administrator.

#### IP netmask

Series of four integers between 0 and 255 separated by a period, such as 255.255.255.0 to create an IP netmask. (Do not use all zeros or designate 255 for all integers when assigning an IP netmask, and do not use the IP address value.)

- If you are on a TCP/IP network, assign a valid IP netmask.
- If you are not on a TCP/IP network and you used the Xeroxsupplied IP address value (192.9.200.1), use 255.255.255.0 for the IP netmask.

# IP broadcast address

Series of four integers between 0 and 255 separated by a period, such as 255.255.255.0, to create an IP broadcast address. (Do not use the IP address value.)

- If you are on a TCP/IP network, assign a valid IP broadcast address.
- If you are not on a TCP/IP network, use the Xerox-supplied IP broadcast address value (255.255.252.0), which is a plus (+) sign.

#### Default router

Series of four integers between 0 and 255 separated by a period, such as 188.9.234.1, to specify a default router. Most TCP/IP networks broadcast routing information.

#### **CAUTION**

Specify a default router only if your network does not specify broadcast routing information.

- If the TCP/IP network does not broadcast routing information, specify an IP address of an existing router that is on the same subnet as the DocuColor 2060 NPS/IPS.
- If you are not on a TCP/IP network, specify the default of NONE.

# Superuser password (UNIX root password)

Select a password to prevent unauthorized access to your superuser account. You can select a series of any ASCII characters, except those that your UNIX system interprets in a special way. Passwords have no limits on the number of characters, but the system uses only the first eight characters to administer password security. The password selection you make is case sensitive to the system.

#### **CAUTION**

Select a password that cannot be easily obtained by others to avoid unauthorized access to your account. This is not the same password used for Operator or Administrator functions.

# AppleTalk network information

If the DocuColor 2060 NPS/IPS is installed in an AppleTalk network environment, indicate whether your AppleTalk network is phase

1 or 2. Also, indicate the AppleTalk zone name you want the DocuColor 2060 NPS/IPS to locate. The zone name must be the same name as the existing zone used on the network to which the DocuColor 2060 NPS/IPS is attached. In addition, you must specify the network device on which AppleTalk runs.

NOTE: Do not use the ampersand ("&") in the zone name to avoid conflict with UNIX expressions. If the ampersand character must be used, enter "\\&" instead.

# **Accounting** information

Indicate whether to set an interval on the system to automatically purge accounting information. If accounting information is not purged manually or automatically, the system disk can reach storage limits. To keep your system running at optimum speed, you need to periodically purge accounting data.

# Xerox client software

Indicate whether you have Xerox client software installed, and are supporting Xerox clients on the network.

#### Ipr and Ipd

Indicate whether to enable client use of lpr and lpd job submission and status commands.

# UNIX command tool

Indicate whether to have a UNIX command tool available for use in the background menu.

#### Retry count

Determine whether the DocuColor 2060 NPS/IPS system supports a print production environment, or whether the system remains unattended. Once you determine the environment the DocuColor 2060 NPS/IPS supports, you must decide the number of attempts the system makes to print a job before a sequencer restart causes the job to be held for intervention.

• If the DocuColor 2060 NPS/IPS supports a print production environment, you may want to specify a large number or zero as the number of attempts the system makes to retry a print job. (Zero indicates an infinite number of retries.)

 If the DocuColor 2060 NPS/IPS is unattended, you may want to specify only 1 or 2 retries to print a job.

#### Novell network information

The Novell network information you provide to your service representative is based on whether you configure the DocuColor 2060 NPS/IPS as a print server or a remote printer. Refer to this chapter and your Novell network administrator for assistance, if necessary.

#### NPS/IPS as a print server (PSERVER)

Provide the following information to the service representative if you configure DocuColor 2060 NPS/IPS as a print server on the Novell network (for further information, refer to the "Installation process" section in the "Installation" chapter of this guide):

- Novell file server name—indicates the name of the file server that the DocuColor 2060 NPS/IPS services. The file server must have the appropriate print server definition and the queue to be serviced.
- Print server name—indicates the name used by the DocuColor 2060 NPS/IPS print server. A print server definition with this name must exist on the file server that the DocuColor 2060 NPS/IPS services. A single printer (type Remote Other/Unknown) must be defined for this print server and the queue (refer to the queue name below).
- Password for the print server—refers to a password you may have added in the print server definition (using PCONSOLE).
   It is not necessary to add a password to a print server, and there is no default password.
- Queue name to service—refers to the name of the queue from which the DocuColor 2060 NPS/IPS print server accepts jobs. The queue must be defined on the file server that the DocuColor 2060 NPS/IPS services. The single printer that must be defined for the print server (as stated above) must also be defined to service the specified queue.
- Form names—distinct form names for DocuColor 2060 NPS/ IPS that map to the DocuColor 2060 NPS/IPS virtual printer names.

#### NPS/IPS as a remote printer (RPRINTER)

Provide the following information to the service representative if you configure DocuColor 2060 NPS/IPS as a remote printer on the Novell network (for further information, refer to the "Installation process" section in the "Installation" chapter of this guide):

- Novell print server name—indicates the name of the print server to which the DocuColor 2060 NPS/IPS will connect. An advertising print server with this name must be running on the Novell internet.
- Printer name(s) to service—refers to the name(s) of the printers defined for the Novell print server. Virtual printers should be defined with these names after DocuColor 2060 NPS/IPS installation is complete. These printers should be defined as type Remote Other/Unknown.

# IPX internal network number

Specify the network number for the internal IPX network in the DocuColor 2060 NPS/IPS server. This number must be globally unique within the NetWare internet to which the DocuColor 2060 NPS/IPS is connected. (Do not assign a number that is used by other machines to which the DocuColor 2060 NPS/IPS will be connected.)

# LAN network number

Specify the network number for the cabling system to which the DocuColor 2060 NPS/IPS is connected, for example the Ethernet or Token Ring segment.

# Network framing type

Specify the network framing type used for IPX/SPX communication by DocuColor 2060 NPS/IPS. There are eight options:

- ETHERNET\_\_II
- ETHERNET 802.3
- ETHERNET\_\_802.2
- ETHERNET SNAP
- TOKENRING
- TOKENRING SNAP
- FDDI
- FDDI\_\_SNAP.

Choose a framing type used by the file server that communicates with DocuColor 2060 NPS/IPS. If you are using print server or remote printer, and have the DocuColor 2060 NPS/IPS communicate with a different machine for each, then choose a framing type that is used by both of the machines.

If you are installing a new Novell network using Ethernet, it is recommended that you choose the ETHERNET\_\_II framing type for the file server and the DocuColor 2060 NPS/IPS. If you are using Token Ring and the Novell server has both TOKENRING and TOKEN RING\_SNAP enabled, use TOKENRING on the DocuColor 2060 NPS/IPS. For FDDI networks running Novell, it is recommended that you choose the FDDI framing type.

Table 4-2. Network preinstallation checklist

| Network Information                                    | Information you supply |
|--------------------------------------------------------|------------------------|
| Hostname                                               |                        |
| IP address for primary net device                      |                        |
| IP netmask for primary net device                      |                        |
| IP address for secondary net device #1 (if applicable) |                        |
| IP netmask for secondary net device #1 (if applicable) |                        |
| IP address for secondary net device #2 (if applicable) |                        |
| IP netmask for secondary net device #2 (if applicable) |                        |
| IP address for secondary net device #3 (if applicable) |                        |
| IP netmask for secondary net device #3 (if applicable) |                        |
| Primary network device                                 |                        |
| Default router                                         |                        |
| Secondary network devices (if applicable)              |                        |
| Superuser password                                     |                        |
| Accounting information                                 |                        |
| Xerox client software                                  |                        |
| lpr and lpd                                            |                        |
| UNIX command tool                                      |                        |
| Retry count                                            |                        |

Table 4-3. Novell preinstallation checklist

| Novell Network Information                                                                                                    | Information you supply |
|----------------------------------------------------------------------------------------------------|------------------------|
| Novell network information (DocuColor 2060 NPS/IPS as a print server)  Novell file server name Print server name Password for the print server Queue name to service Form names |                        |
| Novell network information (DocuColor 2060 NPS/IPS as a remote printer)  Novell print server name  Printer name(s) to service                                                   |                        |
| IPX internal network number                                                                                                    |                        |
| LAN network number                                                                                                    |                        |
| Ethernet framing type (ETHERNETII, 802.3, 802.2, or SNAP; TOKENRING or TOKENRING_SNAP)                                                                                          |                        |

#### Table 4-4. AppleTalk preinstallation checklist

| AppleTalk Network Information                  | Information you supply |
|------------------------------------------------|------------------------|
| AppleTalk Phase 1 or 2                         |                        |
| AppleTalk zone name                            |                        |
| Network device used for the AppleTalk protocol |                        |

# **Connectivity requirements**

A Token Ring network or an Ethernet local area network (LAN) running Transmission Control Protocol/Internet Protocol (TCP/IP), AppleTalk, or Novell NetWare software is a network communications system, which can be used as an alternative to the channel-attached configuration in which data is transmitted via bus and tag cables and the PCI board. This network communication system is used to transport documents from the client workstation to the printer.

#### **Ethernet specifications**

The Ethernet connection to the printer controller processor must be compatible with the Institute of Electrical and Electronics Engineers (IEEE) 802.3 standard.

The Ethernet interface on the printer controller processor is a 10Mb/sec twisted pair standard (10BaseT and 100BaseT). Attachment Unit Interface (AUI) Coax Ethernet is enabled with an adapter cable.

Work with your system administrator to assess what type of network you have and what modifications need to be made to supply an Ethernet connector to the printer controller processor.

#### **Token Ring specifications**

The Token Ring connection must be compatible with the IEEE 802.3 standard. The printer controller processor has a 4 MB/16 MB Token Ring interface (16 MB is preferred).

#### **Channel-attached specifications**

For an online configuration with an IBM host system, the following cables must be available:

- Bus and tag cables (bus in, bus out, tag in, tag out)
- Terminators (if necessary, due to location on channel).

For your convenience, it is possible to order the bus and tag cables for the printer through Xerox on a purchase-only basis. Contact your Xerox sales representative for current pricing and order information.

| Preparing for installation | paring for install | lation |
|----------------------------|--------------------|--------|
|----------------------------|--------------------|--------|

# 5. Controller specifications and requirements

This chapter provides power and space requirements for your DocuColor NPS/IPS printer controller. It also provides controller environmental specifications.

For facts about printer power and space requirements, refer to the "Printer specifications and requirements" chapter of this guide.

### **Power requirements**

Your DocuColor NPS/IPS controller has important power requirements that must be accommodated. These requirements are summarized in the table below.

For details on printer power requirements, refer to the "Printer specifications and requirements" chapter of this guide.

Table 5-1. NPS/IPS controller

| Sun Blade 1000 printer controller | Voltage        | Amp<br>service | KVA rating | NEMA  |
|-----------------------------------|----------------|----------------|------------|-------|
| 60 HZ electrical requirements     | 100 to 240 VAC | 15 amp         | 0.4 KVA    | 5-15R |
| 50 HZ electrical requirements     | 100 to 240 VAC | 15 amp         | 0.4 KVA    | N/A   |

Agency certification: UL 478 and 1950, IEC 950, CSA 22.2 #220-1986, FCC (Class A), and VDE 0871 (Class A).

#### **Outlet configurations**

This section discusses specifications for system outlets and the required wall outlet configurations for the USA/Canada and internationally.

NOTE: All power outlets must be dedicated to this equipment. When determining the electrical connections for your printing system, make sure that:

- Each power cord has a separate circuit
- The printer power cord configurations match your receptacle
- Your electrical outlets are within the required specifications.

**50 Hz systems:** Ensure that power connections are per local codes/regulations.

The following figure shows a 60 Hz American and Canadian wall outlet in which to plug the printer controller.

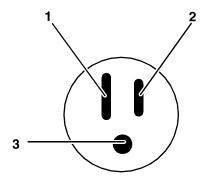

Figure 5-1. 60 Hz wall outlet

- 1. AC Neutral
- 2. AC Hot (ACH)
- 3. Earth Ground (GND)

The required American and Canadian wall outlet voltage is 100 to 120 VAC between AC hot and neutral, and between AC hot and GND. The voltage is less than three VAC between GND and neutral.

Refer to the 60 Hz and 50 Hz controller electrical requirements tables earlier in this chapter for a description of the power specifications for the controller.

#### **WARNING**

To reduce the risk of electrical shock, do not plug components into any other type of power system. Contract your facilities manager or a qualified electrician if you are not sure what type of power is supplied to your work area.

## **Environmental specifications**

The environmental requirements for the DocuColor NPS/IPS controller are all satisfied by the printer module. Refer to the "Printer specifications and requirements" chapter of this guide.

The heat dissipation for the printer controller (processor and monitor) is 1,100 BTU per hour.

## **Space requirements**

This section provides recommendations for placement of printer controller hardware components.

For printer component space requirements, refer to the "Printer specifications and requirements" chapter of this guide. Contact your service representative if you have questions not specifically addressed in this guide.

#### Printer controller placement

You should consider the following factors when deciding where to place the DocuColor printer controller:

- Adequate work space and service clearance around the equipment
- Proximity to electrical and network connectors
- Security of the work area. You may need to place the system in an area where you can restrict access to it.

You must supply a table or desk as a work surface for the printer controller, and the PCI board if this is part of the system configuration. The top of the table must provide at least 36 by 36 inches / 91 by 91 cm of space for each component, to allow enough space for the components and cables, as well as for service access.

Refer to the "Printer controller specifications and requirements" summary table at the end of this chapter to make sure the tables you supply can support the weight of the printer controller hardware elements, and that they are suitable for the intended use.

#### **WARNING**

The printer controller must be positioned within the line-ofsight of the printer for safety purposes while servicing the equipment.

#### **CAUTION**

Position the table at least 6 inches / 15.2 cm from the wall. Make sure the printer controller processor is at least 12 inches / 30.4 cm from the wall. Do not put the processor on the NPS/IPS printer.

#### Sun Blade 1000 workstation placement

Following are guidelines for placement of the Sun Blade 1000 workstation components of the printer controller.

#### Do:

- Place the monitor and processor on a desk or table top, separate from the printer.
- Keep the processor in an upright, vertical position.
- Allow at least 6 inches / 152 mm of unobstructed space at the front and rear of the processor, so the fan and vents are not blocked.

The following illustration shows the fans and vent locations on the front and back of the controller.

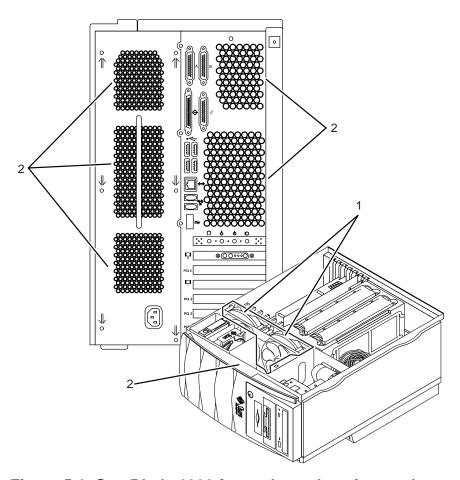

Figure 5-2. Sun Blade 1000 fan and vent locations to keep clear

- 1. Vents inside the processor
- 2. Vents in front and back of processor

#### Do not:

- Do not place the controller monitor on top of the processor.
- Do not allow any piece of equipment to blow warm air into the air intake vents of the processor.
- Do not place the processor on its side, or in any other position but the upright, vertical position.
- Do not place the processor or monitor on top of the printer.

## Controller hardware specifications and requirements summary

The following table summarizes the specifications and electrical requirements of your DocuColor NPS/IPS printer controller hardware components.

For a summary of printer hardware specifications and requirements, refer to the "Printer specifications and requirements" chapter of this guide. Contact your service representative if you have questions not specifically addressed in this guide.

Table 5-2. DocuColor NPS/IPS printer controller specifications and power requirements

| Device                          | Dimensions (depth, width, height)                                 | Weight                | Heat dissipation      | Power requirements                                                                                                   | Cable lengths                                                                          |
|---------------------------------|-------------------------------------------------------------------|-----------------------|-----------------------|----------------------------------------------------------------------------------------------------|----------------------------------------------------------------------------------------|
| Processor                       | d=25 in. / 63.5 cm<br>w=10 in. / 25.4 cm<br>h=17.75 in. / 45.1 cm | 70 lbs. /<br>31.8 kgs | 1,100 BTU<br>per hour | 60 Hz:<br>100 to 240 VAC,<br>15 amp, 0.4 KVA,<br>5-15 NEMA<br>50 Hz:<br>100 to 240 VAC,<br>15 amp, 0.4 KVA           | Power: 8 ft. /<br>2.4 m<br>Interface to<br>printer:<br>20 ft. / 6.1 m<br>usable length |
| Monitor                         | d=10 in. / 25.4 cm<br>w=17.5 in. / 44.5 cm<br>h=18.5 in. / 47 cm  | 18 lbs. /<br>8.2 kg   | 408 BTU<br>per hour   | 100-120 ~ VAC,<br>1 phase, 50-60 Hz,<br>3.0 amp, 0.4 KVA<br>200-240 ~ VAC,<br>1 phase, 50-60 Hz,<br>2.0 amp, 0.4 KVA | Video cable to processor:<br>46 in. / 1.17 m                                           |
| 4 mm<br>cartridge<br>tape drive | d=12.25 in. / 31 cm<br>w=7.5 in. / 19 cm<br>h=2.75 in. / 7 cm     | 8 lbs. /<br>6.6 kg    |                       | 100-120/200-240 VAC,<br>0.8/0.4 amp, 47-63 Hz                                                                        | SCSI cable to<br>processor or<br>additional SCSI<br>device:<br>28 in. / 71 cm          |
| Keyboard                        | d=7.5 in. / 19.1 cm<br>w=20 in. / 50.8 cm                         | 2 lbs. /<br>1kg       |                       |                                                                                                    | 72 in. / 1.8 m                                                                         |
| Mouse                           | d=3 in. / 8 cm<br>w=4 in. / 10 cm<br>h=2 in. / 5 cm               | 0.3 lbs. /<br>0.14 kg |                       |                                                                                                    | 25 in. / 63 cm                                                                         |

Table 5-2. DocuColor NPS/IPS printer controller specifications and power requirements (Continued)

| Device                                                                                  | Dimensions (depth, width, height)           | Weight | Heat<br>dissipation | Power requirements                 | Cable lengths                                                                                                    |
|-----------------------------------------------------------------------------------------|---------------------------------------------|--------|---------------------|------------------------------------|----------------------------------------------------------------------------------------------------|
| Channel interface board and channel cable connector box (channel attached systems only) | d=9.7 in. / 24.6 cm<br>w=27.1 in. / 68.8 cm |        |                     | 100 to 240 VAC,<br>15 amp, 0.4 KVA | Bus and tag cables must conform to host system requirements (200 gray cable to 400 ft. blue cable / 66.7 to 133.3 m) and accommodate system setup.  Cable from board to box: 3 ft / 91.5 cm |

| Controller specifications and requirements |  |
|--------------------------------------------|--|
|                                            |  |
|                                            |  |
|                                            |  |
|                                            |  |
|                                            |  |
|                                            |  |
|                                            |  |
|                                            |  |
|                                            |  |
|                                            |  |
|                                            |  |
|                                            |  |
|                                            |  |
|                                            |  |
|                                            |  |
|                                            |  |

# 6. Printer specifications and requirements

This chapter provides power and space requirements for your Xerox DocuColor 2060 NPS/IPS printer. It also provides printer environmental specifications.

For facts about controller power and space requirements, refer to the "Controller specifications and requirements" chapter of this guide.

## **Power requirements**

Your printing system has important power requirements that must be accommodated. These requirements are summarized in the table below.

For details on controller power requirements, refer to the "Controller specifications and requirements" chapter of this guide.

Table 6-1. System electrical requirements

| Component                           | Voltage        | Amp. service | KVA rating (operating mode) | Additional<br>Requirements         |
|-------------------------------------|----------------|--------------|-----------------------------|------------------------------------|
| Printer 60 Hz                       | 200-240<br>VAC | 30 amp       | 4.8 KVA                     |                                    |
| Printer 50 Hz                       | 220-240<br>VAC | 20 amp       | 4.8 KVA                     |                                    |
| High capacity feeder (tray 4) 60 Hz | 115 VAC        | 15 amp       | 1.5 KVA                     | Separate power source from printer |
| High capacity feeder (tray 4) 50 Hz | 220 VAC        | 15 amp       | 1.5 KVA                     | Separate power source from printer |
| High capacity stacker 60 Hz         | 115 VAC        | 15 amp       | 1.5 KVA                     | Separate power source from printer |
| High capacity stacker 50 Hz         | 220 VAC        | 10 amp       | 1.5 KVA                     | Separate power source from printer |
| High capacity stacker stapler 60 Hz | 115 VAC        | 15 amp       | 1.5 KVA                     | Separate power source from printer |

Table 6-1. System electrical requirements (Continued)

| Component                           | Voltage | Amp. service | KVA rating (operating mode) | Additional<br>Requirements         |
|-------------------------------------|---------|--------------|-----------------------------|------------------------------------|
| High capacity stacker stapler 50 Hz | 220 VAC | 10 amp       | 1.5 KVA                     | Separate power source from printer |

#### **Outlet configurations**

This section discusses specifications for the DocuColor system outlets and the required wall outlet configurations for the USA / Western Hemisphere.

NOTE: All power outlets must be dedicated to this equipment. When determining the electrical connections for your system, make sure that:

- Each power cord has a separate circuit
- The printer power cord configurations match your receptacle
- Your electrical outlets are within the required specifications.

**50 Hz systems:** Ensure that power connections are per local codes/regulations.

#### Power outlet requirements—Printer

The printer requires a 30 ampere, dedicated source as depicted in the following figure. The outlet should be installed Ground up. Xerox will provide the proper power cord to fit the configuration. The box and receptacle configuration must be used for surface mounting only.

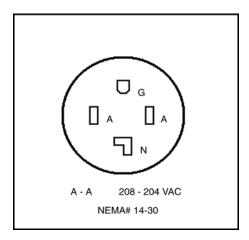

Figure 6-1. DocuColor 2060 NPS/IPS outlet

#### Power outlet requirements—Accessories

The accessories require 15 ampere, dedicated sources as depicted in Figure 6.2. Xerox will provide the proper power cord to fit the configuration. The box and receptacle configuration must be used for surface mounting only. They must not be used as a tie point, but only as a deadhead type of installation.

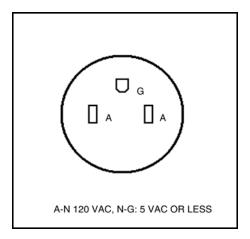

Figure 6-2. Accessories outlet

#### **Electrical outlet placement**

Ensure that the power outlets are in the required location. The DocuColor 2060 requires a sole use 20 Amp, 220-240V, or 30 Amp, 200 - 240V outlet. The distance between the intended power outlet and the device to be installed must be as shown or less.

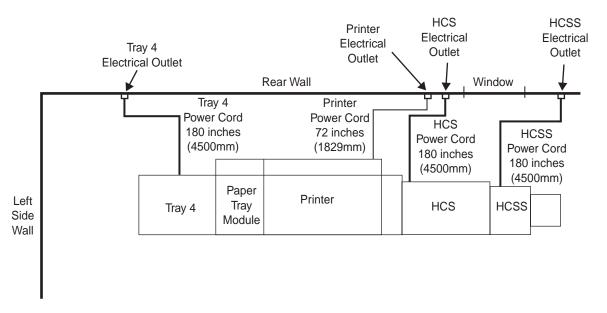

Figure 6-3. Outlet placement for 2060 NPS/IPS

NOTE: The Xerox DocuColor 2060 NPS/IPS can have a high-capacity stacker (HCS) or a high-capacity stacker stapler (HCSS), but not both.

# **Environmental specifications**

When you select a site location for your DocuColor printer, avoid environments with extreme variations in temperature and other hazards, such as excessive dust or humidity. Recommended environmental ranges for the work area are as follows:

Table 6-2. Environmental specifications for DocuColor Model 2060 NPS/IPS

| Condition          | Range                    |                                                                                |
|--------------------|--------------------------|--------------------------------------------------------------------------------|
| Temperature:       | Minimum:<br>Maximum:     | 50° F / 10 °C<br>90° F / 32° C                                                 |
| Relative humidity: | Minimum:<br>Maximum:     | 15%<br>85%                                                                     |
| Altitude:          | Normal:                  | Up to 6,557feet / 2,000 m<br>above sea level                                   |
|                    | Maximum:                 | 6,557 to 9,643 feet (2,000-3,000 m) above sea level. Retrofits are acceptable. |
| Heat output:       | Operating:<br>Standby:   | 12,300 BTU/hour<br>7,936 BTU/hour                                              |
| Noise output:      | At standby IOT operation | 49.5 dBa<br>64.0 dBa                                                           |
| Ozone emissions    | Maximum                  | 0.02 PPM                                                                       |

### **Space requirements**

You should consider the following factors when deciding where to place the printer hardware components:

- Adequate work space and service clearance around the equipment
- Proximity to electrical and network connectors
- Security of the work area. You may need to place the system in an area where you can restrict access to it. This may be important if your personnel need to print confidential documents or if you are concerned with unauthorized usage.

Dimensions and weights of the printer components are listed in this section, along with diagrams, to help you visualize the sizes and total space requirements.

#### **Printer placement**

The following configurations are available for your Xerox DocuColor 2060 NPS/IPS printer:

- Standard printer with (three-tray) feeder
- Standard printer with Tray 4 (high capacity feeder, or HCF)
- Standard printer with High Capacity Stacker (HCS)
- Standard printer with Tray 4 and High Capacity Stacker (HCS)
- Standard printer with High Capacity Stacker Stapler (HCSS)
- Standard printer with Tray 4 and High Capacity Stacker Stapler (HCSS)

Refer to the following table for the dimensions and weights of the DocuColor 2060 NPS/IPS printer and accessories.

| Component    | Width           | Depth          | Height          | Weight                   |
|--------------|-----------------|----------------|-----------------|--------------------------|
| Printer      | 92.3"/ 2380 mm  | 37.x"/ 950 mm  | 55.6"/ 1412 mm  | 1874.25 lbs./ 850<br>kg. |
| Tray 4 (HCF) | 48.07"/ 1221 mm | 29.53"/ 750 mm | 55.6"/ 1412 mm  | 425 lbs./ 192.95 kg.     |
| HCS          | 45.28"/ 1150 mm | 26.77"/ 680 mm | 43.70"/ 1100 mm | 342 lbs./ 155 kg.        |
| HCSS         | 35.2"/ 895 mm   | 24"/ 600 mm    |                 |                          |

Table 6-3. Dimensions and weights

The following diagrams illustrate a top view of the space requirements for the DocuColor 2060 NPS/IPS configurations.

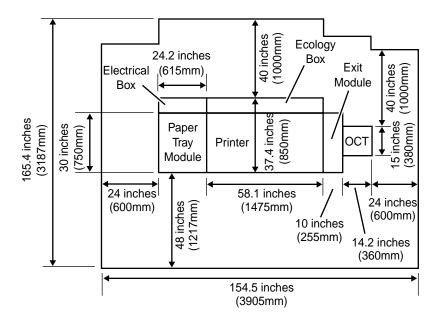

Figure 6-4. Printer

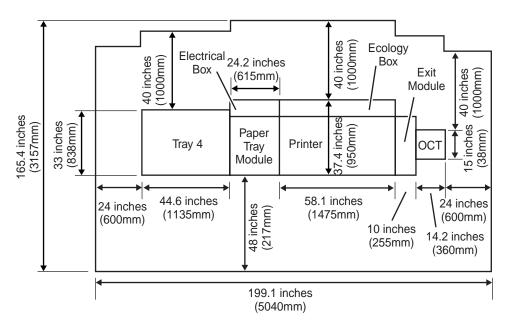

Figure 6-5. Printer with Tray 4

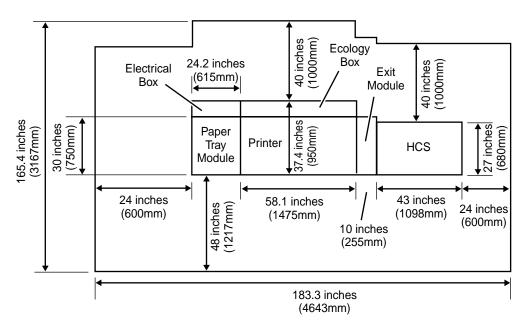

Figure 6-6. Printer with High Capacity Stacker (HCS)

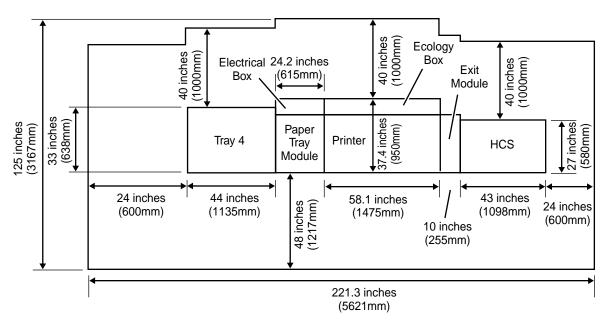

Figure 6-7. Printer with Tray 4 and High Capacity Stacker (HCS)

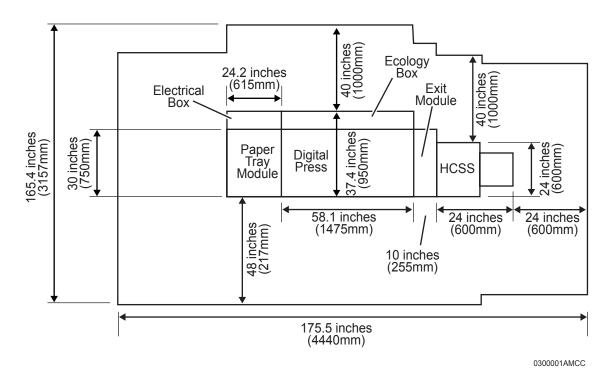

Figure 6-8. Printer with High Capacity Stacker Stapler (HCSS)

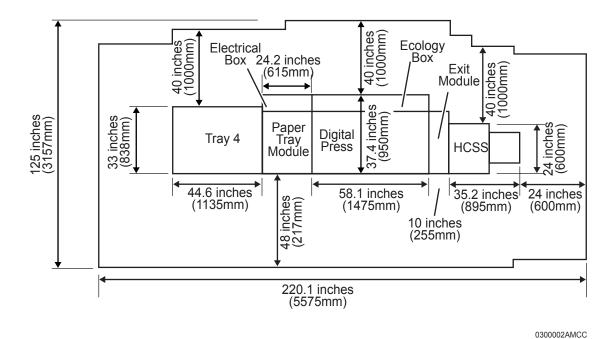

Figure 6-9. Printer with Tray 4 and High Capacity Stacker Stapler

#### **WARNING**

The printer controller must be positioned within the line-ofsight of the printer for safety purposes while servicing the equipment.

For information on clearance space and other space planning considerations, refer to the "Space planning guidelines" section of this chapter. Contact your service representative if you have questions not specifically addressed in this guide.

## Space planning guidelines

When determining your space requirements and planning for shared space between your DocuColor printers, it is important to consider all of the components you plan to install.

To ensure all of the space requirements are met, it is important to work with your Xerox representative.

#### **Clearance space requirements**

The following table lists the space requirements for the DocuColor 2060 NPS/IPS and accessories.

Table 6-4. Space requirements

| Configuration        | Minimum Work Space mm (inch) |        | Space from Printer, plus accessories to nearest object mm (inch) |       |       |       |
|----------------------|------------------------------|--------|------------------------------------------------------------------|-------|-------|-------|
|                      | Width                        | Depth  | Left                                                             | Front | Rear  | Right |
| Printer              | 3905                         | 3167   | 600                                                              | 1217  | 1000  | 600   |
|                      | (154.5")                     | (125") | (24")                                                            | (48") | (40") | (24") |
| Printer/Tray 4       | 4870                         | 3167   | 600                                                              | 1217  | 1000  | 600   |
|                      | (192.5")                     | (125") | (24")                                                            | (48") | (40") | (24") |
| Printer/HCS          | 4643                         | 3167   | 600                                                              | 1217  | 1000  | 600   |
|                      | (183.3")                     | (125") | (24")                                                            | (48") | (40") | (24") |
| Printer /Tray 4/HCS  | 5606                         | 3167   | 600                                                              | 1217  | 1000  | 600   |
|                      | (221.3")                     | (125") | (24")                                                            | (48") | (40") | (24") |
| Printer /HCSS        | 4643                         | 3167   | 600                                                              | 1217  | 1000  | 600   |
|                      | (183.3")                     | (125") | (24")                                                            | (48") | (40") | (24") |
| Printer /Tray 4/HCSS | 5606                         | 3167   | 600                                                              | 1217  | 1000  | 600   |
|                      | (221.3")                     | (125") | (24")                                                            | (48") | (40") | (24") |

#### Shared space

It is best to provide the full amount of clearance space around the hardware components. Your environment may require you to use shared space between components such as between the printer and another Xerox printing system. You can share the 36-inch / 91.4 cm clearance space around each component, as long as you follow these rules:

- Space may be shared only with other Xerox equipment.
- Components may share the 36-inch / 91.4 cm general service clearance areas, but they may not share the 24-inch / 61 cm operator area in front of each component.
- There must be 78 inches / 198 cm of vertical clearance throughout the entire area.

NOTE: Finishers attached to your bypass transport may occupy shared space with Xerox equipment. However, they must be removable to allow servicing of the DocuColor printer stackers. Consult with your Xerox representatives to ensure all the requirements are met.

The following figures illustrate three possible configurations of shared space.

# Back-to-back shared space

The figure below illustrates the two printers placed in a back-to-back position. This allows them to share the entire 36 inches / 91.4 cm of general service space.

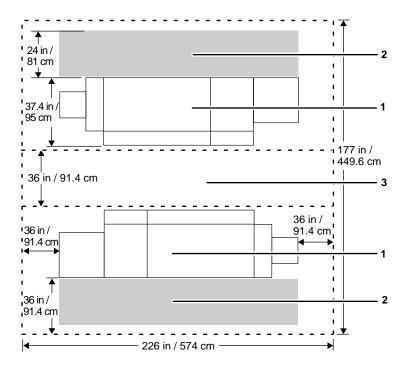

Figure 6-10. Back-to-back shared service area space

- 1. Printer
- 2. Operator area
- 3. General service area

# Face-to-face shared space

The following figure shows the two printers facing each other. The printers share 12 inches / 30.5 cm of the general service space, but not the exclusive operator area in front of each printer. Therefore, the printers should be separated by 24 inches / 61 cm, plus 24 inches / 61 cm, plus 12 inches / 30.5 cm. This allows for the entire operator space for each printer, plus the shared general service area of 12 inches / 30.5 cm.

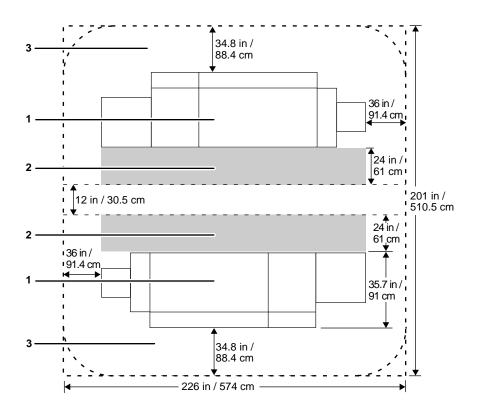

Figure 6-11. Face-to-face shared service area space

- 1. Printer
- 2. Operator area
- 3. General service area

# Face-to-back shared space

The following figure shows the two printers arranged with one facing the back of the other. Between them is 60 inches / 152.4 cm of space. This allows for 24 inches / 61 cm of operator space in front of the printer facing toward the other, plus 36 inches / 91.4 cm of service space behind the printer facing away from the other.

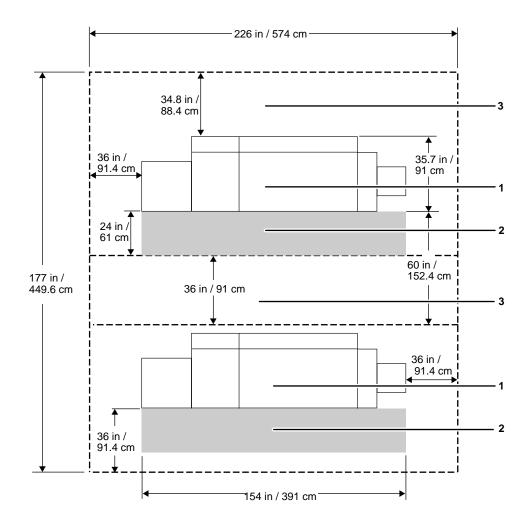

Figure 6-12. Face-to-back shared service area space

- 1. Printer
- 2. Operator area
- 3. General service area

#### Floor leveling

For proper operation, the printer must be perfectly level. On floors less than two degrees out of level, installation personnel use a leveling kit to level the machine.

NOTE: The printer will not function properly on floors more than two degrees out of level.

If the floor is more than two degrees out of level, find another location for the printer.

For your reference, two degrees represents a height discrepancy of approximately 3.8 inches / 9.6 cm measured at the casters with the printer tilting from left to right, or approximately 0.7 inches / 1.8 cm with the printer tilting from back to front.

If you move the printer after its initial installation, it is your responsibility to make sure that the printer can be leveled properly. If you do not have the leveling kit (the printer in its initial location did not require it), and you need one to level the printer in a new location, contact your Xerox site representative to obtain one.

#### **Delivery access requirements**

It is easy to overlook the path required to move the equipment from the truck to the operation site. To determine access, ask the following questions:

- Does the equipment need to go up or down a stairwell? How wide is the stairwell?
- Do you have an elevator, if the equipment is to be located above the first floor?
- Is the elevator large enough for the equipment?
- How wide are the hallways and doorways?
- Do you have a loading dock or a specific door to which the equipment should be delivered?

You need to review these issues before or during the site inspection conducted by your service representative.

The equipment dimensions are specified earlier in this chapter, so it is easy to determine whether your hallways and doorways are wide enough to permit access.

The following table contains minimum passageway widths for the printer.

Table 6-5. Doorway and passageway dimensions

| Doorway inches/mm     | Passageway inches/mm  |
|-----------------------|-----------------------|
| 30.5 inches / 775 mm  | 47.5 inches / 1207 mm |
| 31.5 inches / 800 mm  | 46.5 inches / 1181 mm |
| 32.5 inches / 826 mm  | 45.5 inches / 1181 mm |
| 33.5 inches / 851 mm  | 44.5 inches / 1130 mm |
| 34.5 inches / 876 mm  | 43.5 inches / 1105 mm |
| 35.5 inches / 902 mm  | 42.5 inches / 1079 mm |
| 36.5 inches / 927 mm  | 41.5 inches / 1054 mm |
| 37.5 inches / 953 mm  | 40.5 inches / 1029 mm |
| 38.5 inches / 978 mm  | 39.5 inches / 1003 mm |
| 39.5 inches / 1003 mm | 38.5 inches / 978 mm  |
| 40.5 inches / 1029 mm | 37.5 inches / 953 mm  |
| 41.5 inches / 1054 mm | 36.5 inches / 927 mm  |
| 42.5 inches / 1079 mm | 35.5 inches / 902 mm  |
| 43.5 inches / 1105 mm | 34.5 inches / 870 mm  |
| 44.5 inches / 1130 mm | 33.5 inches / 851 mm  |
| 45.5 inches / 1181 mm | 32.5 inches / 826 mm  |
| 46.5 inches / 1181 mm | 31.5 inches / 800 mm  |
| 47.5 inches / 1207 mm | 30.5 inches / 775 mm  |

#### **Turning radius**

You must also consider the width of the passageway when the equipment must negotiate a corner, whether into a room, an elevator, or another passageway.

There are L-shaped turns and T-shaped turns. Refer to the following figures.

Ensure that the modules may be turned or moved through narrow passageways or doorways.

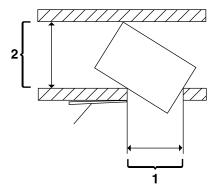

Figure 6-13. T-shaped turn

- 1. Passage A
- 2. Passage B

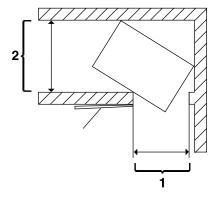

Figure 6-14. L-shaped turn

- 1. Passage A
- 2. Passage B

# Printer hardware specifications and requirements summary

The following table summarizes the specifications and electrical requirements of your printer hardware components.

For a summary of controller specifications and requirements, refer to the "Controller specifications and requirements" chapter of this guide. Contact your service representative if you have questions not specifically addressed in this guide.

Table 6-6. Printer specifications and power requirements

| Device                                    | Dimensions<br>(width, depth,<br>height)                                                                                                    | Total<br>Weight             | Heat dissipation                                                                        | Power requirement s                                        |
|-------------------------------------------|----------------------------------------------------------------------------------------------------|-----------------------------|-----------------------------------------------------------------------------------------|------------------------------------------------------------|
| Printer with standard (three-tray) feeder | w=92.3"/ 2380 mm<br>d=37.x"/ 950 mm<br>h=55.6"/ 1412 mm<br>Minimum space<br>required:<br>w=154.5" /3905 mm<br>d=125" /3167 mm                                     | 1874.25<br>lbs./ 850<br>kg. | 60 Hz and 50 Hz:<br>Operating: 12,300<br>BTU per hour<br>Standby: 7,936 BTU<br>per hour | 60 Hz and 50<br>Hz:<br>4.8 KVA max.<br>(operating<br>mode) |
| Tray 4 (high-capacity feeder, or HCF)     | w=48.07"/ 1221 mm<br>d=29.53"/ 750 mm<br>h=55.6"/ 1412 mm<br>Minimum space<br>required when<br>attached to printer:<br>w=192.5" / 4870<br>mm<br>d=125" / 3167 mm  | 425 lbs./<br>192.95 kg      | 60 Hz and 50 Hz: Operating: 5,100 BTU per hour Standby: 5,100 BTU per hour              | 60 Hz and 50<br>Hz:<br>1.5 KVA max.<br>(operating<br>mode) |
| High-Capacity Stacker (HCS)               | w=45.28"/ 1150 mm<br>d=26.77"/ 680 mm<br>h=43.70"/ 1100 mm<br>Minimum space<br>required when<br>attached to printer:<br>w=183.3" / 4643<br>mm<br>d=125" / 3167 mm | 342 lbs./<br>155 kg         | 60 Hz and 50 Hz:<br>Operating: 4,700 BTU<br>per hour<br>Standby: 550 BTU per<br>hour    | 60 Hz and 50<br>Hz:<br>1.5 KVA max.<br>(operating<br>mode) |
| High-Capacity Stacker<br>Stapler (HCSS)   | w=35.2"/ 895 mm<br>d=24"/ 600 mm<br>Minimum space<br>required when<br>attached to printer:<br>w=183.3" / 4643<br>mm<br>d=125" / 3167 mm                           |                             |                                                                                         | 60 Hz and 50<br>Hz:<br>1.5 KVA max.<br>(operating<br>mode) |

#### Pre-installation checklist

The dimensions and space requirements for your printer components are provided earlier in this chapter.

Make sure to consider other pieces of equipment, such as cabinets, tables, and optional equipment when planning your space. Your customer support representative can help you plan space for additional components.

There are a number of factors to keep in mind when planning your site. Verify the following items prior to the installation:

- Ensure that the installation site meets space requirements.
- Ensure that the required electrical service is available.
- Check the unloading site and aisles to ensure that the space is adequate for movement of the press to the installation site.
- Check the delivery path for special requirements for the Carrier, such as stair crawlers.
- Note any site problems and report any issues to the responsible team in the district.

Refer to these sections in this manual when considering the various factors involved in planning the appropriate location for your printing system.

| Printer specifications and requ | uirements |  |
|---------------------------------|-----------|--|
|                                 |           |  |
|                                 |           |  |
|                                 |           |  |
|                                 |           |  |
|                                 |           |  |
|                                 |           |  |
|                                 |           |  |
|                                 |           |  |
|                                 |           |  |
|                                 |           |  |
|                                 |           |  |
|                                 |           |  |
|                                 |           |  |
|                                 |           |  |
|                                 |           |  |
|                                 |           |  |
|                                 |           |  |
|                                 |           |  |

# 7. System connections

This chapter provides cable requirements for your DocuColor NPS/IPS system. To ensure all of your cable requirements are met, it is important to work with your Xerox representative.

## **Cable lengths**

Cable lengths are important considerations in planning your layout, as components can be separated only up to the length of the data interface cables that connect them.

Cables supplied with the printer are long enough to meet the needs of most installations. Some of these cables are specific lengths to conform to engineering and safety standards.

#### **Data cables**

The printer components can be separated up to the length of the data interface cables that connect them. The printer and controller are connected by a 25-foot / 7.5 meter data cable.

#### Power cables

Power cable lengths for the 60 Hz environment are as follows:

Table 7-1. Power cable lengths

| Power cable        | Length              |
|--------------------|---------------------|
| Printer controller | 8 feet / 2.4 meters |
| Printer            | 10 feet / 3 meters  |

**Table 7-2. Power cable lengths** 

| Power cables       | Length               |
|--------------------|----------------------|
| Printer controller | 15 feet / 4.6 meters |
| Peripheral cabinet | 15 feet / 4.6 meters |
| Printer            | 15 feet / 4.6 meters |

#### **WARNING**

Using an inappropriate alternate cable may degrade the performance of your equipment and may also be hazardous.

NOTE: Cable length loss must be factored in if equipment is installed in a raised-floor environment. You should also consider that part of the length of a cable is routed inside the equipment to connect with interior power or data receptacles.

#### **Cable locations**

To run the cables beneath the flooring effectively, it is necessary to know where the cables enter and exit the printer. The following diagrams show those locations (marked with an X).

All power cords attach to the back of the printer. Listed below are the distances of the printer power cord attachments from the left end of the printer as you face it.

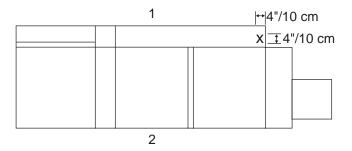

Figure 7-1. Cable enter/exit location (top view)

- Back of system
- 2. Front of system

#### **Channel attachments**

The NPS/IPS printing system conforms to IBM standards and requirements for any channel-attached

printer. When you channel-attach your printer, keep the following in mind:

- Channel length is usually determined by the length of the cables, the number of devices on the channel, and the number of connections in the cable itself (for example, connecting two cables to each other).
- Subtract 15 feet from the total allowable cable length for any device attached to the channel or for any connection of two cables.
- IBM channel cable lengths are as follows:
  - Gray: 200 feet / 61 m (with one device, 185 feet / 56 m)
  - Blue: 400 feet / 122 m (with one device, 385 feet / 117 m)

For further information regarding IBM channel connections, refer to the following IBM manuals:

- IBM System 360 and System 370 Input-output Interface Channel to Control Unit OEM Information (#GA22-6974-3825)
- Page Printer Product Description (#G544-3482)
- 3825 Introduction and Planning Guide (#G544-3480).

## 8. Installation

This chapter describes the activities performed by you and Xerox during the installation of the Xerox DocuColor 2060 NPS/IPS hardware and software components. Before installation can begin, you must complete the tasks described in the "Preparing for installation" chapter of this guide.

# Installation process

Xerox is responsible for the physical installation of the DocuColor 2060 NPS/IPS hardware components and the software.

For customers outside the United States, contact your local Xerox representative or operating company for your specific installation process.

The installation process can take one or several days to complete. Equipment, software kits, and documentation kits may all arrive in one day, or over the course of several days. When all of the necessary items are in place, Xerox personnel will complete the installation of the DocuColor 2060 NPS/IPS components.

In the United States, the steps in the installation process typically occur in the following order:

- Xerox personnel installs all NPS/IPS printer hardware and connects the printer controller to your network through the Ethernet and Token Ring connector you supply. This process takes approximately four hours if all the necessary network and electrical connectors are in place.
- 2. Xerox personnel places the system online.
- 3. Xerox personnel loads printer controller software on the printer controller (approximately 1.5 hours).

- 4. Xerox personnel downloads Xerox client software, or installs drivers or PPD files if applicable, on one client workstation to validate the installation (15 minutes). Software may be installed on another client workstation as part of training conducted by your systems analyst. All other client software installations are your responsibility. Refer to the *Guide to Submitting Jobs from the Client* for more information.
  - If your site uses third-party Transmission Control Protocol/ Internet Protocol (TCP/IP) Ipr networking software, refer to the *Xerox DocuColor 2060 NPS/IPS Guide to Configuring* and Managing the System for information on modifying the printcap file.
- 5. Xerox personnel tests the system and runs sample jobs (30 minutes).
- Xerox personnel conducts initial operations training (2 to 4 hours).
- 7. Xerox personnel reviews preventive maintenance schedules and service call procedures.

## Your responsibilities

Xerox is responsible for the physical installation of the printer components and for loading the software and applications. You have the general site responsibility of ensuring that the right personnel, supplies, and network information are available.

At the time of installation, you should do the following:

- Make sure that your system administrator is available during the loading of software.
- For software loading purposes, be prepared to provide Xerox personnel with network information from the preinstallation checklist. Refer to the "Setting up the work area" chapter of this guide for specifics regarding network information.
- Check the documentation and software kits with their packing lists for completeness.
- Have your operators available for training.

# Network workstations

For network workstations:

- Designate two client workstations for Xerox client software if applicable: one for initial system validation and at least one other for use in operator training.
- Load Xerox client software on any additional client workstations, if needed. Drivers and PPD files are available at www.xerox.com, or ask your Xerox representative.

Remember that you are responsible for supplying, installing, and maintaining your client workstations and the Token Ring network or Ethernet local area network (LAN) that connects them with the printer controller. You are also responsible for the network connectors required for your system.

Have PostScript and PCL test jobs ready to run.

#### **IPDS** printing

For IPDS printing:

- Have the necessary parameters defined to configure PSF for connectivity to your IPDS printer.
- Have list of stocks you want used for your default IPDS virtual printer media list (input tray) configuration. Refer to the Guide to Managing Print Jobs, in particular, the chapter "Managing IPDS jobs," for more information.
- Sysgen your host to print to an AFP1-type printer. Refer to the IBM ITSC Distributing AFP Printing from a Host System (#GG24-4493) documentation for further information.
- If your system will be channel-attached, make available a bus and tag connection from the host system as follows:
  - RS/6000 requires a channel card for NPS/IPS connectivity.
  - PS/2 requires a channel card for NPS/IPS connectivity.

Refer to the installation planning checklist in the "Setting up the work area" chapter of this guide for a complete list of responsibilities.

## Defining the printer to the host for IPDS printing

Prior to installation of your DocuColor 2060 NPS/IPS, your host system must be configured to communicate with and print on the DocuColor 2060 NPS/IPS. This requires defining several printer parameters to your host. The required information and configuration procedures differ according to your connectivity type (channel or TCP/IP), and your host and PSF environment. You will need to provide these parameters to your Xerox representative on installation day.

There are two appendices in this guide which provide printer configuration procedures and the parameters you must define in order to configure PSF to make a connection with your DocuColor 2060 NPS/IPS. One appendix discusses channel-attached environments; the other appendix provides information for environments in which the printer uses TCP/IP to communicate via Ethernet or Token Ring. Parameters are given for MVS mainframes, AS/400, RS/6000 running AIX, and PS/2 or other personal computers running OS/2.

# **Software licensing**

When a DocuColor 2060 NPS/IPS is purchased, the owner needs to receive a license to use the operating system software. Once a user calls in with a host ID, (Sun SPARC/Ultra host ID), the user receives a license string.

This license is enabled by entering an authorization text string at the printer controller keyboard. Your Xerox service representative obtains this license text string for you.

Until this license string is entered, while you can power on and boot the system, the printer remains in Disabled mode and cannot print.

Although your service representative usually does this for you, you also can enter your license string using the **Install Feature License** command. For more information, refer to the "Using utility commands" chapter of the *Guide to Configuring and Managing the System*.

#### **Ongoing maintenance**

After the installation of your Xerox DocuColor 2060 NPS, there are a few ongoing tasks that must be performed. These tasks may include the following:

- Maintaining an adequate inventory of consumable supplies
- Overseeing routine maintenance and meter reporting
- Arranging for additional operator training
- Ordering additional fonts
- Ordering additional documentation
- Placing service calls for hardware problems
- Obtaining assistance in solving software-related problems.

As installation coordinator, it is your responsibility to designate the staff members responsible for these tasks.

#### Routine maintenance

A number of routine maintenance tasks must be performed to ensure maximum efficiency of your printer. These tasks include:

- Adding standard dry ink to your printer
- Adding colored dry ink to your printer
- Adding fuser lubricant
- Replacing the dry ink and developer waste containers
- Cleaning the exterior surfaces of the system.

Step-by-step instructions for performing these tasks are contained in your *Guide to Performing Routine Maintenance*. You need to decide how many operators will be responsible for performing these tasks. Most maintenance tasks are covered in the initial operator training provided shortly after installation.

NOTE: Only operators who have completed the Xerox Advanced Customer Training (ACT) or eXcellerate courses or equivalent advanced customer training can replace stitcher wire. Refer to the "Xerox support services" appendix of this guide for additional information on training.

# Meter reading and reporting

As print jobs are processed, the printer controller accumulates, saves, and maintains usage data.

During the last five working days of each month, you need to review and transmit the data to Xerox for billing purposes. Refer to your *Guide to Performing Routine Maintenance* for complete instructions on how to report meter readings.

# A. Supplies

This appendix provides information and specifications for the media you use with your Xerox DocuColor 2060 NPS/IPS printer. Instructions for ordering supplies are also provided.

Consumable supplies (those that are depleted during operation of the system), such as paper, dry ink, developer, fuser agent, etc., must be ordered for your printer. It is important that an adequate supply of these items be on hand for installation, and that your supply be maintained afterwards.

# Paper and other throughput stocks

The success of any print run is greatly dependent on the proper selection, care, and handling of the stock used.

#### Selecting paper

You need to select your paper carefully. This is especially true for full color jobs, where the paper quality has a great impact on the quality of the output.

In addition, if you do not use the proper paper, you increase the probability of paper jams and misfeeds. The stocks you use must meet the specifications set forth by Xerox for operability in the printer.

For additional information about paper specifications, refer to Helpful Facts about Paper, delivered with your printer, as well as to the following documents:

- DocuColor 2060/2045 Specialty Media Guide: Hints and Tips
- Recommended materials lists
- Materials Usage Guide
- The Paper Advantage Guide

These and other documents are available at:

The Xerox Field Information Center:

http://www.xerox.com

Global Service Network / Eureka II:

http://13.252.6.252/dev/default.asp

# Acceptable paper stocks and sizes

Table A-1 lists the types of papers that the DocuColor 2060 NPS/IPS printer accepts.

# Recommended weight and grade

Use a good quality, xerographic-grade paper. For best results, use paper that is 24-pound or 90 gsm (grams per square meter or gm<sup>2</sup>) bond, xerographic grade. Color Xpressions Bright White paper is the benchmark for this printer. Refer to table A-1 for specific tray weight limits.

Table A-1. Paper guidelines

|                 | Tray 1 and tray 2                                                                                                    | Tray 3                                                                                                    | Tray 4 (optional)                                                                                                    |
|-----------------|----------------------------------------------------------------------------------------------------|----------------------------------------------------------------------------------------------------|----------------------------------------------------------------------------------------------------|
| Types and sizes | JIS B5 (LEF/SEF) 8.5 x 11 inch/A4 (LEF/SEF JIS B4 (SEF) ISO B4 8 x 10 inch (LEF) 8.5 x 13 inch (SEF) 8.5 x 14 inch (SEF) 11 x 17 inch/A3 (SEF) 12 x 18 inch (SEF)* 12.6 x 17.7 inch/SRA3 (SEF)* | JIS B5 (LEF/SEF) 8.5 x 11 inch/A4 (LEF/SEF) JIS B4 (SEF) ISO B4 8 x 10 inch (LEF) 8.5 x 13 inch (SEF) 8.5 x 14 inch (SEF) 11 x 17 inch/A3 (SEF) 12 x 18 inch (SEF) 12.6 x 17.7 inch/SRA3 (SEF) 12.6 x 19.2 inch (SEF) | JIS B5 (LEF) 8.5 x 11 inch/A4 (LEF/SEF) JIS B4 (SEF) ISO B4 11 x 17 inch/A3 (SEF) 8 x 10 inch (LEF/SEF) 8.5 x 13 inch (SEF) 8.5 x 14 inch (SEF) 12 x 18 inch (SEF) 12.6 x 17.7 inch/SRA3 (SEF) 12.6 x 19.2 inch (SEF) |
| Weight          | 64 - 220 gsm                                                                                                    | 64 - 280 gsm                                                                                                    | 64 - 220 gsm                                                                                                    |
| Transparencies  | No                                                                                                    | Yes                                                                                                    | No                                                                                                    |
| Labels          | No                                                                                                    | Yes                                                                                                    | Yes, but not recommended                                                                                                    |
| Transfer paper  | No                                                                                                    | Yes                                                                                                    | No                                                                                                    |
| Coated paper    | No                                                                                                    | Yes                                                                                                    | Yes                                                                                                    |
| Tabbed inserts  | No                                                                                                    | Yes                                                                                                    | Yes, but not recommended                                                                                                    |
| Drilled         | Yes                                                                                                    | Yes                                                                                                    | Yes, but not recommended                                                                                                    |

<sup>\*</sup> Requires a paper guide to be removed in order to run these sizes. Call your Xerox service representative for the size guide removal.

#### Duplexing

The DocuColor 2060 NPS/IPS prints duplex from all paper trays up to 220 gsm.

The system does not print duplex on media heavier than 220 gsm or larger than 12.6 x 18" / 321.1 x 458.1 mm.

#### **Characteristics**

The paper stock should have the following characteristics:

- Low moisture content (a paper-to-moisture ratio below 5.7 percent). Paper with higher moisture content may curl and jam.
- Smooth surface
- Moisture-resistant wrapping
- No defects (bent edges, uneven surfaces)
- Grain long (parallel with the long side of paper).

Paper is usually fed into the printer with the long side as the leading edge. When you purchase paper, buy long-grain paper. Make sure the grain is parallel with the long side (long-grain) for the most reliable feeding and stacking.

#### **Special stocks**

Following are some guidelines for choosing and using special materials. Refer to table 1 to determine if the tray used is capable of handling the special stock.

- Transparencies: Use only the transparencies recommended: Xerox Removable Paper Stripe: USA and Canada, 3R5765; Xerox Europe, 3R93179.
  - Load transparencies into tray 3 with the paper stripe side facing DOWN and with the stripe as the leading edge. (The leading edge is the edge that feeds into the printer first.)
- Labels: Must be the type designed for high-speed printers and must meet the specifications described in the section above. Loading instructions are printed on all paper trays.
   Load labels with the label side up. You can direct them to any output tray.
- Tinted paper: Available in a variety of colors, it has many uses, including calling attention to certain printed material, separating special sections, or dividing chapters of a report.
- **Preprinted paper:** May be letterhead, forms, or logos.

- Letterhead: Different inks and dry inks are used to produce preprinted letterhead that may not pass through the printer intact. It is recommended that you run a sample job through the printer to determine output quality. The loading orientation of letterhead paper depends on how the job is programmed. It is recommended that a sample job always be run first to determine output quality.
- Tabbed inserts: Can be loaded into tray 3 as non-standard paper. Tabbed inserts can be run from, but are not recommended for, the optional tray 4 as non-standard paper.
   When loading, the non-tabbed, short edge of the tabbed insert should be the lead edge to the printer.
- Predrilled paper: Has a varying number of holes for use in binders or binder rings. Before loading predrilled paper, fan it to remove loose plugs that could cause paper jams.
  - Simplex print jobs: Load the drilled paper into trays 1, 2, or 3 with the holes positioned toward the rear of the paper tray.
  - Duplex print jobs: Load the drilled paper into trays 1, 2, or 3 with the holes positioned toward the front of the paper tray.
- Perforated paper
- Non-standard size paper: Paper (7.2 to 12.6 [LEF] or 7.2 to 19.2 [SEF]) can be loaded into tray 3 and optional tray 4.
   Ensure that non-standard size paper is selected on tray 3 and optional tray 4.
- Oversize paper: Paper (12 x 18" [SEF] or 12.6 x 17.7" / SRA3 [SEF]) can be loaded in trays 1 and 2 after the paper guides are removed by a Xerox service representative.

#### Paper care

Once you have purchased your paper, you must be sure it is stored and conditioned properly, so that it performs optimally in the printer with a minimum of jams.

#### Storing paper

Paper has a tendency to curl under the heat that is present inside xerographic equipment. To minimize the amount of curling, use paper with low moisture content. Paper with excessive moisture content has a tendency to jam because of the greater curl. The maximum recommended moisture content is 5.7 percent.

Keep these points in mind when preparing your paper storage area:

- Store paper in its own wrapper; do not leave it unwrapped or where it can be damaged by dampness or heat.
- Store paper on a flat surface and not on its side or edge.
- Store reams of paper in a closed cabinet.
- Always store paper in a cool, dry area. Store on pallets or shelves, not on the floor.
- Plan ahead and keep at least a day's supply of paper in the same area as the printer to allow environmental stabilization prior to printing.

For more detailed information on paper for Xerox printers, refer to *Helpful Facts about Paper*, provided with your printer.

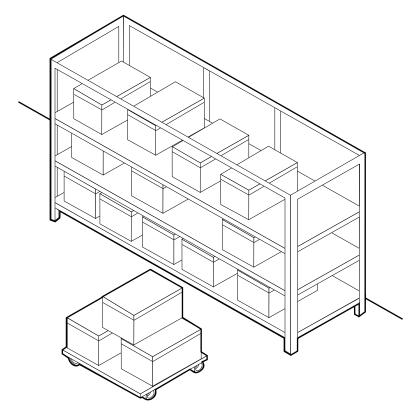

Figure A-1. Storing paper correctly

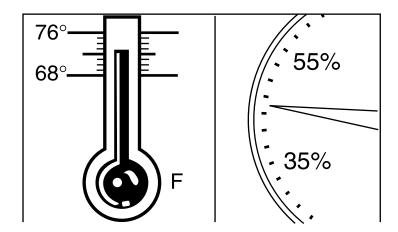

Figure A-2. Recommended temperature and humidity for paper storage

# Conditioning paper

Because temperature and humidity affect paper performance in the printer, you need to condition paper before using it. To do this, store paper for a specified length of time in the same type of environment as your printer.

The length of time you should condition your paper depends on the amount of paper and the difference between the storage and operating temperatures.

Use the following chart to determine the length of time needed to condition stacked cartons of paper.

NOTE: The numbers in the top two rows indicate the temperature difference between the storage area and the operating environment, not actual room temperatures.

Table A-2. Paper conditioning: Recommended temperature differences between storage and operating areas

| •       | Temperature differences between storage and operating areas |                 |     |     |     |     |     |
|---------|-------------------------------------------------------------|-----------------|-----|-----|-----|-----|-----|
|         | Fahrenheit                                                  |                 |     |     |     |     |     |
|         | 10°                                                         | 15 <sup>0</sup> | 20° | 25° | 30° | 40° | 50° |
|         | Centigr                                                     | Centigrade      |     |     |     |     |     |
|         | 5.5°                                                        | 8.5°            | 11º | 13° | 17º | 22° | 28° |
| Cartons | Hours                                                       |                 |     |     |     |     |     |
| 1       | 4                                                           | 8               | 11  | 14  | 17  | 24  | 34  |
| 5       | 5                                                           | 9               | 12  | 15  | 18  | 25  | 35  |
| 10      | 8                                                           | 14              | 18  | 22  | 27  | 38  | 51  |
| 20      | 11                                                          | 16              | 23  | 28  | 35  | 48  | 67  |
| 40      | 14                                                          | 19              | 26  | 32  | 38  | 54  | 75  |

**Example:** (See the shaded rows in the table above.) If you want to move ten cartons of paper from a storage area with a temperature of 90 °F to an operating area with a temperature of 75 °F (a 15° difference), you should do so at least 14 hours before using the paper.

# Other supplies

This section describes the supplies other than paper that are necessary for installation and afterward. Your sales representative will help you place your initial supply order.

#### **Fuser lubricant**

Fuser lubricant is a consumable item required by the printer. You should keep at least two boxes (each box contains two tubes) on hand for installation by the service representative. The consumption rate of Xerox fuser lubricant is approximately one tube per 50,000 pages. For product information, refer to the consumable supplies table in this appendix.

#### Developer

Developer is not consumed by the printer but does have an effective life of approximately 100,000 pages per bottle, guaranteed by Xerox. Developer is a required item and must be kept on hand.

Use only the developer specified for use in your DocuColor 2060 NPS/IPS printer.

For colored inks, use the color developer specified for each color in the table below:

Table A-3. Developers for use with colored inks

| Ink color | Use developer | Supply<br>number |
|-----------|---------------|------------------|
| Black     | Black         | 5R90246          |
| Cyan      | Cyan          | 5R90247          |
| Magenta   | Magenta       | 5R90248          |
| Yellow    | Yellow        | 5R90249          |

The developer is changed by your service representative. For product information, refer to the consumable supplies table, later in this appendix.

#### **Diskettes**

Diskettes are optional items that provide loading and backup of fonts, forms, and user files to and from the printing system. The processor accepts 3.5-inch, 1.44 MB, double-sided, high density diskettes.

#### **Tapes**

The optional 4 mm cartridge tape drive uses 5 GB or 8 GB tapes.

#### **Fonts**

Data can be printed on DocuColor printers in many sizes and type styles called fonts. A font is a character set which has unique characteristics, such as type style, size, weight, orientation (portrait, landscape, inverse portrait, and inverse landscape), character spacing (fixed and proportional), line spacing, and postures (Roman, italic, and so forth).

There are three classifications of fonts:

- Standard fonts
- Licensed fonts
- Custom fonts.

Standard fonts

A library of fonts is provided with your printer operating system software.

Licensed fonts

Additional fonts may be ordered from your local Xerox Font Center.

**Custom fonts** 

Custom fonts and graphic images such as company logos and signatures can be digitized by the Xerox Font Center for use on your printer.

**Receiving fonts** 

Fonts are received on a diskette from your local Xerox Font Center.

# Consumable supplies tables

A number of supplies are available from Xerox for your DocuColor printer. Use the following tables to help determine your supply needs.

NOTE: Customers in the U. S. may use the part numbers in these tables to order supplies. Customers outside the U. S. should contact their local service organization for part numbers.

#### Paper and special stocks tables

The following tables list all throughput stocks available for the DocuColor 2060 NPS/IPS printer, with size, order number, and a brief description for each.

Table A-4. Stocks list for DocuColor 2060 NPS/IPS printer

| Item          | Description                                                              | Part number           |
|---------------|--------------------------------------------------------------------------|-----------------------|
| Paper         | Xerox paper quantities are 10 reams (5,000 unless otherwise noted below. | 0 sheets) to a carton |
| 8.5 x 11 inch | 4024 Dual Purpose Paper                                                  | 3R721                 |
| A4            | 4024 Dual Purpose Paper                                                  | 3R2594                |
| 8.5 x 14 inch | 4024 Dual Purpose Paper                                                  | 3R727                 |
| 8.5 x 11 inch | 4024 Dual Purpose Paper, 3-hole                                          | 3R723                 |
| 8.5 x 11 inch | 4024 Dual Purpose Paper, 3-hole*                                         | 3R2193                |
| 8.5 x 11 inch | 4024 Dual Purpose Paper, 4-hole                                          | 3R1983                |
| 8.5 x 11 inch | 4024 Dual Purpose Paper, 4-hole*                                         | 3R3008                |
| 8.5 x 11 inch | 4024 Dual Purpose Paper, 7-hole                                          | 3R1984                |
| 8.5 x 11 inch | 4024 Dual Purpose Paper, 7-hole*                                         | 3R3010                |
| 8.5 x 11 inch | 4024 Smooth                                                              | 3R2675                |
| 8.5 x 14 inch | 4024 Smooth                                                              | 3R2677                |
| 8.5 x 11 inch | Dual Purpose Colors—Blue                                                 | 3R3052                |
| 8.5 x 11 inch | Dual Purpose Colors—Blue, 3-hole                                         | 3R3068                |
| 8.5 x 14 inch | Dual Purpose Colors—Blue, 3-hole                                         | 3R3084                |
| 8.5 x 11 inch | Dual Purpose Colors—Green                                                | 3R3056                |
| 8.5 x 11 inch | Dual Purpose Colors—Green, 3-hole                                        | 3R3072                |
| 8.5 x 14 inch | Dual Purpose Colors—Green                                                | 3R3088                |
| 8.5 x 11 inch | Dual Purpose Colors—Pink                                                 | 3R3058                |
| 8.5 x 11 inch | Dual Purpose Colors—Pink, 3-hole                                         | 3R3074                |
| 8.5 x 14 inch | Dual Purpose Colors—Pink                                                 | 3R3090                |
| 8.5 x 11 inch | Dual Purpose Colors—Yellow                                               | 3R3054                |
| 8.5 x 11 inch | Dual Purpose Colors—Yellow, 3-hole                                       | 3R3070                |
| 8.5 x 14 inch | Dual Purpose Colors—Yellow                                               | 3R3086                |
| 8.5 x 11 inch | Dual Purpose Colors—Buff                                                 | 3R3060                |
| 8.5 x 11 inch | Dual Purpose Colors—Buff, 3-hole                                         | 3R3076                |
| 8.5 x 14 inch | Dual Purpose Colors—Buff                                                 | 3R3092                |

<sup>\* 5/16-</sup>inch drilled holes

<sup>\*\*</sup> Rainbow pack contains 750 sheets each of blue and yellow, 500 sheets each of green and pink; and 250 sheets each of buff, gray, goldenrod, and ivory.

Table A-4. Stocks list for DocuColor 2060 NPS/IPS printer (Continued)

| Item            | Description                                                  | Part number |
|-----------------|--------------------------------------------------------------|-------------|
| 8.5 x 11 inch   | Dual Purpose Colors—Goldenrod                                | 3R3062      |
| 8.5 x 11 inch   | Dual Purpose Colors—Goldenrod, 3-hole                        | 3R3078      |
| 8.5 x 14 inch   | Dual Purpose Colors—Goldenrod                                | 3R3094      |
| 8.5 x 11 inch   | Dual Purpose Colors—Ivory                                    | 3R3064      |
| 8.5 x 11 inch   | Dual Purpose Colors—Ivory, 3-hole                            | 3R3080      |
| 8.5 x 14 inch   | Dual Purpose Colors—Ivory                                    | 3R3096      |
| 8.5 x 11 inch   | Dual Purpose Colors—Gray                                     | 3R3066      |
| 8.5 x 11 inch   | Dual Purpose Colors—Gray, 3-hole                             | 3R3802      |
| 8.5 x 14 inch   | Dual Purpose Colors—Gray                                     | 3R3098      |
| 8.5 x 11 inch** | Dual Purpose Colors, Rainbow Pack—35,000 sheets per carton** | 3R3107      |
| 8.5 x 11 inches | 4200 Primary Image                                           | 3R5802      |
| 8.5 x 14 inches | 4200 Primary Image                                           | 3R5804      |
| 8.5 x 11 inches | 4200 Primary Image, 3-hole                                   | 3R5803      |
| 8.5 x 11 inch   | 10 Series Dual Purpose Paper                                 | 3R2950      |
| 8.5 x 11 inch   | 10 Series Dual Purpose Paper, 3-hole                         | 3R2952      |
| 8.5 x 11 inch   | 10 Series Dual Purpose Paper, 3-hole*                        | 3R3016      |
| 8.5 x 14 inch   | 10 Series Dual Purpose Paper                                 | 3R2954      |
| 8.5 x 11 inch   | 10 Series Smooth                                             | 3R54        |
| 8.5 x 14 inch   | 10 Series Smooth                                             | 3R83        |
| 8.5 x 11 inch   | 4024 Dual Purpose, reinforced 3-hole*                        | 3R2057      |

<sup>\* 5/16-</sup>inch drilled holes

<sup>\*\*</sup> Rainbow pack contains 750 sheets each of blue and yellow, 500 sheets each of green and pink; and 250 sheets each of buff, gray, goldenrod, and ivory.

Table A-4. Stocks list for DocuColor 2060 NPS/IPS printer (Continued)

| Item            | Description                                            | Part number                                |  |  |  |
|-----------------|--------------------------------------------------------|--------------------------------------------|--|--|--|
| Transparencies  | Xerox transparencies are packaged 100 sheets to a box. |                                            |  |  |  |
| 8.5 x 11 inch   | Clear, with a white strip on the edge                  | 3R2780                                     |  |  |  |
| 8.5 x 11 inch   | Clear, high speed, with paper backing                  | 3R3028                                     |  |  |  |
| Labels (gummed) | Xerox labels are packaged 100 sheets to a box          | <b>(</b> .                                 |  |  |  |
| 8.5 x 11 inch   | 33 labels per sheet                                    | 3R3139                                     |  |  |  |
| 8.5 x 11 inch   | 6 labels per sheet                                     | 3R3146                                     |  |  |  |
| 8.5 x 11 inch   | Custom form (uncut)                                    | Contact Xerox<br>Supplies Order<br>Service |  |  |  |
| 8.5 x 11 inch   | 1-up label                                             | 3R4476                                     |  |  |  |
| 8.5 x 11 inch   | 1-up label                                             | 3R4475                                     |  |  |  |
| 8.5 x 11 inch   | 1-up label                                             | 3R4474                                     |  |  |  |
| Cover stock     | Xerox cover stock is packaged 2,500 sheets pe          | er carton.                                 |  |  |  |
| 8.5" x 11"      | 65-pound, blue                                         | 3R3044                                     |  |  |  |
| 8.5" x 11"      | 65-pound, white                                        | 3R3041                                     |  |  |  |

<sup>\* 5/16-</sup>inch drilled holes

<sup>\*\*</sup> Rainbow pack contains 750 sheets each of blue and yellow, 500 sheets each of green and pink; and 250 sheets each of buff, gray, goldenrod, and ivory.

# **Supplies lists**

The following items are shipped with the DocuColor 2060 NPS/IPS. It is recommended that you have a supply of these items available to eliminate downtime when they need to be replaced.

Table A-5. Items supplied with DocuColor 2060 NPS/IPS

| Supply<br>Item                | Description                                                                                         | Part<br>Number<br>(US)  | Part<br>Number<br>(XE)        | Items/<br>carton                 | Expected yield                                                                                   |
|-------------------------------|----------------------------------------------------------------------------------------------------|-------------------------|-------------------------------|----------------------------------|--------------------------------------------------------------------------------------------------|
| Developer<br>material         | Packaged one container per carton. (Needs replacement only if current supply becomes contaminated.) |                         |                               |                                  |                                                                                                  |
|                               | Black                                                                                               | 5R629                   | 5R90246                       | 1/carton                         | 36,000 - 30% (7.5% per color)<br>25,000 - 45% (11.25% per color)<br>19,000 - 60% (15% per color) |
|                               | Cyan<br>Magenta<br>Yellow                                                                           | 5R630<br>5R631<br>5R632 | 5R90247<br>5R90248<br>5R90249 | 1/carton<br>1/carton<br>1/carton | 58,000 - 30% (7.5% per color)<br>39,000 - 45% (11.25% per color)<br>29,000 - 60% (15% per color) |
| Dry ink                       | Black                                                                                               | 6R975                   | 6R90289                       | 1/carton                         | 100,000 prints/carton                                                                            |
|                               | Cyan                                                                                                | 6R976                   | 6R90290                       | 1/carton                         | 100,000 prints/carton                                                                            |
|                               | Magenta                                                                                             | 6R977                   | 6R90291                       | 1/carton                         | 100,000 prints/carton                                                                            |
|                               | Yellow                                                                                              | 6R978                   | 6R90292                       | 1/carton                         | 100,000 prints/carton                                                                            |
| Fuser<br>lubricant            | Packaged in one tube                                                                                | 8R3993                  | 8R4004                        | 1/tube                           | 200,000 prints/carton                                                                            |
| Waste dry<br>ink<br>Container | Packaged<br>one per<br>carton                                                                       | 8R12662                 | 8R90352                       | 1/carton                         | 50,000/carton                                                                                    |

The following table lists the supplies in addition to the ones provided initially with your printer. Use this table to help you determine your supplies needs.

Table A-6. Additional supplies for DocuColor 2060 NPS/IPS

| Item              | Description                                                                   | Part<br>number                 | Items/<br>carton |
|-------------------|-------------------------------------------------------------------------------|--------------------------------|------------------|
| Diskettes         | 3.5-inch, 1.44 MB, double-sided, high density diskettes.                      | 8R7683                         | 10/box           |
| Cleaning supplies | 4mm cartridge tape head cleaning kit<br>Foam-tipped swabs<br>Lint-free towels | 9R01189<br>99P87256<br>35P2163 |                  |

## **Ordering supplies**

To avoid unnecessary downtime, always have an adequate amount of the necessary supplies. To do this, you need to establish a procedure for checking and ordering supplies. A supplies checklist is provided at the end of this appendix to help you with this task. It lists the supplies needed for the printer and contains a column for you to enter the date when you want to place the order and a column to record the date of the actual order. The consumable supplies table, above, contains a list of Xerox supplies available for the printer.

It is important that you check your supplies regularly and order before you run out. Plan on approximately five working days for delivery after placing the order. You can make arrangements to receive them sooner in emergency situations.

Your Xerox sales representative can help you submit the initial order of supplies needed for installation. These items include paper, dry ink, fuser lubricant, and developer.

Once your printer volume is established, planning ahead and buying Xerox supplies in quantity can save you money. Your Xerox supply specialists can help. There are two centers available to assist you:

 To order Xerox paper, transparencies, labels, dry ink, developer, fuser lubricant, stitcher wire, cartridge tapes, and diskettes, call the Xerox Supply Center at 1-800-822-2200, weekdays between 7:30 a.m. and 6:00 p.m., Pacific time.

If you prefer, you may mail orders to the following address:

Xerox Corporation P. O. Box 25075 Santa Ana, CA 92799-5075

 To order cleaning supplies, call the Xerox Customer Parts and Product Support Center at 1-800-828-5881, weekdays between 5:30 a.m. and 5:00 p.m., Pacific time, (U.S. only).

You may also mail cleaning supply orders to the following address:

Xerox Corporation
Parts Marketing Center
Building 214-07S
P. O. Box 1020
Webster, NY 14580

Please provide the following information when placing orders:

- Your customer number (provided by your Xerox sales representative)
- Your printer model: Xerox DocuColor 2060 NPS/IPS
- Your supply order, including the following information:
  - Item name
  - Part number
  - Quantity desired
  - If your company requires a purchase order for payment of an invoice, you need to provide the purchase order number to Xerox at the time you place the order.

The following table is a checklist you can use to keep track of the supplies you order.

Table A-7. Supplies checklist for DocuColor 2060 NPS/IPS

#### **Supplies checklist**

Use this checklist to help record the supplies and accessories you need, the date you plan to place the order, and the actual date of the order.

| Item                    | Description and part number | Quantity | Date to order | Date ordered |
|-------------------------|-----------------------------|----------|---------------|--------------|
| Paper                   |                             |          |               |              |
|                         |                             |          |               |              |
|                         |                             |          |               |              |
|                         |                             |          |               |              |
|                         |                             |          |               |              |
|                         |                             |          |               |              |
| Transparencies, labels, |                             |          |               |              |
| and special stocks      |                             |          |               |              |
|                         |                             |          |               |              |
|                         |                             |          |               |              |
| Dry ink                 |                             |          |               |              |
|                         |                             |          |               |              |
|                         |                             |          |               |              |
|                         |                             |          |               |              |
|                         |                             |          |               |              |
|                         |                             |          |               |              |
| Fuser lubricant         |                             |          |               |              |
|                         |                             |          |               |              |
|                         |                             |          |               |              |
| Diskettes               |                             |          |               |              |
|                         |                             |          |               |              |
| Cartridge tapes         |                             |          |               |              |
|                         |                             |          |               |              |
| Cleaning supplies       |                             |          |               |              |
|                         |                             |          |               |              |

# **B.** Xerox support services

Xerox provides many services in support of your laser printing system. This appendix contains information on the following services:

- Xerox Customer Services Support Center
- Xerox Documentation and Software Services (XDSS)
- Operator training
- Xerox Customer Education
- Xerox Font Center.

Prior to installation, your sales representative is available to answer your questions about products, services, or billing. In the U. S., however, if you need assistance in resolving application-related problems or questions, call the Xerox Printing Systems Customer Support Center (refer to the following section of this chapter). Your systems analyst is also available to assist you with applications development.

NOTE: For customers outside the United States, contact your local Xerox representative or operating company for information on available support services.

# **Xerox Customer Services Support Center**

The Xerox Customer Services Support Center provides regular maintenance care for your printer as well as any necessary repairs.

Before calling your Customer Service Support Center, make sure you have tried the corrective actions described in the *Troubleshooting Guide*. If a problem persists, gather the necessary information and call your customer service support center (or contact your local Xerox operating company).

In the United States, call the following number to report hardware or software problems:

1-800-822-2979

NOTE: This phone number is attached to your printer at installation time.

Before contacting service, make note of the following:

- Status code numbers and messages which appear on the keyboard/display
- Status messages which appear on the printer control console
- Indicator lights that are lit.

Your call is answered by a representative, who asks you for the model number and the serial number for your printing system, and for the following:

- Serial number for your printing system
- Your name
- Company name
- System condition or status.

Give this information to a customer service representative, who will call you back to help you resolve the problem over the phone, or to give you an estimated time of arrival.

Xerox support personnel may use the Sixth Sense feature to access controller information via modem from a remote location.

More information about Sixth Sense can be found in the *Troubleshooting Guide*.

#### **Xerox Documentation and Software Services**

XDSS distributes the documents you need to install and use the Xerox DocuColor 2060 NPS/IPS printer, other Xerox printers, and associated software. If you register for site subscription service, XDSS will automatically send you updates and revisions as they become available.

To order documentation, call Xerox Documentation and Software services:

**1-800-327-9753** (U.S. only), between the hours of 6:00 a.m. and 4:00 p.m., Pacific time.

XDSS representatives will explain the services available, answer your questions, and take orders for documentation.

You can also order on the web:

www.xdss.com

# **Operator training**

Operator training is conducted at your location by your Xerox system analyst or other identified representative, shortly after the printer is installed. Training takes two to four hours, depending on the system configuration. It includes hands-on practice running basic jobs, performing routine maintenance, and solving problems. Determine the number of operators you want to attend the initial training and schedule training dates and times through your Xerox sales representative.

Additional training classes, such as Advanced Customer Training (ACT) for operators, teach advanced service and maintenance skills.

A variety of classes and workshops are available through Xerox Customer Education.

#### **Xerox Customer Education**

Xerox offers classes and tutorial documents on various topics relating to printing systems and document production. For information about Xerox training courses, or to receive a catalog, call Xerox Customer Education at **1-800-445-5554** (U. S. only). Outside the U.S., contact your local Xerox operating company.

Customer Education has a web page where you can obtain additional information. Its address is:

www.xerox.com/services/training/customer-ed

#### **Xerox Font Center**

The Xerox Font Center (or your local Xerox operating company) can send you samples and catalogs of the fonts available for your printer.

To receive font samples, obtain price information, obtain technical support, or order licensed or custom fonts, call:

**1-800-445-FONT (3668)** between 6:00 a.m. and 5:00 p.m., Pacific time.

You can get font information on the web at:

www.font.net

# C. Related publications

#### Xerox documents

The Xerox DocuPrint NPS/IPS documentation set includes the documents listed below.

- Guide to Configuring and Managing the System
- Guide to Managing Print Jobs
- Guide to Performing Routine Maintenance
- Guide to Submitting Jobs from the Client
- Guide to Using Page Description Languages
- Installation Planning Guide
- System Overview Guide
- Troubleshooting Guide
- Solutions Guide for IPDS Printing
- Decomposition Service and Tools Guide
- Glossary
- Master Index
- Customer Information Quick Reference Card
- Printer Controller Commands Quick Reference Card
- Operator Quick Reference Card
- Submitting your Jobs from Macintosh Quick Reference Card
- Submitting your Jobs from UNIX & DOS Quick Reference Card
- Submitting your Jobs from Windows NT 4.0 (QuickPrint)
   Quick Reference Card
- Submitting your Jobs Using Windows NT 4.0 Drivers Quick Reference Card

The documentation set also includes an electronic version, the DocuPrint NPS/IPS Interactive Customer Documentation CD.

#### **IBM** reference manuals

If you require further information about the various AFP products and system architectures, refer to these IBM publications. Note that the publication numbers shown are current as of the date this document was published. For the most current publication numbers, contact IBM.

- Guide to Advanced Function Presentation (G544-3876-00) contains a comprehensive overview of AFP and AFP concepts.
- Mixed Object Document Content Architecture Reference (SC31-6802-04) describes the functions and elements that make up MO:DCA data streams.
- Page Printer Formatting Aid/370: User's Guide (\$544-5284-03) contains information about the PPFA product that is used to create AFP page definitions and form definitions.
- Page Printer Formatting Aid/370: Command Quick Reference (G544-3701-04) provides general information about Page Printer Formatting Aid/370 (PPFA/370). It contains information on program invocation, symbolic information, syntax rules, and the command syntax for the PPFA/370 commands.
- Overlay Generation Language/370 User's Guide and Reference (S544-3702-03) summarizes the basic information required to define and to generate an overlay using the IBM Overlay Generation Language/370 (OGL/ 370) licensed program. It also includes information on program invocation (in MVS, VSE, and VM), symbolics, syntax rules, and the command syntax for the OGL/370 commands.
- The Continuing Evolution of Advanced Function Printing (by Howarth and Plate, IBM Systems Journal, VOL 32, NO 4, 1993) traces the continuing evolution of AFP, its usage, and how it addresses the presentation requirements of businesses in the 1990s.
- Advanced Function Printing-From Print to Presentation (G321-5528-00), describes some of the software products and how they use the architecture. It also describes possible future directions for AFP and related technologies.
- Advanced Function Presentation: Printer Summary (G544-3135-10) contains detailed characteristics of IBM's page printers.

- Advanced Function Presentation Workbench for Windows: Using the Viewer Application (G544-3813-00) contains information about using this product with the AFP application programming interface.
- Advanced Function Presentation Conversion and Indexing Facility: Application Programming Guide (G544-3824-01) contains information about using the AFP Conversion and Indexing Facility (ACIF).
- Advanced Function Presentation: Programming Guide and Reference (S544-3884-01) contains information about using the AFP application programming interface.
- Distributing AFP Printing from a Host System (GG24-4493-00) explains the different ways of distributing print jobs from a host system to remote sites.
- AFP Printing in an IBM Cross-System Environment (GG24-3765-00) explains how to print AFP documents in a multiple host environment and how to handle resources in the different the environments.
- Intelligent Printer Data Stream Reference (\$544-3417-05)
  describes the functions and composition of elements sent to
  printers that support the IPDS architecture.
- Bar Code Object Content Architecture Reference (S544-3766-02) describes the functions and services associated with Bar Code Object Content Architecture (BCOCA).
- Font Object Content Architecture Reference (S544-3285-03) describes the functions and services associated with Font Object Content Architecture (FOCA).
- Graphics Object Content Architecture Reference (S544-5498-00) describes the functions and services associated with Graphics Object Content Architecture (GOCA).
- Image Object Content Architecture Reference (SC31-6805-04) describes the functions and services associated with Image Object Content Architecture (IOCA).
- Presentation Text Object Content Architecture Reference (SC31-6803-02) describes the functions and services associated with Presentation Text Object Content Architecture (PTOCA).
- Print Service Facility/MVS: Application Programming Guide (S544-3673-03) provides information about using PSF in an MVS environment.

- Print Service Facility/VM: Application Programming Guide (S544-3677-00) provides information about using PSF in a VM environment.
- Print Service Facility/VSE: Application Programming Guide (S544-3666-01) provides information about using PSF in a VSE environment.
- Print Service Facility/2: Getting Started (G544-3767-01) provides the basic information required for using PSF in an OS/2 environment.
- IBM AIX Print Service Facility/6000: Print Service Facility for AIX Users (G544-3814-01) provides information about using PSF for AIX in an RS/6000 environment.
- AS/400 Information Directory (GC21-9678-03) provides information on using the AS/400 system.
- Attachment Configuration Handbook (30H7322) provides information about attaching your printer to a host system (MVS, VM, VSE, AS/400, PS/2).
- PSF V3R1 for OS/390: User's Guide (S544-5630-00)
  describes the JCL to use and how to use AFP resources
  such as form definitions, page definitions, color map tables,
  fonts, and so on.
- InfoPrint Manager for AIX User's and Operator's Guide (S544-5596-01) provides syntax for commands and utilities, and detailed information on IPS attributes and values. This publication can be used as a reference for end users, print operators, and administrators.
- IBM InfoPrint Manager for AIX: PSF Direct (S544-5486-00) provides information about using InfoPrint Manager for AIX.

Refer to the "Xerox support services" appendix of this guide for information on how to order these and other publications.

# D. DocuColor 2060 NPS/IPS on a Novell network

This appendix provides a brief overview of Novell NetWare, and describes some of the considerations you must make before the service representative installs the DocuColor 2060 NPS/IPS on a Novell network.

NOTE: This does not apply to IPDS printing.

#### **Novell NetWare overview**

In a Novell network, clients who connect to the file server are authenticated and maintain an open connection. Communication is through the file server and not client-to-device. Communications are typically on an Ethernet or Token Ring LAN.

Novell NetWare software receives and queues print jobs. It assigns priorities to incoming jobs and tracks information about each job. It sends print jobs to the printer, and contains a series of utilities and menus to set up, manage, and manipulate print queues.

DocuColor 2060 NPS/IPS supports Novell NetWare versions 3.11 and 3.12.

NOTE: Customers using Novell 4.1 must set the Bindery Emulation Mode to be compatible with Novell 3.12.

#### **Print queues**

A print queue is a holding area on the file server where print jobs are stored until a printer is ready. A queue allows multiple users to send jobs to the same printer at the same time. The queue software accepts and tracks jobs to enable users to view, remove, and change values of jobs while they are in the queue.

Each queue has a directory on a hard disk. A print job sent to a queue is stored as a file within that directory. Once the job is printed, the file is removed from the queue directory.

The print queue software maintains a temporary record of information for every print job. The information includes such items as job number, job position in the queue, time the job entered the queue, print server designated to print the job, user ID of the person who submitted the job, and so on. The user can access this information or cancel a job, using PCONSOLE, for each queue.

#### Queue to printer relationships

Novell NetWare allows for flexibility in setting up different printing configurations. Multiple queues and printers can be associated in different ways to meet different needs, such as the following:

- One gueue to one printer
- Multiple queues to one printer
- One queue to many printers
- Multiple queues to multiple printers.

#### **PCONSOLE**

PCONSOLE is the main Novell utility used for creating, viewing and managing print queues. When you create a queue with PCONSOLE, the Novell software sets up the queue directory and a bindery entry. The bindery is the database of all users, groups, and other defined entities on the NetWare file server.

NOTE: There is no PCONSOLE access at the DocuColor 2060 NPS/IPS printer controller.

You can perform the following tasks using PCONSOLE:

- Add or remove the following:
  - Definitions of file servers serviced by the print server
  - Definitions of print queues serviced by the print server
  - Definitions of printers for a print server
  - Print servers
  - Users
  - Jobs to and from a queue
  - Queues
- View or change job information
- Check or change queue status.

A user or operator can change job values or delete a job while it is still in the Novell queue, and before DocuColor 2060 NPS/IPS starts to receive it. If the user has deleted the job after the printing system begins to receive it, the system receives the delete action and attempts to cancel the job. Cancellation may fail and the job will partially or completely print.

#### **Print server (PSERVER)**

A Novell print server (PSERVER) is a combination of hardware and software that takes ready-to-print jobs from the print queue and sends them to the printer. The print server software is the link between the print queue and the printer (either local or remote). Only one print server can be running on the file server. Each print server can service up to 16 printers. A print server can also run on a dedicated machine that is not running as a file server.

NOTE: Although Novell PSERVER can support multiple queues on multiple file servers, DocuColor 2060 NPS/IPS PSERVER does not. It supports one queue on one file server only.

The print server software scans the print queues to which it is assigned looking for jobs that are ready to print. When it obtains a job from a queue, the print server sends the data to the DocuColor 2060 NPS/IPS through an NCP/IPX connection. Once the job is sent to the printer, the job is deleted from the print queue, and the file removed from the queue directory.

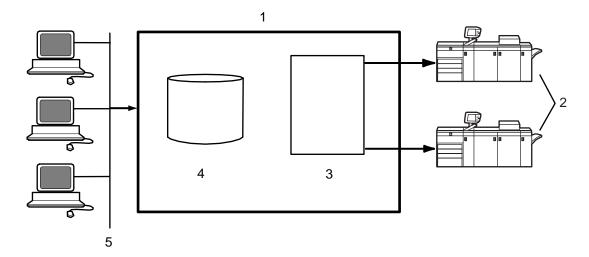

Figure D-1. Print server (PSERVER)

- 1. File server
- 2. Printers
- 3. Print server software
- 4. Print queue on hard disk
- 5. Client workstations sending print jobs to print queue

#### Job parameters

The following job parameters are affected when the DocuColor 2060 NPS/IPS is configured as a PSERVER:

- Job description is used as the document name
- Copies is used to set the number of copies
- Sender name is set from the user name
- Message is sent to the user when the job finishes printing or is canceled, if you set the Notify flag
- ElideHeaders is set to TRUE if you disable banner
- Form name is used to specify the virtual printer.

#### Using Novell forms to specify virtual printers

Novell allows the user to specify a form that has a name, number, length and width.

DocuColor 2060 NPS/IPS uses Novell form names to specify virtual printers.

- If a Novell user wishes to access a given virtual printer, a form with the same name as the virtual printer must be defined by the NetWare administrator. The user must specify that form for the job.
- The Novell system administrator must create form names to match the names of the DocuColor 2060 NPS/IPS virtual printers.
- The form name can have a maximum of twelve characters, and the first character must be alphabetic.

If a form name is not used, a virtual printer with the same name as the queue is used.

Forms are defined on the Novell server using the Novell PRINTDEF program. (Use a prefix such as "DP" to distinguish them from other form names.)

NOTE: DocuColor 2060 NPS/IPS is not using a form in the Novell sense. It reads the name field of the form specified, and interprets it as a DocuColor virtual printer. None of the form attributes other than **name** is read.

#### Remote printer (RPRINTER)

A Novell remote printer workstation (DocuColor 2060 NPS/IPS printer controller) is a vehicle for the print server to move print data to a printer that is not directly connected to the print server. The remote printer software runs on a workstation that connects to a remote printer through a parallel or serial port.

The remote printer software communicates with a print server running print server software. The print server services jobs from the print queue and sends the data over the network through a SPX connection to the RPRINTER. The RPRINTERSs are associated with DocuColor 2060 NPS/IPS virtual printers. There can be up to sixteen RPRINTERs on the Novell file server. The RPRINTER does not have access to the queue or the data for a job in the queue. The RPRINTER configuration allows for multiple queues to provide access to the attributes of the associated virtual printers.

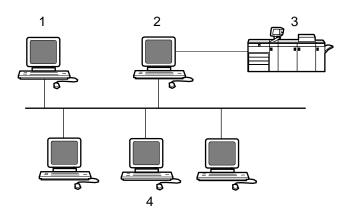

Figure D-2. Remote printer (RPRINTER)

- 1. File / Print server running PSERVER
- 2. Remote printer workstation running RPRINTER
- 3. Remote printer
- 4. Client workstations

# DocuColor 2060 NPS/IPS as a print server or as a remote printer

Before installing DocuColor 2060 NPS/IPS on a Novell network, first determine whether you want the printing system to function as a print server, or a remote printer.

## **Choosing a Print Server or Remote Printer Configuration**

The following contrasts the Print Server (PSERVER) configuration with the Remote Printer (RPRINTER) configuration for your DocuColor 2060 NPS/IPS.

- The PSERVER configuration uses a licensed connection to a File Server. The RPRINTER configuration connects to a Print Server, and does not require a regular client connection.
- Using the PSERVER configuration, DocuColor 2060 NPS/ IPS can obtain job attributes from the Novell Queue.
  - NOTE: The RPRINTER configuration can't do this, and this leads to some irregularities, such as no job and submitter names, as well as an inability to select duplex through the submission interface.
- The setting of the Novell banner pages switch operates successfully using PSERVER (this toggles the ElideHeader attribute).
  - If Banner Page is requested with RPRINTER, DocuColor 2060 NPS/IPS prints a Novell-generated ASCII banner page as the first page of a job, and will print the entire job as an ASCII file (500 pages could be generated when requesting a banner page regardless of the actual file contents.)
- With PSERVER, multiple copies are requested as a job attribute; DocuColor 2060 NPS/IPS receives only one copy and prints multiple copies.
  - With RPRINTER, since most remote printers can't understand a request for multiple copies, the Print Server will send the job multiple times to print multiple copies, tying up network and DocuColor 2060 NPS/IPS resources as the file is processed.

With PSERVER, a DocuColor 2060 NPS/IPS can receive jobs from only one print queue on one File Server, but users can submit jobs to different DocuColor 2060 NPS/IPS virtual printers using Novell forms. The administrator uses the PRINTDEF program to create forms with the same name as DocuColor 2060 NPS/IPS virtual printers. Users then select a virtual printer by selecting a form with the same name using the User Tools program in the NetWare Tools folder of Windows, or the -F option in the DOS CAPTURE command.

With RPRINTER, the Print Server can direct jobs to different virtual printers, from multiple queues, possibly on multiple file servers.

- The PSERVER configuration allows the submitter to determine when printing is complete. Jobs are retained in the Novell queue until the printing system completes printing them. This may fill up the queue in some environments.
  - The RPRINTER configuration informs the submitter only when the job has been submitted, even though it may print days later.
- PSERVER requires that unencrypted login is enabled on the Novell File Server to which PSERVER connects. Regular Novell clients will still use encrypted passwords.
  - RPRINTER does not require that unencrypted logins be permitted.

The following table lists the differences between DocuColor 2060 NPS/IPS as a print server or as a remote printer.

Table D-1. Print server and remote printer differences

| DocuColor 2060 NPS/IPS as a PSERVER                                       | DocuColor 2060 NPS/IPS as an RPRINTER                                                                                                    |
|---------------------------------------------------------------------------|----------------------------------------------------------------------------------------------------|
| Functions like a Novell print server.                                     | Functions like a Novell remote printer.                                                                                                    |
| Connects to a Novell file server and consumes a licensed connection.      | Connects to a Novell print server without consuming a licensed connection.                                                                         |
| Reads the Novell print queue directly and obtains all the job parameters. | Cannot read the Novell print queue; receives only the job data, not the data from the queue entry.                                                 |
| Not necessary for the user to disable the print job banner.               | User must disable the banner for each print job. If not disabled, the job prints incorrectly.                                                      |
| No unusual delays in output of print jobs.                                | May be delays in output of print jobs when jobs are not sent back-to-back. The system views the start of a print job as the end of a previous job. |
| Services only one queue on one file server.                               | May service multiple print queues through the Novell print server.                                                                                 |

Table D-1. Print server and remote printer differences (Continued)

| DocuColor 2060 NPS/IPS as a PSERVER                                                                                        | DocuColor 2060 NPS/IPS as an RPRINTER                                                        |  |
|----------------------------------------------------------------------------------------------------|----------------------------------------------------------------------------------------------|--|
| Supports user notification of the end of a print job (completion of printing).                                             | Notifies user only when job submission completes (does not notify user of print completion). |  |
| Can send a job ticket that references one file on the Novell file server to which the DocuColor 2060 NPS/IPS is connected. | Cannot reference files on a Novell file server.                                              |  |

# **Novell configuration**

Once you decide to configure the DocuColor 2060 NPS/IPS as an RPRINTER or as a PSERVER on your Novell network, there are a number of tasks you must perform.

#### Configuring DocuColor 2060 NPS/IPS as a PSERVER

The following is a summary of the tasks to perform if the DocuColor 2060 NPS/IPS is configured as a PSERVER:

- Novell tasks:
  - Sign on to the Novell workstation as a network administrator.

#### CAUTION

If you use Novell's Quick Setup feature, you must do the following after creating the queue and server:

 From PCONSOLE, create a Printer Queue (for example, Gazette) and a Print Server (for example, PGazette).

In the definition of the server, choose Printer Setup.

Define the printer per the naming convention suggested by NPS/IPS.

Select DEFINED ELSEWHERE.

- From the Print Server window, configure a printer for PServer using the Printer Configuration option.
- Type any name (for example, Gazette) for the printer.
   Select Remote Other/Unknown type for the printer and save the information.

- Define the printer in the Queue Service by highlighting the printer name (for example, Gazette) and pressing Enter.
- Press the **Insert** key to select the Print Queue (for example, Gazette) you want to bind with PServer (for example, PGazette).
- Save the information.
- When configuring NPS/IPS, answer the configuration questions as follows:
  - Remote Printer for Novell Netware -- <N>
  - Use Print Server for Novell Netware -- <Y>
  - Name of Novell Print Server -- PGazette
  - IPX Internal Network Number [000000##] (assigned by network administrator)
  - IPX number of Connected LAN [000000##] (assigned by network administrator)
  - Token Ring Framing type -- TOKENRING (or TOKENRING\_SNAP)
- After installation, change from PSERVER to RPRINTER as follows:
  - Sign on to privilege as an administrator.
  - Type Configure to specify the printer configuration.
  - Select Option 3, enter <N> to the Review All Information question, and type Novell to review Novell information.
  - Remote Printer for Novell Netware -- <N>
  - Use Print Server for Novell Netware -- <N>
  - Name of Novell Print Server -- PGazette
  - IPX Internal Network Number [000000##] (assigned by network administrator)
  - IPX number of Connected LAN [000000##] (assigned by network administrator)
  - Token Ring Framing type -- TOKENRING (or TOKENRING SNAP)
  - Save all of the options.
- Type Start All.
- Reboot the NPS/IPS.

 Provide all of the required installation parameters identified in the checklist provided in Chapter 2 of this guide to your service representative.

In the following illustration, the queue, virtual printer, and specified form are configured with the same name. The user sends a print job that specifies a print queue named Gazette through the Ethernet or Token Ring port to the Gazette queue that is served by the print server. This job is assigned to the Gazette virtual printer on NPS/IPS.

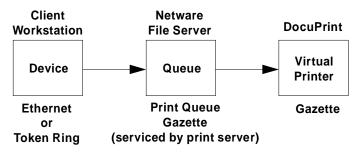

Figure D-3. DocuColor 2060 NPS/IPS configured as a PSERVER

## Configuring DocuColor 2060 NPS/IPS as an RPRINTER

The following is a summary of the tasks to perform if you configure the DocuColor 2060 NPS/IPS as an RPRINTER:

- Novell tasks:
  - Sign on to the Novell workstation as a network administrator.
  - From PCONSOLE, create a Printer Queue (for example, Gazette) and a Print Server (for example, PGazette).
  - From the Print Server window, configure a printer for PSERVER using the Printer Configuration option.
  - Type any name (for example, Gazette) for the printer.
     Select Remote Other/Unknown type for the printer and save the information.
  - Define the printer in the Queue Service by highlighting the printer name (for example, Gazette) and pressing Enter.
  - Press the **Insert** key to select the Print Queue (for example, Gazette) you want to bind with PSERVER (for example, PGazette).
  - Save the information.

- When configuring NPS/IPS, answer the configuration questions as follows:
  - Remote Printer for Novell Netware -- <Y>
  - Use Print Server for Novell Netware -- <Y>
  - Name of Novell Print Server -- PGazette
  - IPX Internal Network Number [000000##] (assigned by network administrator)
  - IPX number of Connected LAN [000000##] (assigned by network administrator)
  - Token Ring Framing type -- TOKENRING (or TOKENRING\_SNAP)
- After installation, change from PSERVER to RPRINTER as follows:
  - Sign on to privilege as an administrator.
  - Type Configure to specify the printer configuration.
  - Select Option 3, enter <N> to the Review All Information question, and type Novell to review Novell information.
  - Remote Printer for Novell Netware -- <Y>
  - Use Print Server for Novell Netware -- <N>
  - Name of Novell Print Server -- PGazette
  - IPX Internal Network Number [000000##] (assigned by network administrator)
  - IPX number of Connected LAN [000000##] (assigned by network administrator)
  - Token Ring Framing type -- TOKENRING (or TOKENRING\_SNAP)
  - Save all of the options.
- Type Create Virtual Printer Gazette (must be the same name as the PSERVER printer name).
- Type Start All.
- Reboot the NPS/IPS.
- Perform the following tasks from the Novell server console.
  - Type Load PSERVER PGazette.
  - Make sure the PSERVER window displays and Gazette activates and is waiting for jobs.

 Provide all of the required installation parameters identified in the checklist provided in Chapter 2 of this guide to your service representative.

In the following illustration, the queue, remote printer, and virtual printer are configured with the same name, and the specified printer is set to print duplex. The user sends a print job through the LPT1 port to a queue named DPDuplex that is sent to the DPDuplex, and assigned to DPDuplex virtual printer.

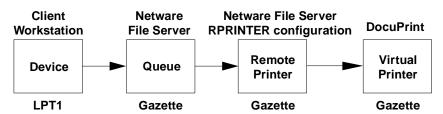

Figure D-4. DocuColor 2060 NPS/IPS configured as an RPRINTER

## Supporting DocuColor 2060 NPS/IPS on the file server

There are a number of tasks you perform on the file server to support the DocuColor 2060 NPS/IPS as either a print server or a remote printer:

 With DocuColor 2060 NPS/IPS as a PSERVER you must allow unencrypted password login on the file server. Enter the following command at the file server console prompt and in the AUTOEXEC.NCF file:

#### set allow unencrypted passwords=on

NOTE: Set this command even if you do not establish a print server password. Novell clients that use encrypted passwords are unaffected by this change and will continue to use encrypted passwords.

- Do not configure the file server to support IPX checksums or NCP packet signatures. Set these options to equal 0 or 1 so that the server performs these options only when the client requests them. The default value is 1.
- Do not set the watchdog interval to less than one minute.
   Longer intervals may cause the DocuColor 2060 NPS/IPS to be logged out.

- If the print queue contains 250 jobs on a regular basis, set the Maximum File Locks Per Connection to a value greater than 250. The default value is 250.
- Define forms using PRINTDEF with names matching virtual printer names. (Applies only if DocuColor 2060 NPS/IPS is configured as an RPRINTER.)

NOTE: DocuColor 2060 NPS/IPS supports native connection to Novell 3.12 file servers. However, to run DocuColor 2060 NPS/IPS with Novell 4.X servers, the Novell server must be configured to Bindery Emulation.

# E. Defining the channel-attached printer to the host

This appendix contains some explanations and sample printer parameters for defining a channel-attached printer to your host, in each PSF environment.

# **MVS** parameters

This section gives examples of printer device parameters and definitions in the MVS mainframe environment using PSF/MVS.

# Printer and PSF definitions

The following shows JES and PSF definitions.

- JES2 definitions
  - Functional Subsystem (PSF) Definition

FSSDEF(FSS1) PROC=APSWPROC,AUTOSTOP=NO, HASPFSSM=HASPFSSM

JES2 Printer Definition

PRT (6) FSS=FSS1,MODE=FSS,PRMODE=(LINE, PAGE,SOSI1),CLASS=F,UCS=0,SEP=YES,SEPDS=NO, CKPTPAGE=100,MARK=YES,UNIT=1E8

PSF definitions

```
//PRT6 CNTL
//PRT6 PRINTDEV FONTDD=*.FONT300,
     FONT240=*.FONT240,
//
     FONT300=*.FONT300,
//
     FDEFDD=*.FDEF,
//
     PDEFDD=*.PDEF,
     OVLYDD=*.OLAY,
//
     PSEGDD=*.PSEG,
//
     JOBHDR=*.JOBHDR,
     JOBTRLR=*.JOBTLR,
//
     DSHDR=*.DSHDR,
     MESSAGE=*.MSGDS,
     PAGEDEF=X06483,
//
     FORMDEF=A10111,
     CHARS=(GT15,GT12)
//
     PIMSG=(YES,999),
     DATACK=BLOCK,
//
//
     BUFNO=29.
     TRACE=NO
//PRT6 ENDCNTL
```

#### **Device definitions**

The following are examples of MVS hardware configuration definition (HCD) printer definition panels. This defines the physical device.

```
----- Device / Processor Definition ------
    ----- Pefine Device / Processor----
Specify or revise the following values.
Device number : 0633
                       Number of devices . . . . : 1
Device type . . : AFP1-0
Processor ID . . : ELSEG1
                        IBM 3090-280J Located El Segundo
the last 2 digits of device number)
Time-Out . . . . . . . . . . Yes (Yes or No)
STADET . . . . . . . . . . . No (Yes or No)
Preferred CHPID . . . . . . . .
Explicit device candidate list . (Yes or No)
F1=Help F2=Split F4=Prompt F5=Reset F9=Swap F12=Cancel
_______
F1=Help F2=Split F3=Exit F4=Prompt F5=Reset F6=Previous F7=Backward F8=Forward F9=Swap F12=Cancel
```

Figure E-1. MVS hardware configuration definition panels (example 1)

Figure E-2. MVS hardware configuration definition panels (example 2)

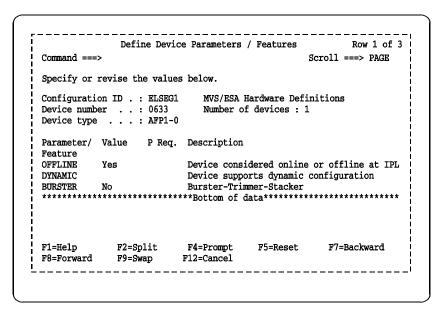

Figure E-3. MVS hardware configuration definition panels (example 3)

For further information on defining your printer, refer to the following IBM documentation.

- OS/390 Hardware Configuration Definition User's Guide (#SC28-1848)
- 2/OS Hardware Configuration Definition User's Guide (#SC33-7988)

# Infoprint Manager procedures for Windows NT and Windows 2000

This section explains how to access the Create Printer Wizard in the Infoprint Manager Administration GUI, which allows you to create an actual destination (physical printer) using Infoprint Manager for Windows NT and Windows 2000.

To create a channel-attached printer:

1. On the menu bar, click **Printer**, then **Create**, then **PSF**, then **Channel**.

NOTE: The Channel is not shown in the menu by default. To add it, select **Printer**, then **Add/Remove Menu Items**.

Provide information as prompted by the wizard. For assistance, refer to the Infoprint Manager Administration GUI online help.

NOTE: From the Model pulldown menu, make sure to select **Infoprint 60** as your printer model.

3. If you did not enable the printer with the Create Printer Wizard, use the Infoprint Manager Administration GUI to enable it.

For detailed information on the attribute default values set by the wizard, refer to *IBM Infoprint Manager for Windows NT and Windows 2000, Getting Started.* 

# Infoprint Manager procedures for AIX

There are five versions of PSF/6000 or Infoprint Manager for AIX:

- Versions 1.1, 1.2, and 2.1
   These earlier versions are called PSF/6000.
- Versions 3.1 and 3.2
   These current versions are called Infoprint Manager for AIX.

There are three different methods for creating printers:

- System Management Interface Tool (SMIT)
   All five versions of PSF/6000 and Infoprint Manager for AIX support this method.
- Command line interface
   All five versions of PSF/6000 and Infoprint Manager for AIX support this method.
- Visual System Management (VSM)
   This is a graphical user interface (GUI) supported by Infoprint Manager for AIX versions 3.1 and 3.2 only.

NOTE: Regardless of the method used, from the Model pulldown menu, make sure to select **Infoprint 60** as your printer model.

For detailed information on setting the attribute default values using any of these methods, refer to the appropriate section of the document, *IBM Infoprint Manager for AIX, Getting Started.* 

# VM sample definitions

This section gives an example of printer device parameters and definitions for a channel-attached printer in a mainframe VM environment using PSF/VM.

CNTLUNIT CUNMBR=632, PATH=16, PRTOCL=S, SHARED=N, UNIT=AFP1, UNITADD=((32,02)) IODEVICE CUNMBR=632, UNIT=AFP1, ADDRESS=(632,02))

Rdevice 0630-0637 Type AFP

For further information, refer the IBM document, *PSF/VM System Programming Guide (#S544-3680)*.

# **VSE** sample definitions

This section shows sample parameters for a channel-attached printer in a mainframe VSE environment, using PSF/VSE.

```
* $$ JOB JNH=APSTANO, DISP=L, PRI=3, CLASS=B
* $$ LST CLASS=A,DISP=0,PRI=9
// JOB APSTANO
// OPTION NODUMP
// DLBL IMSYS 'IMSYS'
// EXTENT ,SYSWK6
// DLBL IMSYS 'IMSYS'
// EXTENT ,SYSWK6
 LIBDEF *,SEARCH=(IMSYS.AFP300,
 IMSYS2.PAGELIB,IMSYS2.PARMLIB,IMSYS.PRSABC,
 IMSYS.PR$ADA,IMSYS.PR$ADB,IMSYS.PR$DY8,
 IMSYS2.COMPAREX,IMSYS2.FONT,IMSYS2.FORMLIB,
 PRD2.AFP,IMSYS.PROD,PRD2.AFP240,PRD2.AFP300
// EXEC APTBMIEP, SIZE=APTBMIEP
 X3820 PRINTDEV BUFNO=10
    CHARS=GT12
    CKPTPAGE=100
    DATACK=BLKCHAR,
    FONTPR=NO,
    LOGDEST=LOCAL,
    MRKFRM=NO,
    NOTIFY=YES,
    PIMSG=(YES,0),
    SETUP=FORMS.
    SPBUFFER=8
    PAGEDEF=VO6683.
    FORMDEF=AUTO,
   UNIT=630
```

| Defining the channel-attached printer to the host |  |  |  |  |
|---------------------------------------------------|--|--|--|--|
|                                                   |  |  |  |  |
|                                                   |  |  |  |  |
|                                                   |  |  |  |  |
|                                                   |  |  |  |  |
|                                                   |  |  |  |  |
|                                                   |  |  |  |  |
|                                                   |  |  |  |  |
|                                                   |  |  |  |  |
|                                                   |  |  |  |  |
|                                                   |  |  |  |  |
|                                                   |  |  |  |  |
|                                                   |  |  |  |  |
|                                                   |  |  |  |  |
|                                                   |  |  |  |  |
|                                                   |  |  |  |  |
|                                                   |  |  |  |  |
|                                                   |  |  |  |  |
|                                                   |  |  |  |  |
|                                                   |  |  |  |  |
|                                                   |  |  |  |  |
|                                                   |  |  |  |  |
|                                                   |  |  |  |  |
|                                                   |  |  |  |  |
|                                                   |  |  |  |  |
|                                                   |  |  |  |  |
|                                                   |  |  |  |  |
|                                                   |  |  |  |  |
|                                                   |  |  |  |  |

# F. Defining the printer to the host: TCP/IP attachment

This appendix contains instructions, prerequisites, and some sample printer parameters for defining your TCP/IP-attached printer to your host, in each PSF environment.

## MVS or OS/390 parameters

This section discusses the parameters and procedures required to define a printer to your host, followed by examples of the parameters required for a Token Ring connection using TCP/IP in a MVS environment.

NOTE: The MVS examples shown are for a Token Ring connection. However, the same parameters will be required for an Ethernet connection using TCP/IP.

#### Software prerequisites – MVS

On an MVS/ESA or OS/390 host system, you must have the following software to print through PSF on a TCP/IP-attached printer:

- PSF/MVS Version 3, release 2.0, with APAR OW 15599 or later
- MVS Scheduler APAR OW 12236 to support two new PRINTDEV keywords: IPADDR and PORTNO
- TCP/IP Version 3, release 1 or higher, installed and configured on MVS.

You must have these prerequisites installed on your host before you begin the configuration process described in this chapter. Ensure that the manuals for the proper software releases are used.

#### **Network configurations – MVS**

The printer is supported in all the following configurations, provided that the software prerequisites are installed.

- Basic configuration in which the MVS host is attached to a LAN using a Token Ring or Ethernet network adapter card
- Remote LAN environment in which there are data communication links between the host and the LAN-attached controller
- Configurations in which the LAN with the printer attached is connected to the host-attached controller using LAN devices such as routers
- Environments with intermediate host systems between the MVS host running PSF and the LAN-attached controller.

NOTE: There may be printer performance and throughput implications with some of these configurations. It is recommended that your network management group be involved with planning this installation.

## Configuration steps - MVS

The software configuration process for an MVS or OS/390 environment with TCP/IP consists of six major steps:

#### 1. Configure the printer for TCP/IP at the printer controller

Refer to your *Guide to Configuring and Managing the System* for setting system options.

#### 2. Configure the MVS CCU for the MVS host to MVS

The MVS communications control unit (CCU) could be the 3172, 3174, or 3745 control unit. To configure it to MVS, you can use either a hardware configuration definition (HCD) or an MVS configuration program (MVSCP). If your control unit and LAN are already installed and operational, skip this step.

NOTE: The AFP1 parameter used when channel-attached IPDS printers are defined is not applicable in this configuration. It is the communications control unit (3172, 3174, or 3745) that is being defined to MVS, not the printer's control unit.

#### 3. Configure the PSF printer in JES2 or JES3

This section discusses the procedures for configuring the printer in JES2 or JES3 environments.

# Configuring in JES2

To configure the PSF printer in JES2, follow these steps:

 Locate the JES2 initialization dataset in the JES2 Startup JCL Procedure (JES2 PROC). (This is normally kept in SYS1.PROCLIB, although your system may use a different library.)

The JES2 PROC has a DD statement (normally HASPPARM), which points to the initialization dataset. (The location of this statement is SYS1.PARMLIB(JES2PARM); however, you should always verify the location on your own system.)

- Enter the following required commands in the JES2
  initialization dataset to define the PSF functional subsystem
  (FSS):
  - One FSS statement for each PSF functional subsystem
  - One PRTnnnn statement for each functional subsystem application (FSA) under control of the FSS. (This can also be specified as PRINTnn or PRINTERn.)

The following table lists the JES2 FSS statement parameters to be defined.

Table F-1. JES2 FSS statement parameters

| Item<br>description | Default | Source of value                   | Range of acceptable values                 | Comments                                                                                                    | Your<br>value |
|---------------------|---------|-----------------------------------|--------------------------------------------|----------------------------------------------------------------------------------------------------|---------------|
| FSS paramete        | rs      |                                   |                                            |                                                                                                    |               |
| PROC                | None    | PSF Startup<br>procedure<br>name/ | 1 to 8-character<br>alphanumeric<br>string | Specifies name of procedure for starting this FSS. Different FSS statements can refer to the same startup procedure |               |
| AUTOSTOP            | NO      | Installation preferences          | YES or NO                                  | Specifies whether FSS address space is stopped automatically if all FSAs under control of the FSS are stopped.      |               |

Table F-1. JES2 FSS statement parameters (Continued)

| Item<br>description | Default                      | Source of value                                               | Range of acceptable values                                                       | Comments                                                                                                    | Your value |
|---------------------|------------------------------|---------------------------------------------------------------|----------------------------------------------------------------------------------|----------------------------------------------------------------------------------------------------|------------|
| HASPFSSM            | HASPFS<br>SM                 | JES2 Load<br>module to be<br>loaded into FSS<br>address space | HASPFSSM                                                                         | Either omit parameter or specify default value of HASPFSSM.                                                                                                    |            |
| PRT paramete        | ers                          |                                                               |                                                                                  |                                                                                                    |            |
| QUEUE               | None                         | Installation<br>output class<br>standards                     | List of alphanumeric output classes                                              |                                                                                                    |            |
| COPYMARK            | DATASE<br>T                  | Installation preferences                                      | DATASET or<br>JOB or<br>CONSTANT                                                 | DATASET: printer will offset-stack or stitch on a dataset boundary. JOB: printer will offset-stack or stitch on a job boundary. CONSTANT: Copymarks are constant; no offset stacking or stitching is done. |            |
| FORMS               | None                         | Forms that will<br>be printed on<br>this printer              | 1 to 8 form<br>names (each 1<br>to 8<br>alphanumeric<br>characters in<br>length) | If WS is F, only output with these form names will be selected for printing on this printer.                                                                                                    |            |
| FSS                 | None                         | Name of FSS                                                   | 1 to 8-character<br>alphanumeric<br>string                                       | Required                                                                                                    |            |
| MARK                | NO                           | Installation preferences                                      | YES or NO                                                                        | YES specifies that MARKFORM be created at the end of each job.                                                                                                    |            |
| MODE                | FSS (if<br>FSS= is<br>coded) | Must be FSS                                                   | FSS                                                                              | MODE=FSS should be specified.                                                                                                    |            |
| PRESELECT           | YES                          | Installation preferences                                      | YES or NO                                                                        | Specifies whether output datasets are preselected for this FSA.                                                                                                    |            |

**Table F-1. JES2 FSS statement parameters (Continued)** 

| Item<br>description | Default | Source of value                     | Range of acceptable values                          | Comments                                                                                        | Your<br>value |
|---------------------|---------|-------------------------------------|-----------------------------------------------------|-------------------------------------------------------------------------------------------------|---------------|
| ROUTECDE            | None    | Installation printer name standards | 1 to 4<br>destination<br>names                      | If WS if F, only output with these destinations is selected for this printer.                   |               |
| START               | YES     | Should be NO for TCP/IP printers.   | YES or NO                                           | START=NO should be specified so TCP/IP can be started before the FSS.                           |               |
| TRKCELL             | no      | See JES2<br>SPOOLDEF<br>statement   | YES or NO                                           | IBM recommends YES.                                                                             |               |
| WS                  | None    | Installation preferences            | See JES2<br>Initialization<br>and Tuning<br>Manual. | Consider CL, R, and F.<br>See JES2 Initialization<br>and Tuning Manual for<br>more information. |               |

Following is an example of the JES2 Initialization Dataset required commands:

Table F-2. JES2 Initialization Dataset commands example

| FSS (FSS1) | PROC=FSSPROC1,HASPFSSM=HASPFSSM,AUTOSTOP=YES |
|------------|----------------------------------------------|
| PRT0001    | CLASS=E,FSS=FSS1,MODE=FSS,PRESELCT=YES,      |
|            | START=NO,TRKCELL=YES,WS=(Q)                  |

# Configuring in JES3

Follow these steps to configure the PSF printer in JES3:

- Locate the JES3 initialization dataset (commonly known as Initialization Deck) in the JES3 catalogued JCL Procedure. (This is normally kept in SYS1.PROCLIB, although your system may use a different library.)
  - The JES3 PROC has a JES3IN DD statement, which points to the initialization dataset. The default initialization deck is in SYS1.SAMPLIB (member JES3IN00); however, you should verify your location by looking at the JES3 procedure.
- Enter the following required commands in the JES3
  initialization deck to define the PSF functional subsystem
  (FSS):
  - One FSSDEF statement for each PSF functional subsystem

 One DEVICE statement for each functional subsystem application (FSA) under control of the FSS.

The following table lists the JES3 FSS statement parameters to be defined.

Table F-3. JES3 FSS statement parameters

| Item<br>description | Default                                                                 | Source of value                                    | Range of acceptable values                 | Comments                                                                                                    | Your<br>value |
|---------------------|-------------------------------------------------------------------------|----------------------------------------------------|--------------------------------------------|----------------------------------------------------------------------------------------------------|---------------|
| FSSDEF para         | meters                                                                  |                                                    |                                            |                                                                                                    |               |
| FSSNAME             | None                                                                    | Installation preferences                           | 1 to 8-character<br>alphanumeric<br>string | Specifies name of the FSS. (Required parameter)                                                                                      |               |
| MSGDEST             | JES                                                                     | Installation preferences                           | JES or a<br>destination class<br>name      | Specifies the console destination class for FSS messages.                                                                            |               |
| PNAME               | None                                                                    | Name of the<br>FSS<br>procedure                    | 1 to 8-character<br>alphanumeric<br>string | Specifies the procedure for starting this FSS. (Different FSSDEF statements may refer to same procedure.)                            |               |
| SYSTEM              | Same as<br>specified in<br>JUNIT<br>parameter<br>of DEVICE<br>statement | System ID of<br>system the<br>FSS is to run<br>on. | Valid system ID name                       | Can also be specified as QUEUE=                                                                                                    |               |
| TERM                | NO                                                                      | Installation preferences                           | YES or NO                                  | YES specifies FSS terminates if JES3 global address space is terminated.                                                             |               |
| TYPE                |                                                                         | TYPE=WTR<br>must be<br>specified                   | WTR                                        | Specifies FSS is an output writer. TYPE=WTR must be specified.                                                                       |               |
| DEVICE parai        | meters                                                                  |                                                    | •                                          | •                                                                                                    |               |
| BURST               | YES                                                                     | Installation<br>preferences                        | YES or NO                                  | ,M specifies MARKFORM, which causes printer to offset-stack or stitch jobs, subject to printer's setting and the COPYMARK parameter. |               |

Table F-3. JES3 FSS statement parameters (Continued)

| Item<br>description | Default | Source of value                                     | Range of acceptable values                       | Comments                                                                                                    | Your<br>value |
|---------------------|---------|-----------------------------------------------------|--------------------------------------------------|----------------------------------------------------------------------------------------------------|---------------|
| COPYMARK            | J       | Installation<br>preferences                         | N or J or C                                      | C: printer will offset-<br>stack or stitch on a<br>dataset copy basis.<br>J: Printer is to<br>increment offset<br>stacking or stitching on<br>a job boundary.<br>N: Copymarks are<br>constant, and no offset<br>stacking or stitching is<br>done. |               |
| DGROUP              | None    | Installation printer destination naming conventions | 1 to 8-character<br>alphanumeric<br>string       | Specifies destination processed by this FSA (applicable only if D is specified in the WS parameter).                                                                                                    |               |
| DTYPE               | None    | PRTAFP1                                             | PRTAFP1                                          | Required parameter                                                                                                    |               |
| DYNAMIC             | NO      | Installation<br>printer name<br>standards           | YES or NO                                        | DYNAMIC=NO should<br>be specified so JES3<br>will keep FSA active<br>between transmission<br>of datasets.                                                                                                    |               |
| FSSNAME             | None    | Name of FSA<br>in JNAME<br>parameter                | 1 to 8-character alphanumeric string             | Must match value in FSSNAME parameter of FSSDEF statement.                                                                                                    |               |
| JNAME               | None    | FSSNAME<br>parameter of<br>FSSDEF<br>statement      | 1 to 8-character<br>alphanumeric<br>string       | Must match value in FSSNAME parameter of FSSDEF statement.                                                                                                    |               |
| JUNIT               | ON      | See comments.                                       | (Device address,<br>Main, dest class,<br>ON/OFF) | Device address should not be specified for TCP/IP printers. Main is name of processor the FSS is to run on. Dest class is destination class for FSA messages. ON or OFF specifies whether FSA is initially online or offline.                     |               |
| MODE                | None    | Must be FSS.                                        | FSS                                              | MODE=FSS must be specified.                                                                                                    |               |

**Table F-3. JES3 FSS statement parameters (Continued)** 

| Item<br>description | Default               | Source of value                           | Range of acceptable values                                                 | Comments                                                                                                    | Your<br>value |
|---------------------|-----------------------|-------------------------------------------|----------------------------------------------------------------------------|----------------------------------------------------------------------------------------------------|---------------|
| WC                  | Any class<br>selected | Installation<br>output class<br>standards | List of<br>alphanumeric<br>output classes,<br>each separated<br>by a comma | If CLASS is specified in<br>the Work-selection<br>criterion in the WS<br>parameter, the FSA<br>selects datasets that<br>match values specified<br>here. |               |
| WS                  |                       | Installation<br>preferences<br>(see note) | Work-selection<br>criterion                                                | Consider CL, R, and F.<br>See Note below and<br>JES3 Initialization and<br>Tuning Reference<br>manual for more<br>information.                          |               |

NOTE: The WS parameter CL specifies that datasets with the same class as the WS parameter should be selected. D specifies that only datasets with the same destination as the DGROUP parameter should be selected. F specifies that JES3 is to pass the forms value specified on the DD or OUTPUT JCL statement to the FSA.

Following is an example of the JES3 initialization dataset required commands:

Table F-4. JES3 initialization dataset commands example

| FSSDEF | TYPE=WTR,FSSNAME=FSSTCP1,PNAME=FSSPROC1,SYSTEM=SYS1,TERM=NO   |
|--------|---------------------------------------------------------------|
| DEVICE | DTYPE=PRTAFT1,JNAME=PRT7,JUNIT=(,SYS1,,OFF),FSSNAME=FSSTCP1,  |
|        | DGROUP=LOCAK, MODE=FSS,PM=(LINE,PAGE,SOSI1),WC=(T),WS=CL,D,F) |

#### 4. Configure the printer in PSF/MVS

Follow these steps to configure the printer in PSF:

 Locate the PSF startup procedure in the JES3 or JES2 startup JCL procedure. This is normally kept in SYS1.PROCLIB, although your system may use a different library.

The libraries specified by the //PROC00 DD statement normally contains startup procedures for PSF subsystems. The name of the procedure is specified in the initialization dataset (FSS statement PROC parameter in JES2; the FSSDEF statement PNAME parameter in JES3. See the appropriate section in this appendix for clarification).

2. Add a PRINTDEV statement to define the printer in PSF. (See the example below for the general format or the *Print Services Facility for OS/390 Customization* for more information.)

The table below contains descriptions of the PSF parameters which need to be set for the printer.

Table F-5. PSF/MVS PRINTDEV statement parameters

| Item<br>description | Default | Source of value          | Range of acceptable values                 | Comments                                                                                                    | Your<br>value |
|---------------------|---------|--------------------------|--------------------------------------------|----------------------------------------------------------------------------------------------------|---------------|
| APPLID              | None    | VTAM APPL<br>statement   | 1 to 8-character alphanumeric string       | Not applicable for TCP/<br>IP-attached printer                                                                     |               |
| BUFNO               |         | N/A                      | 5 to 100                                   | Not applicable for TCP/<br>IP-attached printer                                                                     |               |
| FAILURE             |         | Installation preferences | WCONNECT or<br>STOP                        | If printer is used by other hosts, WCONNECT causes PSF to continuously retry to establish connection with printer. |               |
| FDEFDD              | None    | Installation preferences | 1 to 8-character<br>alphanumeric<br>string | Name of the form definition library DD statement                                                                   |               |
| FONTDD              | None    | Installation preferences | 1 to 8-character<br>alphanumeric<br>string | Name of font library DD statement. Fonts in this library must match resolution the printer is using.               |               |

Table F-5. PSF/MVS PRINTDEV statement parameters (Continued)

| Item<br>description | Default | Source of value          | Range of acceptable values                                             | Comments                                                                                                    | Your<br>value |
|---------------------|---------|--------------------------|------------------------------------------------------------------------|----------------------------------------------------------------------------------------------------|---------------|
| FORMDEF             | None    | Installation preferences | 1 to 6-character<br>alphanumeric<br>string                             | Name of default<br>FORMDEF for printer                                                                                                    |               |
| IPADDR              | None    | Xerox<br>installation    | Valid IP address<br>in dotted decimal<br>format, enclosed<br>in quotes | Example: IPADDR='12.345.676.89'                                                                                                    |               |
| JOBHDR              | None    | Installation preferences | 1 to 8-character<br>alphanumeric<br>string                             |                                                                                                    |               |
| JOBTRLR             | None    | Installation preferences | 1 to 8-character<br>alphanumeric<br>string                             | Name of OUTPUT statement that defines form and page definition used to format job trailer separator pages                                                                                                    |               |
| LOGMODE             |         | N/A                      |                                                                        | Not applicable for TCP/<br>IP-attached printer                                                                                                    |               |
| LUNAME              |         | N/A                      |                                                                        | Not applicable for TCP/<br>IP-attached printer                                                                                                    |               |
| MESSAGE             | None    | Installation preferences | 1 to 8-character<br>alphanumeric<br>string                             | Identifies OUTPUT statement that specifies form and page definitions used to format and print messages.                                                                                                    |               |
| MGMTMODE            |         | Installation preferences | OUTAVAIL or<br>DIALIN or<br>IMMED                                      | OUTAVAIL: Requests that PSF start a communication session with printer only when output is available on JES spool. DIALIN or IMMED: Requests that PSF start a communication session with this printer immediately. PSF then looks for output available on JES spool. |               |
| NPRO                |         | N/A                      |                                                                        | Not applicable to cut-<br>sheet Xerox printers                                                                                                    |               |

Table F-5. PSF/MVS PRINTDEV statement parameters (Continued)

| Item<br>description | Default  | Source of value                     | Range of acceptable values                            | Comments                                                                                                    | Your<br>value |
|---------------------|----------|-------------------------------------|-------------------------------------------------------|----------------------------------------------------------------------------------------------------|---------------|
| OBJCONDD            |          | N/A                                 |                                                       | Not applicable for TCP/<br>IP-attached printers                                                                                                    |               |
| OVLYDD              | None     |                                     |                                                       | Name of font library DD statement. Fonts in this library must match the resolution the printer is using.                                                                                                    |               |
| PAGEDEF             | None     |                                     |                                                       | Name of default Page<br>Definition for printer                                                                                                    |               |
| PDEFDD              | None     |                                     |                                                       | Name of Page Definition library DD statement                                                                                                    |               |
| PIMSG               | (YES,16) | Installation preferences            | (YES,nnn) or<br>(NO,nnn)                              | YES: Specifies error messages are always printed. nnn: Specifies maximum number of messages groups generated before job is purged from spool. A value of 0 causes printer to print continuously, regardless of number of errors. |               |
| PORTNO              | 5001     | Controller<br>Set Option<br>command | Valid TCP/IP port<br>number between<br>5001 and 32767 | Applicable only to TCP/IP printers. (Ensure the chosen port number is not in TCP/IP list of reserved port numbers.)                                                                                                    |               |
| PSEGDD              | None     |                                     |                                                       | Name of Page Segment<br>library DD statement. For<br>best results, the images<br>in page segments in this<br>library should match the<br>resolution the printer is<br>using.                                                     |               |

Table F-5. PSF/MVS PRINTDEV statement parameters (Continued)

| Item<br>description | Default                         | Source of value             | Range of acceptable values | Comments                                                                                                    | Your<br>value |
|---------------------|---------------------------------|-----------------------------|----------------------------|----------------------------------------------------------------------------------------------------|---------------|
| SETUP               | No Setup<br>message<br>s issued | Installation<br>preferences | SETUP=FORMS if specified   | If specified, causes JES to issue FORMS setup message when a job prints which has a FORMS specification different from job previously printed. This is recommended where there are multiple paper stocks for use on the printer.                                                                        |               |
| RELINTV             |                                 |                             |                            | Not applicable to Xerox cut-sheet printers                                                                                                    |               |
| RELMODE             | None                            |                             | IDLE, TIME, or<br>NONE     | Not applicable to Xerox cut-sheet printers                                                                                                    |               |
| TIMEOUT             |                                 | Installation preferences    | REDRIVE or<br>STOP         | REDRIVE: When there is a time-out after period specified in DISCINTV parameter, REDRIVE requests that PSF attempt to drive the printer according to MGMTMODE specification. STOP: Forces operator to restart FSA. Note: REDRIVE is recommended for TCP/IP printers that may be shared with other hosts. |               |
| TRACE               | NO                              |                             | YES or NO                  | Should be used only for debugging PSF-related problems.                                                                                                    |               |

NOTE: To specify a TCP/IP address space name other than the default (TCPIP), code the following EXEC statement in the appropriate PSF writer procedure:

STEP01 EXEC PGM=APSPPIEP,

PARM=(,,,,tcpip\_name), REGION=4096K

where tcpip\_name is the name of the TCP/IP address space.

If this parameter is not coded, PSF uses the default name, TCPIP. (For a full description of the PARM parameter, refer to Print Services Facility for OS/390 Customization.)

Table F-6. PSF/MVS PRINTDEV statement example

| //PRT277<br>//PRT277 | CNTL PRINTDEV FONTDD=*.FONT01, /* FONT LIBRARY DD */ |
|----------------------|------------------------------------------------------|
| //                   | OVLYDD=*.OLAY01, /* OVERLAY LIBRARY DD */            |
| //                   | IPADDR='13.240.160.97', /* PRINTER IP ADDRESS */     |
| //                   | PORTNO=5005 /* PORT NUMBER */                        |
| //                   | PSEGDD=*.PSEG01, /* SEGMENT LIBRARY DD */            |
| //                   | PDEFDD=*.PDEF01, /* PAGEDEF LIBRARY DD */            |
| //                   | FDEFDD=*.FDEF01, /* FORMDEF LIBRARY DD */            |
| //                   | JOBHDR=*.JOBHDR, /* JOB HEADER SEPARATOR OUTPUT */   |
| //                   | JOBTRLR=*.JOBTLR, /* JOB TRAILER SEPARATOR OUTPUT */ |
| //                   | DSHDR=*.DSHDR, /* DATA SET HEADER SEPARATOR */       |
| //                   | MESSAGE=*.MSGDS, /* MESSAGE DATA SET OUTPUT */       |
| //                   | BUFNO=29, /* NUMBER OF WRITE DATA BUFFERS */         |
| //                   | PAGEDEF=X06483, /* DEVICE PAGEDEF DEFAULT */         |
| //                   | FORMDEF=A10111, /* DEVICE FORMDEF DEFAULT @H3C*/     |
| //                   | CHARS=(GT15, /* DEVICE */                            |
| //                   | GT12,GT18,GT24), /* DEFAULT FONT SET @H3C*/          |
| //                   | PIMSG= (YES,999), /* ACCUMULATE DATA SET MESSAGES */ |
| //                   | DATACK=BLOCK, /* BLOCK DATA CHECKS */                |
| //                   | TRACE=NO /* BUILD INTERNAL TRACE @H3C*/              |
| // PRT277            | ENDCNTL                                              |

#### 5. Configure TCP/IP for MVS for the printer

NOTE: The information in this section is for TCP version 3.2 and 3.3. For version 3.4 or later, refer to the appropriate IBM documentation.

The TCP/IP Profile dataset contains statements that define the parameters used by TCP/IP for MVS address space. The following parameters have special consideration for PSF and the TCP/IP-attached printers.

NOTE: It is not necessary to define the printer in TCP/IP for MVS, because the printer acts as a conduit from the MVS system to the LAN. However, some settings in the TCP/IP Profile dataset may need to be altered, depending on your current settings.

Table F-7. TCP/IP Profile dataset parameters - MVS

| Item description                      | Default                                  | Source of value             | Range of acceptable values                                                                                  | Comments                                                                                                    | Your value |
|---------------------------------------|------------------------------------------|-----------------------------|----------------------------------------------------------------------------------------------------|----------------------------------------------------------------------------------------------------|------------|
| DATABUFFERPOOLS IZE Data buffers      | 160                                      | Installation preferences    | 7 to nnnn, where<br>nnnn is limited by<br>available virtual<br>storage                                      | Specify at least 160 buffers.                                                                                                    |            |
| DATABUFFERPOOLS<br>IZE<br>Buffer size | 16384                                    | Installation preferences    | 8192 49152<br>12288 65536<br>16384 98304<br>24576 131072<br>28672 196608<br>32768 262144                    | Specify a buffer size of at least 32768, if possible.                                                                                                    |            |
| SMALLDATABUFFER POOLSIZE              | 0                                        | Installation preferences    | 0 to nnnn, where<br>nnnn is limited by<br>available virtual<br>storage                                      | Specify at least<br>256 small data<br>buffers.                                                                                                    |            |
| TINYDATABUFFERP<br>OOLSIZE            | 0                                        | Installation preferences    | 0 to nnnn, where<br>nnnn is limited by<br>available virtual<br>storage                                      | Specify at least 256 tiny data buffers.                                                                                                    |            |
| KEEPALIVEOPTIONS                      | Interval<br>120<br>sendgarba<br>ge false | Installation preferences    |                                                                                                    | See Notes.                                                                                                    |            |
| GATEWAY max_packet_size               | Defaultsize<br>is 576                    | Installation<br>preferences | Can be from 576 to 67108864, but cannot be larger than value specified on LARGEENVE LOPEPOOLSIZE statement. | Max packet size parameter should be no greater than 4472 bytes in a 4 Mbps LAN configuration, and 17800 in a 16 Mbps LAN configuration. Default MTU value in printer is 2052. |            |

# Considerations for configuring TCP/IP for MVS

Following are some considerations for configuring TCP/IP for MVS:

 To specify a TCP/IP address space name other than the default (TCPIP), code the following EXEC statement in the appropriate PSF writer procedure:

STEP01 EXEC PGM=APSPPIEP.

PARM=(,,,,tcpip\_name), REGION=4096K

where tcpip\_name is the name of the TCP/IP address space.

If this parameter is not coded, PSF uses the default name, TCPIP. (For a full description of the PARM parameter, refer to *Print Services Facility/MVS: Diagnosis Guide and Reference.*)

 KEEPALIVEOPTIONS statement: PSF relies on TCP to detect when a connection with the printer is no longer usable. When no data has been exchanged between PSF and its connection partner, TCP sends keep-alive probes to the connection partner periodically. These periodic probes, called keep-alive transmissions, enable TCP to discover when a connection is no longer usable, even if the connection partner is abruptly powered off or is no longer accessible through the network.

The frequency of keep-alive transmissions is controlled by the INTERVAL parameter on the KEEPALIVEOPTIONS statement. The frequency applies to all TCP applications that direct TCP to send keep-alive transmissions. The default frequency is after about two hours of inactivity.

For printing on the NPS/IPS, it is recommended you specify a shorter interval than the default—such as 10 minutes—for the interval between keep-alive transmissions. Also, unless any target host requires that the keep-alive packet contain data, specify SENDGARBAGE FALSE. For example:

KEEPALIVEOPTIONS INTERVAL 10 SENDGARBAGE FALSE ENDKEEPALIVEOPTIONS

If you change any of the values in the TCP/IP profile, restart TCP/IP to pick up the changes.

Table F-8. TCP/IP Profile dataset statements example – MVS

| ACBPOOLSIZE                          | 1000     |                        |
|--------------------------------------|----------|------------------------|
| ADDRESSTRANSLATIONPOOLSIZE           | 1500     |                        |
| CCBPOOLSIZE                          | 150      |                        |
| DATABUFFERPOOLSIZE                   | 160      | 32768                  |
| ENVELOPEPOOLSIZE                     | 750      |                        |
| IPROUTPOOLSIZE                       | 300      |                        |
| LARGEENVELOPEPOOLSIZE                | 50       |                        |
| RCBPOOLSIZE                          | 50       |                        |
| SCBPOOLSIZE                          | 256      |                        |
| SKCBPOOLSIZE                         | 256      |                        |
| SMALLDATABUFFERPOOLSIZE              | 256      |                        |
| TCBPOOLSIZE                          | 512      |                        |
| TINYDATABUFFERPOOLSIZE               | 256      |                        |
| UCBPOOLSIZE                          | 100      |                        |
| KEEPALIVEOPTIONS INTERVAL 10 SENDGAI | RBAGE TR | UE ENDKEEPALIVEOPTIONS |
| GATEWAY                              |          |                        |

| ; * Network | First hop   | Linkname | Packet size | Subnet<br>mask | Subnet value |
|-------------|-------------|----------|-------------|----------------|--------------|
| 9           | =           | BPCLAN   | 2000        | 0.255.255.0    | 0.99.12.0    |
| DEFAULTNET  | 9.99.12.254 | BPCLAN   | 2000        | 0.255.255.0    | 0            |

**References:** For information about the TCP/IP profile and the statements described in this section, refer to the following publications:

- TCP/IP for MVS: Customization and Administration Guide
- TCP/IP: Performance Tuning Guide

#### 6. Test the printer to ensure it prints from the MVS host

Test the printer by one of the following methods:

- Send a job from the host through PSF to print on the printer.
- Ping the printer from your MVS host to ensure MVS can establish a connection with the TCP/IP-attached printer.

# Pinging the printer – MVS

To ping the printer from the MVS host, enter one of the following commands:

 At your MVS host, enter the following command at the TSO prompt or from the Interactive System Productivity Facility (ISPF), menu 6:

PING ip-address

Enter the following command from any ISPF command line:
 TSO ping ip-address

**ip-address** specifies the internet protocol (IP) address of the printer.

#### If the ping is successful:

#### Table F-9. Example of a successful ping – MVS

EZA0458I Ping V3R1: Pinging host 9.99.12.33

(Use ATTN to interrupt)

EZA 0463I PING: Ping #1 response took 0.084 seconds.

Successes so far = 1.

NOTE: A successful ping usually indicates that the MVS system can communicate with the printer. However, you could receive a successful ping even if the IP address of the TCP/IP-attached printer is a duplicate of another IP address.

If PSF is unable to establish a network connection with the TCP/IP-attached printer, or if PSF output for this printer prints elsewhere, follow these steps to determine whether the IP address of the printer is unique:

- 1. Power off the printer.
- 2. Wait at least five minutes for TCP/IP to clear the Address Resolution Protocol (ARP) tables.

NOTE: If your installation specified a longer interval on the ARPAGE configuration statement in the TCP/IP profile, you may need to wait longer than five minutes. (For information about the ARPAGE statement, refer to the IBM TCP/IP MVS Customization and Administration Guide.)

3. Enter the ping command again at the MVS system.

If you receive a successful response to the ping command this time, it means there is a duplicate IP address. Consult your network administrator.

#### If the ping is unsuccessful:

## Table F-10. Example of an unsuccessful ping – MVS

EZA0458I Ping V3R1: Pinging host 9.99.12.33

(Use ATTN to interrupt)

EZA 0464I PING: Ping #1 timed out

If your ping is not successful, verify the following:

- The printer is powered on.
- The cables are properly connected between the printer and the LAN.
- The Network Interface Card (NIC) in the printer is functioning properly. (Consult your Xerox service representative.)
- There is proper connectivity to the Multi-station Access Unit (MAU), if one is being used.
- The IP address used to define the printer in PSF is unique in the TCP/IP network.
- The IP address of the MVS system is unique. If not, consult your network administrator to resolve the address problem.
- The Maximum Transmission Unit (MTU) size of the IP packet for the MVS system is equal to the MTU size of the printer. (For information about the values recommended for the MVS system, see the "GATEWAY" statement in table B-8.)
  - To change the MTU size for the MVS system, change the GATEWAY statement in the MVS TCP/IP profile, and restart TCP/IP to activate the changes.
  - If you are running RouteD, the maximum MTU size is the one specified on the BSDROUTINGPARMS statement (MTU).

- The default MTU value in the printer is 2052. To change the MTU size for the printer, refer to the Sun network software documentation.
- If these items are all in order, consult your network administrator about a possible network problem.

# Correcting for printer performance issues - MVS

Should you notice any printer performance problems—e.g., through-put speed degradation, check the areas listed in the following table.

Table F-11. Components to check for printer performance problems

| MVS                    | On the MVS system, ensure that both the PSF and TCP/IP address spaces are receiving a high level of service, are at a high dispatching priority, and their datasets and the JES2 spool datasets are on DASD volumes that have low competing activity from other applications and from other DASD volumes on the same path.                                                                                                    |
|------------------------|----------------------------------------------------------------------------------------------------|
| Printer                | Ensure that the Maximum Transmission Unit size (MTU) is as large as possible. A small MTU size increases the number of packets that are transmitted, allowing greater chances of degradation throughout the network. Increasing the MTU size in both TCP/IP for MVS and in the printer may improve printer performance.                                                                                                    |
| LAN                    | If the printer is on a LAN that also has a large number of other devices attached to it, the high levels of traffic on the LAN can cause printer speed degradation. Consider moving the printer to a LAN that does not have so much activity on it.                                                                                                    |
| LAN-to-host attachment | If the speed of the link connecting the LAN with the printer attached to the MVS system is slow, this could be a bottleneck. This could be a concern with any configuration in which the LAN-attached controller (i.e., 3745, 3172, or 3174) is not directly channel-attached to the host running PSF. This could occur in a Remote LAN configuration as discussed in the Network Configurations section, earlier in this chapter. Review your network configuration diagrams to look for any potential bottlenecks. |

# References - MVS

The following IBM documents, referenced in this section, can provide additional information on MVS-to-IPDS printer connectivity.

Table F-12. MVS reference documentation

| Title                                                                        | Publication number |
|------------------------------------------------------------------------------|--------------------|
| MVS Collection Online Library Omnibus Edition                                | SK2T-0710          |
| OS/390 HCD Planning or MVS/ESA Migration Planning: Dynamic I/O Configuration | GC28-1445          |
| OS/390 HCD User's Guide or MVS/ESA Hardware Configuration: Using the Dialog  | SC33-6468          |
| Print Services Facility for OS/390 Customization                             | S544-5622          |
| TCP/IP for MVS: Customization and Administration Guide                       | SC31-7134          |
| TCP/IP for MVS: Performance Tuning Guide                                     | SC31-7188          |
| OS/390 JES2 Initialization and Tuning Reference                              | SC28-1792          |
| OS/390 JES3 Initialization and Tuning Reference                              | SC28-0073          |

# AS/400 parameters

This section describes the process of configuring an AS/400 system to communicate and print using TCP/IP. This process is applicable to either a Token Ring or an Ethernet LAN.

This information applies to all AS/400 RISC models with OS/400 V3R7 (or higher) installed.

# Software prerequisites – AS/400

The following prerequisite software packages must be installed on your host system before you begin the configuration process described in the following pages. Ensure that you are using the manuals for the proper software releases.

Table F-13. AS/400 software prerequisites

| OS/400 | Licensed program | Description                              | Product option |
|--------|------------------|------------------------------------------|----------------|
| V3R7   | 5716TC1          | TCP/IP Connectivity Utilities for AS/400 | *BASE          |
| V3R7   | 5716SS1          | OS/400—Print Services Facility/400       | N/A            |
| V3R2   | 5763TC11         | TCP/IP Connectivity Utilities/400        | N/A            |
| V3R2   | 5763AF1          | Advanced Function Printing Utilities/400 | N/A            |

# Network configurations – AS/400

The printer is supported in all the following types of AS/400 configurations, provided that the software prerequisites are installed.

- Basic configuration in which the AS/400 is attached to a LAN using either a Token Ring or Ethernet network adapter card
- Remote LAN environment in which there are data communication links between the AS/400 and the LANattached controller
- Configurations in which the LAN with the printer attached is connected to the host-attached controller using LAN devices such as routers.

NOTE: There may be printer performance and throughput implications with some of these configurations. It is recommended that your network management group be involved with planning this installation.

## Configuration steps – AS/400

Follow these steps to configure your AS/400 to print to a printer connected to the LAN, using TCP/IP.

# Configuration worksheet

The following worksheet will help you in planning the printer installation. It describes the key values which you need to supply when planning the AS/400 configuration. All values on this worksheet must be determined before you begin the printer configuration on the host.

Table F-14. AS/400 configuration worksheet for NPS/IPS

| Item description      | Also known as | Source                                                                                                    | Your value |
|-----------------------|---------------|----------------------------------------------------------------------------------------------------|------------|
| Device<br>description | DEVD          | This is the name of the printer (writer). An Output Queue of the same name is automatically created. Spool files that you place in this Output Queue are directed to the printer. |            |
| Remote location       | RMTLOCNAME    | Xerox printer software installation. This is the printer IP address.                                                                                                    |            |
| Port number           | PORT          | Use the Set Option command to set the option IPDSTcpPortNumber. The value 5001 works best for IPDS printers.                                                                      |            |
| PSF configuration     | PSFCFG        | Same as Device description                                                                                                    |            |

NOTE: It is assumed that your AS/400 is connected to the LAN and all the prerequisite software is installed and configured.

# 1. Configure the printer for TCP/IP at the printer controller

Refer to the *Guide to Configuring and Managing the System* for the procedure to specify the TCP/IP option.

# 2. Create the PSF/400 configuration

Follow these steps to configure PSF/400 for the printer.

- 1. At the AS/400, press <F4> to prompt the CRTPSFCFG command.
- 2. Key in the parameter values as indicated in the figure below. For parameters with \* beside them, refer to the configuration worksheet, earlier in this section.

Table F-15. Create PSF Configuration screen – AS/400

| Create PSF Configuration (CRTPSFCFG)           |                       |
|------------------------------------------------|-----------------------|
| Type choices, press Enter.                     |                       |
| PSF configuration                              | > XEROXIPS *          |
| Library                                        | > QGPL                |
| User resource library list.                    | *JOBLIBL              |
| Device resource library list + for more values | *DFT                  |
| IIPDS pass through                             | *NO                   |
| Activate release time                          | *NORDYF               |
| Release time                                   | > *SEC30 or<br>*NOMAX |
| Restart timer                                  | > *IMMED              |
| SNA retry count                                | 10                    |
| Delay time between SNA retries                 | 90                    |
| Text 'description'                             | *BLANK                |
| Additional parameters                          |                       |
| Blank page                                     | *YES                  |
| Page size control                              | *NO                   |
| Resident font                                  | *NO                   |
| Resource retention                             | *YES                  |
| Edge orient                                    | *NO                   |
| Remote location: Name or address               | > '9.9.999.999' *     |
| TCP/IP port                                    | > 5001 *              |
| TCP/IP activation timer                        | 170                   |

## 3. Create the printer device description - AS/400

Follow these steps to create the device description for the printer.

- 1. At the AS/400, press <F4> to prompt the CRTDEVPRT command.
- 2. Key in the parameter values as indicated in the appropriate figure below.
  - Table F-16 shows printer description parameters for OS/ 400 with V3R7 installed.
  - Table F-17 shows parameters for OS/400 with V3R2 installed.

For parameters with \* beside them, refer to the configuration worksheet, earlier in this section.

Table F-16. Create Device Description (Printer) screen for OS/400 with V3R7 installed

| CREATE DEVICE DESC (PRINTER) (CRTDEVPRT) |                      |  |
|------------------------------------------|----------------------|--|
| Type choices, press Enter.               |                      |  |
| DEVICE DESCRIPTION                       | > XEROXIPS *         |  |
| DEVICE CLASS                             | > *LAN (New to V3R7) |  |
| DEVICE TYPE                              | > *IPDS              |  |
| DEVICE MODEL                             | > 0                  |  |
| LAN ATTACHMENT                           | *IP (New to V3R7)    |  |
| ADVANCED FUNCTION PRINTING               | *YES                 |  |
| PORT NUMBER                              | > 5001 *             |  |
| ONLINE AT IPL                            | *YES                 |  |
| FONT: IDENTIFIER                         | > 11                 |  |
| POINT SIZE                               | *NONE                |  |
| FORM FEED                                | *AUTOCUT             |  |
| SEPARATOR DRAWER                         | *FILE                |  |
| SEPARATOR PROGRAM                        | *NONE                |  |
| LIBRARY                                  |                      |  |
| PRINTER ERROR MESSAGE                    | *INQ                 |  |
| MESSAGE QUEUE                            | QSYSOPR              |  |
| LIBRARY                                  | *LIBL                |  |

# Table F-16. Create Device Description (Printer) screen for OS/400 with V3R7 installed (Continued)

| ACTIVATION TIMER                                | 170                               |                             |
|-------------------------------------------------|-----------------------------------|-----------------------------|
| MAXIMUM PENDING REQUESTS                        | 6                                 |                             |
| PRINT WHILE CONVERTING                          | *YES                              |                             |
| PRINT REQUEST TIMER                             | *NOMAX                            |                             |
| FORM DEFINITION                                 | F1C10110                          |                             |
| LIBRARY                                         | *LIBL                             |                             |
| REMOTE LOCATION: NAME OR ADDRESS                | 9.9.999.999                       | *                           |
| REMOTE NETWORK IDENTIFIER                       | *NETATR                           |                             |
| WORKSTATION CUSTOMIZING OBJECT                  | *NONE                             |                             |
| LIBRARY                                         |                                   |                             |
| USER-DEFINED OBJECT: OBJECT LIBRARY OBJECT TYPE | > XEROXIPS<br>> QGPL<br>> *PSFCFG | * Same as PSF configuration |
| DATA TRANSFORM PROGRAM                          | *NONE                             |                             |
| LIBRARY                                         |                                   |                             |
| TEXT 'DESCRIPTION'                              | *BLANK                            |                             |

# 4. Test the printer connection - AS/400

Test the printer by one of the following methods to ensure AS/ 400 is able to make a connection with the printer:

- Send a job from the host through PSF to print.
- Ping the printer from your AS/400 system to ensure the AS/ 400 can establish a connection with the TCP/IP-attached printer.

#### Pinging the printer

To ping the printer to verify a connection can be made, enter the following command on an OS/400 command line:

#### PING 'Remote Location'

'remote location' specifies the internet protocol (IP) address of the printer (refer to the configuration worksheet, earlier in this section).

#### If the ping is successful:

#### Table F-17. Example of a successful ping – AS/400

ping 9.9.999.999

Verifying connection to host system LOOPBACK at address 9.9.999.999.

Connection verification 1 took .000 seconds. 1 successful connection verifications.

Connection verification 2 took .000 seconds. 2 successful connection verifications.

Connection verification 3 took .001 seconds. 3 successful connection verifications.

Connection verification 4 took .000 seconds. 4 successful connection verifications.

Connection verification 5 took .000 seconds. 5 successful connection verifications.

Round-trip (in milliseconds) min/avg/max = 0/0/1

Connection verification statistics: 5 of 5 successful (100 %).

NOTE: A successful ping usually indicates that the AS/400 system can communicate with the printer. However, you could receive a successful ping even if the IP address of the TCP/IP-attached printer is a duplicate of another IP address.

If PSF output for this printer prints elsewhere, follow these steps to determine whether the IP address of the printer is unique:

- 1. Power off the printer.
- 2. Wait at least five minutes for TCP/IP to clear the Address Resolution Protocol (ARP) tables.
- 3. Enter the ping command again at the AS/400 system.
- If you receive a successful response to the ping command this time, there is a duplicate IP address. Consult your network administrator.

#### If the ping is unsuccessful:

#### Table F-18. Example of an unsuccessful ping – AS/400

ping 9.9.999.999

Verifying connection to host system TEST at address 9.9.999.999.

No response from host within 10 seconds for connection verification 1.

No response from host within 10 seconds for connection verification 2.

No response from host within 10 seconds for connection verification 3

No response from host within 10 seconds for connection verification 4.

No response from host within 10 seconds for connection verification 5.

Connection verification statistics: 0 of 5 successful (0 %).

If your ping is not successful, verify the following:

- The printer is powered on.
- TCP/IP has been started on the AS/400 (command: STRTCP).
- The cables are properly connected between the printer and the LAN.
- The Network Interface Card (NIC) in the printer is functioning properly. (Consult your Xerox service representative.)
- There is proper connectivity to the Multi-station Access Unit (MAU), if one is being used.
- The IP address used to define the printer in PSF is unique in the TCP/IP network.
- The IP address of the AS/400 system is unique. If not, consult your network administrator to resolve the address problem.

# Correcting for printer performance issues – AS/400

Should you notice any printer performance problems—e.g., throughput speed degradation, check the areas listed in the following table.

Table F-19. Components to check for printer performance problems

| LAN                            | If the printer is on a LAN that also has a large number of other devices attached to it, the high levels of traffic on the LAN can cause printer speed degradation. Consider moving the printer to a LAN that does not have so much activity on it. |
|--------------------------------|----------------------------------------------------------------------------------------------------|
| AS/400 to<br>LAN<br>attachment | If the speed of the link connecting the LAN with the printer attached to the AS/400 system is slow, this could be a bottleneck. Review your network configuration diagrams to look for any potential bottlenecks.                                   |

#### References - AS/400

The following IBM documents, referenced in this section, can provide additional information on AS/400-to-IPDS printer connectivity.

Table F-20. Reference documents - AS/400

| Title                             | Publication number |
|-----------------------------------|--------------------|
| AS/400 Guide to AFP and PSF       | S544-5319          |
| OS/400 Printer Device Programming | SC41-5713          |
| OS/400 TCP/IP Configuration       | SC41-5360          |
| OS/400 Work Management            | SC41-5306          |

# **Infoprint Manager procedures for Windows NT and Windows 2000**

This section explains how to access the Create Printer Wizard in the Infoprint Manager Administration GUI, which allows you to create an actual destination (physical printer) using Infoprint Manager for Windows NT and Windows 2000.

To create a PSF TCP/IP printer:

1. On the menu bar, click **Printer**, then **Create**, then **PSF**, then **TCP/IP**.

NOTE: If the TCP/IP is not shown in the menu, add it by selecting **Printer**, then **Add/Remove Menu Items**.

Provide information as prompted by the wizard. For assistance, refer to the Infoprint Manager Administration GUI online help.

NOTE: From the Model pulldown menu, make sure to select **Infoprint 60** as your printer model.

3. If you did not enable the printer with the Create Printer Wizard, use the Infoprint Manager Administration GUI to enable it.

For detailed information on the attribute default values set by the wizard, refer to *IBM Infoprint Manager for Windows NT and Windows 2000, Getting Started.* 

# **Infoprint Manager procedures for AIX**

There are five versions of PSF/6000 or Infoprint Manager for AIX:

- Versions 1.1, 1.2, and 2.1
   These earlier versions are called PSF/6000.
- Versions 3.1 and 3.2
   These current versions are called Infoprint Manager for AIX.

There are three different methods for creating printers:

- System Management Interface Tool (SMIT)
   All five versions of PSF/6000 and Infoprint Manager for AIX support this method.
- Command line interface
   All five versions of PSF/6000 and Infoprint Manager for AIX support this method.
- Visual System Management (VSM)
   This is a graphical user interface (GUI) supported by Infoprint Manager for AIX versions 3.1 and 3.2 only.

NOTE: Regardless of the method used, from the Model pulldown menu, make sure to select **Infoprint 60** as your printer model.

For detailed information on setting the attribute default values using any of these methods, refer to the appropriate section of the document, *IBM Infoprint Manager for AIX, Getting Started*.

# **Glossary**

This glossary contains a list of acronyms and terms for use with the Xerox DocuColor NPS/IPS.

# List of acronyms

This section contains a list of acronyms you may need while working with the NPS/IPS.

**AFP** Advanced Function Presentation

**ASCII** American Standard Code for Information Interchange

**bpi** bits per inch

**CCU** customer changeable unit; used for highlight color printers

**CIU** channel interface unit

**CLI** command line interface

CMYK cyan, magenta, yellow, black

**CRD** color rendering dictionary; used for PostScript jobs

**CSI** command status interface

**CSR** customer support representative

**DC** data center

**DCE** data communications equipment

**DCIM** data control interface module

**DFA** Document Feeding and Finishing Architecture

**DOS** Disk Operating System

dpi dots per inch

**ENET** Ethernet network

**EP** electronic publishing

**EPS** Enterprise Printing System

ftp file transfer protocol

**GUI** graphical user interface

| HCF     | high-capacity feeder                         |
|---------|----------------------------------------------|
| HCU     | Host Channel Unit                            |
| hpos    | horizontal positioning                       |
| ICC     | International Color Consortium               |
| IOT     | image output terminal; printer engine        |
| IPDS    | Intelligent Printer Data Stream              |
| JCB     | job control block                            |
| JID     | job identifier                               |
| JPM     | Job Pool Manager                             |
| LAN     | Local Area Network                           |
| LEF     | long-edge feed                               |
| LF      | line feed character                          |
| lpi     | lines per inch                               |
| LUN     | logical unit number                          |
| NPS/IPS | Network Printing System/IPDS Printing System |
| OCR     | optical character recognition                |
| PC      | Personal Computer                            |
| PCL     | Printer Command Language                     |
| PDF     | Portable Document Format                     |
| PDL     | page description languag                     |
| ppm     | pages per minute                             |
| PQA     | print quality adjustment                     |
| PSF     | Print Services Facility                      |
| pt      | point                                        |
| PWBA    | printed wiring board assembly                |
| RAM     | random access memory                         |
| RGB     | red, green, blue                             |
| SEF     | short-edge feed                              |
| SNMP    | Simple Network Management Protocol           |
| spi     | spots per inch                               |
| UI      | user interface                               |
| VM      | virtual memory                               |
| vpos    | vertical positioning                         |
|         |                                              |

#### List of terms

This section contains a list of terms you may need while working with the DocuPrint NPS/IPS, and a definition of each.

A3 Paper size measuring 297 by 420 mm.

A4 Paper size measuring 210 by 297 mm.

American Standard Code for Information Interchange (ASCII) Standard 7-bit code which represents alphanumeric information. Each alphanumeric character and several nonprinting characters are assigned a binary number, covering 128 possible characters. It is used for information interchange among data processing systems, data communication systems, and associated

equipment.

**AppleTalk** Network communication protocol inherent to the Apple

Macintosh operating system and supported by the DocuPrint

NPS.

application software

Software resident on the host or client workstation used to create

print documents.

abort To terminate printing, program, or nonprinting execution before it

completes.

**alignment** The positioning of an image on a page for printing.

alphanumeric Set of characters including the letters A through Z, numerals 0

through 9, and all printable special symbols.

American Standard Code for Information Interchange (ASCII) Standardized code that represents letters, numbers, and other characters established by the American National Standards Institute (ANSI) to achieve compatibility between data processing and data communications equipment.

AppleTalk Network communication protocol suite inherent to the Apple

Macintosh operating system and supported by the DocuPrint

NPS/IPS.

application software

Software resident on the client workstation used to create print

documents.

**argument** Any word (string of characters separated by spaces or tabs) after

the command in a command line.

**attribute** Set of attributes available for controlling the processing of a print

job. Print attributes include simplex or duplex printing, media selection, collating, stitching, and so on. Print attributes can be sent to the Printer Controller as part of the job, providing automatic job processing. They also may be associated with virtual printers, which may then assign the attribute to the job.

**B4** Paper size measuring 250 by 353 mm.

background job Low-priority job, usually batched, which is executed

automatically as system resources become available.

**batch** Method by which bodies of data are accumulated and grouped

by kind before processing.

**batch processing** Allows for repetitive operations to be performed sequentially on

batched data without much involvement of the computer

operator.

**baud** Measurement of data rate in bits per second. This term is used to describe information flow between two devices. Unit of data

transmitting/receiving speed is roughly equal to a single bit per second. Common baud rates are 110, 300, 1200, 2400, 4800,

and 9600.

**binary** Numbering system based on 2 rather than 10 and containing only the symbols 0 and 1. Binary is especially well suited for use

in computers and related devices since information can be represented with electric pulses (0=off, 1=on). Most computer

calculations are binary.

bit In the binary numbering system, either of the characters 0 or 1. The bit is the basic unit of information with which a computer works. It can take the form of a magnetized spot, an electric

pulse, a positive or negative charge, etc. A number of bits strung

together represents a character to a computer.

# Multipliers are:

1 byte = 8 bits

1 kilobyte (KB) or 1,024 bytes = 8,192 bits

1 megabyte (MB) or 1,048,576 bytes = 8,388,608 bits.

## Computer space equivalents are:

1.5 KB = about 1 single-spaced typed page

30 KB = about 20 typed pages

150 KB = about 100 typed pages

**bitmap** Electronic definition of an image, comprised of a matrix of picture elements (pixels or dots), where a bit value of one means that

the picture element is imaged, and a bit value of zero means that the picture element is not imaged. The number of picture elements in a square area is a function of the display device

resolution.

**bitmapped** Display image generated bit by bit for each point or dot. A

software-driven scanner is used to create characters and/or

graphics.

bits per second

(bps)

In serial communication, the instantaneous bit speed with which a device or channel transmits a character.

**blocking** Process of combining two or more records into a single block of

data which can then be moved, operated upon, stored, etc., as a

single unit by the computer.

**block length** Number of characters or bytes contained in a block of data (the

block is treated as a unit within the computer). Block length is usually invariable within a system and may be specified in units

such as records, words, computer words, or characters.

**boot** To load a program's initial instructions of a program into the

computer's memory. These instructions then direct the loading of the rest of the program. Booting may require entry of a few commands at the keyboard or the flip of a switch to begin the

process.

break page

See header page.

**buffer** Compartment of memory in which data is stored during transfer

from one device to another. Useful for (1) accumulating data into blocks before storage or processing, and (2) for adjusting differences of speed between devices, or between a device and

a communicating facility.

bypass transport Optional module that moves paper from the printer to a finishing

device.

**byte** Fixed number of bits (in data processing, usually 8) operated

upon as a unit. A byte may represent a character, a machine

instruction, or some other logical unit of information.

**CCU** Customer changeable unit. In the 4850, 4890, and 92C, the unit

removed to change the color of the dry ink installed in the printer.

Consists of the color developer housing and the dry ink bottle.

**CCU changeout** Cart used to remove and install the customer changeable unit for changing the color dry ink installed in the printer.

**carriage return** Control character that (unless set to be interpreted as a line end)

causes the printing system to start printing at the left margin of

the current line.

**case-sensitive** Treating lowercase and uppercase characters differently.

**channel** 1. In data communications, a path or line that enables two

 In data communications, a path or line that enables two or more devices to communicate (sometimes called a circuit, facility, or link). 2. In computers, a path for communication between the central processing unit (CPU) and input/output units, or between the CPU and peripheral devices.

**character** Single printable letter (A-Z), numeral (0-9), symbol (& % #), or

punctuation mark (, .!?) used to represent data. Characters can

also be nonprinting, such as space, tab, or carriage return.

**character cell** Digitized space containing a single character within a font set.

**character code** Code representing alphanumeric information, for example,

ASCII.

**character set** Number of different characters used by a particular device,

including alphabetic, numeric, and special characters such as

symbols.

inch (cpi)

model

line

**characters per** Designates the number of characters per inch for a particular

typeface. Refer to pitch.

**client software** Software that manages the submission of print jobs to the Printer

Controller.

**client workstation** Workstation connected to the network used to create print jobs

(documents) and submit them to the Printer Controller.

**CMYK** An industry standard color definition model in which all colors are

defined in terms of values for the four-color process primary colors: cyan, magenta, yellow, and black. Refer to color definition

model.

**collate** To arrange or assemble into ordered sets.

**color definition** A standardized format for defining colors using quantifiable

values. The most popular such models are RGB, CMYK, and

HSB.

**color substitution** The use of an algorithm to translate a color specified in an

industry standard color definition model (e.g., RGB, CMYK,

HSB) to a tone of a highlight primary color.

**command** User instruction to a computer, input through the system

controller keyboard. Commands are words, mnemonics, or characters that cause a computer to perform predefined

operations.

**communication** Telecommunication line connecting devices at one location with

devices at other locations in order to transmit and receive

information.

**communication** Physical means (i.e., data link) connecting one location to

**link** another to transmit and receive information.

compatibility Characteristic of computer equipment permitting one device to

use the same information or programs as another device without

conversion or code modification.

compile To translate instructions written in high-level language into

machine language for execution by a system.

To connect or link in a series, as when files are grouped together concatenate

for faster processing. Refer to job concatenation mode.

console Functional unit containing devices used by an operator to

> communicate with a print engine (IOT). It may consist of a display, keyboard, and certain switches or other controls.

consumable supplies Supplies such as paper and dry ink that are depleted during the

course of normal printer operation.

An operating system program that manages job flow, input/ control program

output processing, and other overall system functions and

resources.

copy-sensitive Term used to indicate jobs in which multiple copies of a report

will contain different data, as with paychecks and banking

statements.

CPU Central processing unit. Interprets and executes instructions,

performs all operations and calculations, and controls input and

output units and auxiliary attachments.

customer

changeable unit

See CCU.

daemon A task that runs continually in conjunction with the UNIX

> operating system that periodically checks for specific conditions or logical events and performs some action if the conditions are met. The task can be used to display and notify the operator of

such conditions.

database Information to meet specific processing and retrieval needs.

Generally applies to integrated file of data, arranged for access

by many subsystems.

data

Transmission and reception of encoded information over communications

telecommunication lines.

data file Collection of related data records organized in a specific manner

so that each record is similarly structured, e.g., a payroll file set up with one record for each employee, last name first, indicating

the rate of pay and all deductions.

data link Physical means of connecting one location with another for

> communication, i.e., the communications lines, modems, and controls which transmit information between two or more

stations.

data rate In data communications, the rate at which a channel carries

data, measured in bps (bits per second).

data storage Preservation of data on various media (e.g., tape, disks, CD,

magnetic bubble memory, etc.).

**data stream** Format of data passed from one device to another.

data transmission Transmission of coded data over telephone or other

telecommunication lines.

**DCIM** Data Control Interface Module. The video interface hardware

which resides in the printer controller for communication with the

printer.

**decomposer** Printer controller task that translates print data from the PDL

command file into a bitmap image of the page to be printed.

**default** Predefined value the system uses when another value is not

provided.

**device** Any piece of hardware other than the CPU (Central Processing

Unit).

diagnostics

**DFA** Document Feeding and Finishing Architecture. Software that

enables third-party feeding and finishing devices to be attached to a Xerox printer to perform pre- and post-processing functions (such as roll-feeding, saddle-stitching, booklet-making, etc.)

Programs used to diagnose problems within the system or to

help service personnel pinpoint the source of such problems.

**digitize** To express or represent data in digital (binary) form so that it can

be processed electronically.

**directory** Logical grouping of files and subdirectories that are identified by

name. The directory helps organize data on large storage media.

**dithering** The process in laser printing which uses dot patterns to simulate

shades of gray or tones of a color.

**DOS** Disk Operating System. Operating system commonly used on

personal computers. See also operating system.

dot Unit of measurement representing a fraction of an inch, for

example, 300 dots per inch (dpi). May also be referred to as a

picture element (pixel) or spot.

**dpi** Dots per inch. The resolution of the printer image as

represented by the density of the dots.

dry ink Minute particles of resin and carbon black or color pigment toner

deposited and fused onto the page to create images. Toner is

combined with developer to form the dry ink.

**duplex** Ability to send and receive information simultaneously.

**duplex printing** Printing on both sides (front and back) of a page. See also

simplex printing.

**enabler** Hardware devices or software packages that allow the printer to

perform as specified.

**error message** Message displayed by the system or printed on a Job Messages

sheet, informing you of an error or a fault that occurred.

**Ethernet** Network standard consisting of a coaxial cable or twisted pair

and associated components for connecting workstations to each other, to file servers, and to peripherals. This communication system enables workstation users to share information and

services.

**EtherTalk** Hardware interface and network software for Apple Macintosh

computers that provides connection to an Ethernet network.

**Extended Binary** Coded character set consisting of 8-bit coded characters. It can

**Coded Decimal** accommodate 256 characters. **Interchange Code** 

(EBCDIC)

**extension** Portion of a filename that follows a period. In some instances it

identifies the file type. For example, .ps specifies a PostScript

file.

fault Condition which prevents proper processing of a print job and

requires the intervention of an operator. For example, a paper

jam is a fault.

**field** Preset place for entering information.

**file** Set of records or text that can be stored and retrieved.

Organized, named collection of records treated as a unit. For offline, it is the data between the two tape marks. For online, it is

the data between banner pages.

**filename** Name of a file or directory in a command line.

**finisher** Any optional output finishing solution, for example, the stitcher/

stacker.

**firmware** Permanent programs stored in read-only memory (ROM).

**fixed disk** Disk drive that is mounted within a computer and is not

removable.

**fixed font** Font containing characters with fixed spacing.

**fixed pitch** Font set in which every character cell has the same width. In

reference to character sets, this term describes typefaces in which all character cells are of equal width. Monospaced as

opposed to proportional spaced.

#### fixed spacing

Arrangement of characters on a line so that all characters occupy the same amount of horizontal space.

flag

Small indicator marking the occurrence of an event or the existence of a certain condition while the program is executing.

font

Complete set of alphanumeric characters and symbols having common characteristics such as style (typeface), point size, weight, and stress. Computers store font images in data files, defined in either bitmap or contour format.

form

- 1. Printed or typed document with blank spaces for inserting information.
- 2. Page(s) of data stored on the controller that may be merged with variable data.

format

- 1. Layout of a document, including margins, page length, line spacing, typeface, etc.
- 2. In data storage, the way the surface of a disk is organized to store data.
- 3. To prepare the disk to accept data.

#### form feed

Keyboard/printer control character that causes the printer to skip the top of the next page.

**ftp** File transfer protocol used for transferring files from one workstation to another across a network.

fuse

To affix dry ink to paper by heat or pressure or a combination of both.

#### halftone screen

A tool used in offset printing, typesetting, and laser printing to convert a continuous tone (i.e., photographic) image to dots, which allows the image to be rendered accurately in these printing processes.

#### hard disk

See fixed disk.

**HCF** 

High-capacity feeder. An optional feeder module containing two feeder trays which work independently with the standard feeder trays 1 and 2. The HCF increases the feeder capacity by approximately 2,000 sheets and allows automatic tray switching and increased uninterrupted printing time.

HCS

High capacity stacker; used on the DocuColor 2060. An optional finishing device that provides stacking and offsetting capabilities for output into a stacker tray.

HCSS

High capacity stacker stapler; used on the DocuColor 2060. An optional finishing device that provides stacking, stapling, and offsetting capabilities for output into a stacker tray.

**HCU** Host Channel Unit. A component of the channel-attached

system, which provides the interface between the host channel

controller. Used for IPDS printing only.

**hardware** Physical components (mechanical, magnetic, electronic, etc.) of

a system, as opposed to programs, procedures, rules, and associated documentation. The hardware is operated by

software and firmware.

**header page** Page printed at the beginning of a job that provides information

about the print job, such as the name of the document and the

job sender.

**hexadecimal** Numbering system with a base of 16. In this system, 10 through

15 represented by A through F, respectively.

**hierarchy** Relative priority assigned to arithmetic or logical operations that

must be performed.

**highlight color** Printing with black plus one other color in a single pass. In

models 4850, 4890, and 92C, a range of shades and tints is printed by varying the percentage of black dots, color dots, and white space between the dots within a given square area of the

page.

host Computer accessed by users which serves as a source of high-

speed data processing for workstations with less computer

power. Commonly referred to as mainframe.

**host interface** Connection between network and host computer.

**HSB** A printing industry standard color definition model in which all

colors are defined in terms of values for hue, saturation, and

brightness. Refer to color definition model.

**identifier (id)** Characters used to identify or name data and possibly to indicate

certain properties of that data.

**image area** Area on a physical page that may contain text or graphics.

**implementation** Process of installing system hardware and software. Also the

process of converting a design into an actual working system.

impressions per The number of pages (one side) a printer can print during the minute (ipm) space of one minute. Used interchangeably with pages per

minute (ppm).

**in-front page** A term that refers to the top page of a double-sided sheet.

 initialize
 To prepare the magnetic surface of a blank diskette so that it can accept data.

2. To set all information in a computer system to its starting values (usually the first step is accomplished when a program is booted).

**interface** Hardware that provides physical connection and electronic

communication between two hardware devices.

Internet Protocol Refers to an address of any host that uses TCP/IP network

(IP) address protocol.

**IOT** The Image Output Terminal, also known as the print engine.

**IPDS** Intelligent Printer Data Stream.

IPS IPDS Printing System.

job Print data and attributes required for processing and printing a

document.

**Job Messages** Page printed at the end of a print job that includes information

**sheet** about the job or error messages if any errors occurred. The format of the Job Messages sheet can be configured by the user.

Job Pool Manager Printer Controller task which provides intelligent management

(JPM) and processing of unprinted jobs from the time they are received at the Printer Controller to the time they are printed.

**job size** Size of the print master data file measured in bytes.

landscape page Orientation of print lines or top of an illustration parallel to the

**orientation** long edge of the paper.

language Defined set of characters and symbols combined together by

specific rules.

laser printing Technology that uses a laser to transfer character forms to a

page by direct or indirect means.

latent image Static charge present on the photoconductor before contact with

dry ink particles.

**leading** 1. Pronounced ledding.

2. Vertical distance between lines (also called line space), measured from a baseline of one line to the baseline of the

next.

3. Extra spacing between lines of type.

4. In typography, spacing between lines and paragraphs.

**legal size** Sheet the standard size of legal briefs, 8.5 by 14 inches / 216 by

352 mm.

**letter size** Paper sized 8.5 by 11 inches / 216 by 279 mm.

**library** In data storage, a collection of related files or programs.

**light emitting** Solid substance that glows when a current is passed through it. **diode (LED)** Often used for indicator lights on disk drives or modems, as well

as for displays on other electronic equipment.

**line feed** Control character that (unless set to be interpreted as a line end)

causes the printing system to begin printing in the current

character position of the next line.

**load** To enter data into storage or working registers.

Local Area Network connecting computer and peripheral devices through

**Network (LAN)** cables.

(LEF)

**log** File that contains a record of events, such as messages, errors,

jobs and their accounting information, and so on.

**logical page** A logical page is defined by an origin location, thus allowing

more than one logical page to be placed on a physical page.

long-edge feed The movement of paper through the printer in the direction of the

paper length (the longer side of a sheet of paper). See also

short-edge feed.

**mainframe** Central processing unit (CPU) and memory of a large computer.

More often used to denote any large computer of the type that might be used to control a group of smaller computers, terminals,

or other devices. Refer to host.

markform A parameter name for an end-of-job marker in the IPDS data

stream.

**media** Describes size, type, color, and weight.

**medium** Object or material on which data is stored (e.g., magnetic tape or

floppy disk).

**megabyte (MB)** A unit of approximately one million bytes.

megahertz (MHz) 1. Unit of cycling speed (one million cyc

1. Unit of cycling speed (one million cycles per second) for an electromagnetic wave (in particular, a radio wave).

2. The sending and receiving stations of a radio wave transmission must be tuned in to the same unit of megahertz.

message

The information passed to the user or to a task within the system. The information is usually associated with an error, fault, or system condition. The standard message format consists of a header (containing identifying and control information), followed by the actual message content, followed by a trailer (indicating that the message is completed).

#### MICR

Functionality that produces a Magnetic Ink Character Recognition (MICR) line on negotiable and turnaround documents such as checks and bills. The MICR printing system prints documents using magnetic ink and special fonts to create machine readable information that allows for quick document processing. In general, MICR is used to print accounting and routing information on blank checks and other negotiable documents.

# mixed environment

Group of different printing systems at the same location.

#### modem

Device that converts digital information into an analog signal suitable for sending over analog telecommunication lines. Also converts an analog signal from telecommunication lines into digital information.

#### module

Cohesive unit within a program. It is consistent in its level and identifiable in terms of loading or with other units.

#### network

- 1. System of geographically separate computers, linked to one another over transmission lines.
- 2. Communication lines connecting a computer to its remote terminals.

# network communications protocol

Defined standard for the communication of data over a network.

#### node

Station, terminal, or computer that performs some control operation and influences the operation of the network as a whole.

#### nonimpact printer

Printer that forms characters without any strikes of a key or element against the paper.

#### Novell

Commonly used network communications protocol supported by the DocuPrint NPS/IPS.

#### NPS/IPS

Network Printing System/IPDS Printing System

#### object file

Source file converted into machine language (binary code).

#### offline

Devices not under the active control of a central processing unit. For example, a computer makes output to a magnetic tape. The tape is then used by an offline printing system to produce printed data. Offline operations are much slower than online operations. Refer to online.

#### offset

To place pages currently being printed in slightly different positions from previous pages.

offset printing A wi

A widely-used method of commercial and corporate printing, where ink is picked up by a metal or paper plate, passed to an offset drum, and then passed to the paper.

online

Devices under the direct control of a central processing unit, e.g., a printing system in interactive communication with a mainframe. Refer to offline.

operating system

Basic host- controlling program that governs the operations of a computer, such as job entry, input/output, and data management. The operating system is always running when the computer is active. Unlike other types of programs, it does not run to an end point and stop.

option

A portion of the command line that modifies the command.

orientation

- 1. In reference to image area, orientation describes whether the printed lines are parallel to the long edge of the paper or the short edge of the paper.
- 2. Choice of printing portrait (vertically) or landscape (horizontally).

page orientation

Direction in which data is printed on a report. Refer to landscape page orientation and portrait page orientation.

pagination

Process of separating text into pages.

pathname

An identifier for the position of a file or directory within the file system.

PC

Personal Computer. Family of computers that most commonly run a version of DOS.

Page Description Language (PDL)

Page description language used to describe the printing of jobs to a laser printing system. PDL describes the input (type, format, characteristics), performs the processing functions (logical processing), and describes the output (type, format, font selection, accounting options) of a print job. Examples are PostScript or PCL.

**PDF** 

Portable Document Format. A document format for distributing documents for viewing and printing on a wide variety of platforms. Often used with Adobe Reader or Adobe Acrobat.

pel

Equivalent of dots per inch.

peripheral

Device used with a computer or workstation, usually for input or output. Printers, modems, and the cartridge tape drives are examples of peripherals.

physical page

Sheet of paper on which printing is done.

pica

- 1. Unit of measurement equal to 0.166 inch. Picas are often used to express line measure or column width. There are about 6 picas to an inch. Refer to point.
- 2. A 10-pitch typeface.

pitch

- 1. Horizontal character spacing; 10-pitch (10 characters per inch) spacing is called pica, and 12-pitch (12 characters per inch) spacing is called elite.
- 2. The number of page images placed on the xerographic belt during one revolution.

pixel

Short for picture element. Smallest identifiable point of a bitmapped screen that can be independently assigned color and intensity. Pixels are definable locations on a display used to form images. For graphic displays, more pixels generally provide higher resolution. Spots, dots, and pixels are used interchangeably.

point

Unit of measurement equal to 0.0139 inch. Points are always used to express type size and leading. There are 12 points to a pica and about 72 points to every inch. Refer to pica.

point size

Height of character set from the top of its ascenders to the bottom of its descenders in units called points. Point size does not always include leading.

portrait page orientation

Orientation of print lines or the top of an illustration parallel to the short edge of the paper.

**PostScript** 

Page description language developed by Adobe Systems, Incorporated. PostScript describes the input (type, format, characteristics), performs the processing functions (logical processing), and describes the output (type, format, font selection, accounting options) of a print job.

ppm

Pages per minute.

primary color

A color that, when combined with one or more other primary colors in a color model system in varying quantities, produces the palette of colors described by that model.

printer

Component of the DocuPrint NPS/IPS that accepts data from the Printer Controller and prints the document according to the print attributes specified by the user. The printer also provides paper stacking, collating, and optional finishing. "DocuPrint printer" or "printer" refers to the base printer engine (IOT) only, without the Printer Controller and interface.

Printer Control Language (PCL)

Printer description language defined by Hewlett-Packard

Company. PCL describes the input (type, format,

characteristics), performs the processing functions (logical processing), and describes the output (type, format, font

selection, accounting options) of a print job.

**Printer Controller** 

Component of the DocuPrint NPS/IPS that manages the

spooling and processing of print jobs.

print quality adjustment (PQA)

The process by which the NPS/IPS maintains the electrostatic state of the xerographic subsystem to ensure optimal print

quality.

print queue

Temporarily stores print jobs that have been sent over the network but that have not yet been forwarded to the printer.

process color printing

In process color printing, every color in the spectrum is printed by combining various percentages of the four-color process

primary colors—cyan, magenta, yellow, and black.

queue

List of documents waiting to be processed.

random access memory (RAM)

Storage that allows data (such as documents) to be stored and retrieved directly by address location without reading through

any other data.

raster data

Binary data, usually consisting of dots arranged in scan lines, according to the print order.

rasterization

The creation of a bitmap image of a page for printing.

resolution

The number of picture elements (pixels or dots) per square area unit. An imaging system converts a character from digitized data into a printed image composed of these tiny dots. The greater the number of dots per inch (i.e., higher the resolution), the clearer the image produced.

**RGB** 

A printing industry standard color definition model in which all colors are defined in terms of values for the three additive primary colors: red, green, and blue. Refer to color definition model.

scale

To adjust font or image size according to given proportions.

shade

Color resulting from adding black to a pure hue.

short-edge feed

(SEF)

Laser printing in which the paper is fed through the imaging system short-edge first. The movement of paper through the printer in the direction of the paper width (the shorter side of a

sheet of paper). See also long-edge feed.

simplex printing

Printing on one side of the page. Contrast with duplex printing.

**SNMP** 

Simple Network Management Protocol

Solaris Operating System developed primarily by Sun Microsystems for

use on Sun computers and workstations. Provides inherent

support for UNIX and for TCP/IP.

software application See application software.

Blank area between words, recognized as a character by word space

and data processing systems.

special processing Commands allowing the user to process special reports (i.e.,

printing certain records, printing on special paper).

spectrophotometer Device used to calibrate color on the DocuColor NPS/IPS.

spots per inch. spi

spooling Process of releasing data from main memory and storing it

temporarily until a peripheral device is ready to accept it, e.g.,

storing text before sending it to a printer.

Unit of measurement representing a fraction of an inch, for spot

example, 300 spots per inch (spi). May also be referred to as a

picture element (pixel) or dot.

stock A certain type of paper for printing a job.

stockset Collection of stocks to be used on a print job. Refer to stock.

Connected sequence of alphanumeric characters treated as one string

unit of data by a program.

SunOS Operating System developed primarily by Sun Microsystems for

use on Sun computers and workstations. SunOS provides

inherent support for UNIX and for TCP/IP.

Rules governing the structure and format of expressions in a syntax

programming language.

System response to a mistake in the entry of a command. syntax error

system

Person responsible for configuring, operating, and maintaining administrator the DocuPrint system, and also for installing client software on

network workstations.

The Sun workstation controller for the NPS/IPS. Usually called system controller

printer controller.

Maximum area in which text and graphics can be imaged on a system page

printing system.

TCP/IP Commonly used network communications protocol supported by

the DocuPrint NPS/IPS.

**telnet** Terminal emulation program for TCP/IP networks. Connects a

workstation to a server (or other workstation) on the network and allows you to enter commands that will be executed as if you

were entering them directly at the server.

**throughput** Measurement of the speed of a printer, expressed in pages per

minute.

tint Color resulting from adding white to a pure hue.

**token ring** Network topology in which a control packet or token is passed

from station to station in sequential order. Stations needing access must wait for the token before transmitting data. In a token ring, the next logical station receiving the token is also the

next physical station.

**tone** A primary color in its pure form, or mixed with black or white to

create a lighter tint or darker shade of the primary color.

**tray grouping** A group or cluster of related feeder trays.

**tri-level** Feature of the 4850, 4890, and 92C that enables the imaging of **xerography** both the black and the color portions of the page in a single pass

through the creation of a third charge state.

**truncated** Cut off before completion, as when data transfer from a host to a

printer is cut off before all data has been transmitted.

**two-up** Application that prints two logical pages on one side of a physical

page.

**ULTRIX** Operating system that runs on DECStations. It consists of a

hierarchical system of commands, shells, files, and directories.

See also operating system.

**UNIX** Operating system for computers, usually working in a network

environment. UNIX consists of a hierarchical system of commands, shells, files, and directories. *See also* operating

system.

**user interface (UI)** System for gathering input from a user and presenting data to

the user.

**virtual page** Page area selected by a forms designer for printing.

virtual printers Alternate names for the printer which allow different sets of

attribute values to be applied to submitted jobs. The operator and

system administrator define virtual printer names and the

associated set of attributes and values.

**window** Area of a desktop associated with a task.

**workstation** See client workstation.

**x axis** Horizontal axis on a forms grid.

xdot Unit of measurement representing a fraction of an inch. May also

be referred to as a picture element (pixel) or spot; for example,

300 spots per inch (spi).

Component of a printer that develops an image, transfers it to xerographic engine

paper, and fuses it for output as hardcopy.

There are two xerographic modes (for highlight color systems): xerographic mode

black mode or highlight mode. Black mode allows printing with black dry ink only, while the highlight mode enables highlight

color printing.

y axis Vertical axis on a forms grid.

# Index

| Numerics                                  | checklists                                    |
|-------------------------------------------|-----------------------------------------------|
| 10Mb/sec twisted pair standard 4-15       | installation planning 4-5-4-7                 |
| 4 mm cartridge tape drive 5-6             | network installation 4-8-4-14                 |
| <b>5</b> .                                | preinstallation 4-8                           |
| A                                         | clearance space 6-10-6-14                     |
| access requirements, delivery 6-15        | commands                                      |
| accounting information, purging 4-10      | font installation 2-6                         |
| Adobe fonts 2-6                           | job submission 4-10                           |
| Advanced Customer Training (ACT) B-3      | lpd 4-10                                      |
| AFP environment 1-8                       | lpr 4-10                                      |
| AppleTalk                                 | status 4-10                                   |
| network 4-10                              | UNIX command tool 4-10                        |
| zone name, specifying 4-10                | components                                    |
| applications, customer responsibility 4-4 | hardware 5-6                                  |
| AS/400, parameters F-21–F-28              | printer 3-1                                   |
|                                           | printer controller 2-1                        |
| В                                         | printing system 1-9                           |
| back panel, Sun workstations 2-3          | conditioning paper A-6–A-7                    |
| BCOCA (Bar code Object Content            | configuration, network 1-11                   |
| Architecture) 1-8                         | consumable supplies tables A-9                |
| billing meter                             | conventions xviii                             |
| reading 8-6                               | customer responsibilities 1-12, 4-3-4-5, 8-2- |
| reporting 8-6                             | 8-3                                           |
| bus and tag                               |                                               |
| channel connection 1-5                    | D                                             |
|                                           | data cables 7-1                               |
| C                                         | data streams 1-8                              |
| cables                                    | default router 4-9                            |
| IBM channel 7-3                           | definitions, see sample printer definitions   |
| locations 7-2                             | delivery requirements 6-15                    |
| cartridge tape                            | developer A-8                                 |
| drive 5-6                                 | diagnostic tools 1-13                         |
| CE mark xiii                              | diskettes A-8                                 |
| central processing unit 2-3               | display monitor 5-6                           |
| channel attachments E-1–E-3, E-6, E-7     | documentation C-1                             |
| channel cable connector box 1-7           | AS/400 F-28                                   |
| channel interface board 1-7               | IBM channel connections 7-3                   |
| channel-attached                          | MVS references F-20                           |
| cables 7-3                                | drives                                        |
| systems 1-7                               | cartridge tape 5-6                            |
| •                                         | disk 2-3                                      |
|                                           | DVD-ROM 2-3                                   |

| dual feeder 6-18                   | I                                        |
|------------------------------------|------------------------------------------|
| DVD-ROM drive 2-3                  | IEEE                                     |
|                                    | 802.3 1-10, 4-15                         |
| E                                  | 802.5 1-10                               |
| electrical                         | IEEE 802.3 4-15                          |
| specifications 5-1-5-3, 6-1        | Infoprint Manager                        |
| environmental requirements 6-5     | AIX E-5, F-30                            |
| Ethernet                           | Windows 2000 E-4, F-29                   |
| configurations using 1-5           | Windows NT E-4, F-29                     |
| framing type 4-12                  | installation                             |
| requirements 4-15                  | hardware 8-1                             |
| ·                                  | network checklist 4-8-4-14               |
| F                                  | planning checklist 4-5-4-7               |
| feeder trays 3-14                  | preparation 4-1-4-14                     |
| file server D-13                   | process 8-1–8-2                          |
| floor leveling 6-15                | timeframes 4-5                           |
| font installation commands 2-6     | Xerox responsibilities 4-2               |
| fonts                              | IOCA (Image Object Content Architecture) |
| Adobe Type 1 2-6                   | 1-8                                      |
| MICR 2-7                           | IP                                       |
| PCL 2-6, 2-7                       | address 4-8                              |
| framing type, Ethernet 4-12        | broadcast address 4-9                    |
| fuser                              | Netmask 4-9                              |
| agent A-7                          | IPDS data streams 1-8                    |
| shield A-7                         | IPP 1-4                                  |
|                                    | IPX internal network number, specifying  |
| G                                  | 4-12                                     |
| GOCA (Graphics Object Content      |                                          |
| Architecture) 1-8                  | J                                        |
| ,                                  | JES2                                     |
| H                                  | FSS statement parameters F-3-F-5         |
| hardware                           | Initialization Dataset commands example  |
| components 5-6                     | F-5                                      |
| printer controller, installing 8-3 | printer definitions E-1                  |
| specifications 5-6, 6-18           | JES3                                     |
| supported 1-11-1-12                | configuring F-5                          |
| HCF 3-14                           | FSS statement parameters F-6–F-8         |
| HCS 3-16                           | initialization dataset commands example  |
| HCSS 3-18                          | F-8                                      |
| heat dissipation 6-18              |                                          |
| Hewlett-Packard                    | K                                        |
| PCL fonts 2-6, 2-7                 | keyboard 2-5, 5-6                        |
| high-capacity feeder 3-14          | •                                        |
| high-capacity stacker 3-16         | L                                        |
| high-capacity stacker stapler 3-18 | labels                                   |
| highlight color 6-18               | selecting A-3                            |
|                                    | LAN network number, specifying 4-12      |
|                                    | laser safety ix                          |
|                                    | leveling, floor 6-15                     |

| license, software 8-4                  | 0                                          |
|----------------------------------------|--------------------------------------------|
| lpd commands 4-10                      | operating systems supported 1-5, 1-11–1-12 |
| lpr commands 4-10                      | operation safety, Europe xi, xiii          |
|                                        | operation safety, U. S. x, xi              |
| M                                      | operator training 4-3                      |
| maintenance                            | ordering supplies A-14–A-15                |
| ongoing 8-5                            | OS/390, see MVS                            |
| routine 8-5                            | outlets, power configurations 5-2, 6-2     |
| meter, billing                         | ozone production information x             |
| reading 8-6                            |                                            |
| reporting 8-6                          | Р                                          |
| MICR fonts 2-7                         | paper                                      |
| MO:DCA-P (Mixed Object Document        | characteristics A-3                        |
| Content Architecture for Presentation  | conditioning A-6–A-7                       |
| 1-8                                    | recommended weight, grade A-2              |
| monitor 5-6                            | size A-2                                   |
| mouse 2-5, 5-6                         | storing A-5                                |
| MVS                                    | password, Superuser 4-9                    |
| channel attachment E-1–E-3             | PCL fonts 2-6, 2-7                         |
| TCP/IP connection F-1–F-20             |                                            |
| TGP/IP Connection F-1-F-20             | PCONSOLE, Novell D-2                       |
| N                                      | perforated paper A-4                       |
| N                                      | personnel, training 4-4                    |
| network                                | planning checklist 4-5-4-7                 |
| AppleTalk 4-10                         | PostScript fonts 2-6                       |
| configuration 1-11                     | power                                      |
| Ethernet 1-9                           | requirements 5-1–5-3, 6-1, 6-18            |
| installation checklist 4-8-4-14        | predrilled paper A-4                       |
| Novell 4-11                            | Pre-installation checklist 6-19            |
| Token Ring 1-10, 8-1                   | preinstallation checklist 4-8              |
| network configurations                 | preprinted paper A-3                       |
| AS/400 F-21                            | print queues, Novell D-2, D-11, D-13       |
| MVS F-2                                | print server (PSERVER), Novell 4-11, D-3-  |
| network interface requirements 4-14    | D-5, D-7–D-11, D-13                        |
| Novell NetWare                         | printer                                    |
| connectivity requirements 4-14         | attention alarm 3-1                        |
| information 4-11                       | components 1-9, 3-1                        |
| installation information 4-11-4-13     | configurations 3-14                        |
| PCONSOLE D-2                           | defining 8-4                               |
| print queues D-2, D-11, D-13           | installation 8-1-8-2                       |
| PSERVER 4-11, D-3-D-5, D-7-D-11,       | maintenance 8-5                            |
| D-13                                   | performance                                |
| remote printer (RPRINTER) 4-12, D-5-   | AS/400 F-28                                |
| D-9, D-11-D-14                         | MVS F-19                                   |
| virtual printers 4-12, D-5, D-11, D-13 | pinging                                    |
| •                                      | AS/400 F-25_F-27                           |
|                                        | MVS F-17_F-19                              |
|                                        | power requirements 5-6, 6-18               |
|                                        | printer control console 3-1                |
|                                        | purge tray 3-1                             |
|                                        | . •                                        |

| sample definitions                      | root password 4-9                     |
|-----------------------------------------|---------------------------------------|
| MVS with channel attachment E-1-        | router, default 4-9                   |
| E-3                                     | RPRINTER D-7                          |
| MVS with TCP/IP connection F-1-         |                                       |
| F-20                                    | S                                     |
| VM with channel attachment E-6          | safety                                |
| VSE with channel attachment E-7         | hotline numbers xi                    |
| sample tray 3-1                         | laser ix                              |
| printer controller                      | operation x-xiii                      |
| components 2-1                          | sample printer definitions            |
| placement 5-3–5-5                       | MVS with channel attachment E-1–E-3   |
| printers                                | MVS with TCP/IP connection F-1-F-20   |
| capabilities 1-1                        | VM with channel attachment E-6        |
| processor 2-3, 5-6                      | VSE with channel attachment E-7       |
| PSERVER D-3                             | selecting                             |
| PSF                                     | labels A-3                            |
| printer definitions E-2                 | paper, characteristics A-3            |
| PSF/6000 E-5, F-30                      | transparencies A-3                    |
| PSF/MVS                                 | service                               |
| configuring F-9                         | Xerox responsibilities 4-2            |
| PRINTDEV statement example F-13         | service telephone number B-1          |
| PRINTDEV statement parameters F-9-      | shared space 6-11–6-14                |
| F-12                                    | site                                  |
| PSF/VSE 1-5                             | selection, Xerox responsibilities 4-2 |
| PTOCA (Presentation Text Object Content | Sixth Sense 1-13, B-2                 |
| Architecture) 1-8                       | SNMP 1-3                              |
| publications C-1                        | software                              |
| purging accounting information 4-10     | network 1-11–1-12                     |
| purging accounting information 4-10     |                                       |
| R                                       | operating system 1-11–1-12            |
|                                         | printer controller<br>installing 8-1  |
| remote printer (RPRINTER), Novell 4-12, | •                                     |
| D-5–D-9, D-11–D-14                      | supported products 1-8                |
| requirements                            | software prerequisites                |
| see also specifications                 | AS/400 F-21                           |
| clearance space 6-10–6-14               | MVS F-1                               |
| delivery access 6-15                    | space                                 |
| environmental 6-5                       | planning guidelines 6-10              |
| Ethernet 4-15                           | requirements 5-3, 6-10–6-14           |
| network information 4-11                | specifications                        |
| network interface 4-14                  | see also requirements                 |
| Novell Netware information 4-11         | electrical 5-1–5-3, 5-6, 6-18         |
| power 5-1–5-3, 5-6, 6-1, 6-18           | environmental 5-3                     |
| site 4-6                                | printer 6-18                          |
| space 5-3, 6-10–6-14                    | printer controller 5-6                |
| Token Ring 4-15                         | stitcher/stacker 6-18                 |
| responsibilities                        | Sun workstations 5-4                  |
| customer 1-12, 4-3-4-5, 8-2-8-3         | Superuser password 4-9                |
| Xerox 1-12, 4-2, 8-2–8-3                |                                       |
| retry count 4-10                        |                                       |

| supplies checklist A-16 consumable supplies tables A-9 developer A-8  | virtual printers 4-12, D-5, D-11, D-13<br>VM E-6<br>voltages, requirements 5-2 |
|-----------------------------------------------------------------------|--------------------------------------------------------------------------------|
| diskettes A-8<br>fuser                                                | VSE E-7                                                                        |
| agent A-7                                                             | W                                                                              |
| shield A-7                                                            | workstations see Sun workstations                                              |
| paper A-1–A-5                                                         |                                                                                |
| tapes A-8                                                             | X                                                                              |
| supplies table A-9                                                    | Xerox Client Software 2-6, 4-10, 8-2                                           |
| support services A-14–A-15, B-1 system components 1-9                 | Xerox Customer Education B-4 Xerox Customer Parts and Product Support          |
| System overview 1-1                                                   | Center A-14                                                                    |
| eyelelli everileli v                                                  | Xerox Customer Service Support Center B-1                                      |
| Т                                                                     | Xerox Documentation and Software                                               |
| tape                                                                  | Services (XDSS) B-3                                                            |
| ordering A-8                                                          | Xerox Font Center B-4                                                          |
| tape drive 5-6                                                        | Xerox responsibilities 4-2, 8-2–8-3                                            |
| TCP/IP 8-2 defining F-1                                               | Xerox Supply Center A-14                                                       |
| Ethernet interface 1-5                                                | Z                                                                              |
| MVS                                                                   | zone name, specifying 4-10                                                     |
| configuring F-13                                                      | 3 3 3 3 4 3 5 G                                                                |
| Profile dataset F-14–F-16                                             |                                                                                |
| telephone numbers                                                     |                                                                                |
| Xerox Parts and Product Support Center                                |                                                                                |
| A-14                                                                  |                                                                                |
| Xerox Supply Center A-14 time requirements, planning installation 4-5 |                                                                                |
| tinted paper A-3                                                      |                                                                                |
| Token Ring 1-5, 1-10, 4-15                                            |                                                                                |
| training B-3                                                          |                                                                                |
| customer responsibility 4-4                                           |                                                                                |
| operators 4-3, 8-2                                                    |                                                                                |
| Xerox responsibilities 4-2                                            |                                                                                |
| transmission rate 1-5                                                 |                                                                                |
| transparencies, selecting A-3                                         |                                                                                |
| trays capacities                                                      |                                                                                |
| HCF 3-15                                                              |                                                                                |
|                                                                       |                                                                                |
| U                                                                     |                                                                                |
| United States/Canada 5-2<br>UNIX                                      |                                                                                |
| command tool 4-10                                                     |                                                                                |
| root password, selecting 4-9                                          |                                                                                |
| Sun operating system 2-5 Superuser password 4-9                       |                                                                                |